# **Operation**

### **HiPath 3000/HiPath500**

Gigaset SL3 professional in HiPath Cordless Office

**www.siemens.de/enterprise** 

# **SIEMENS**

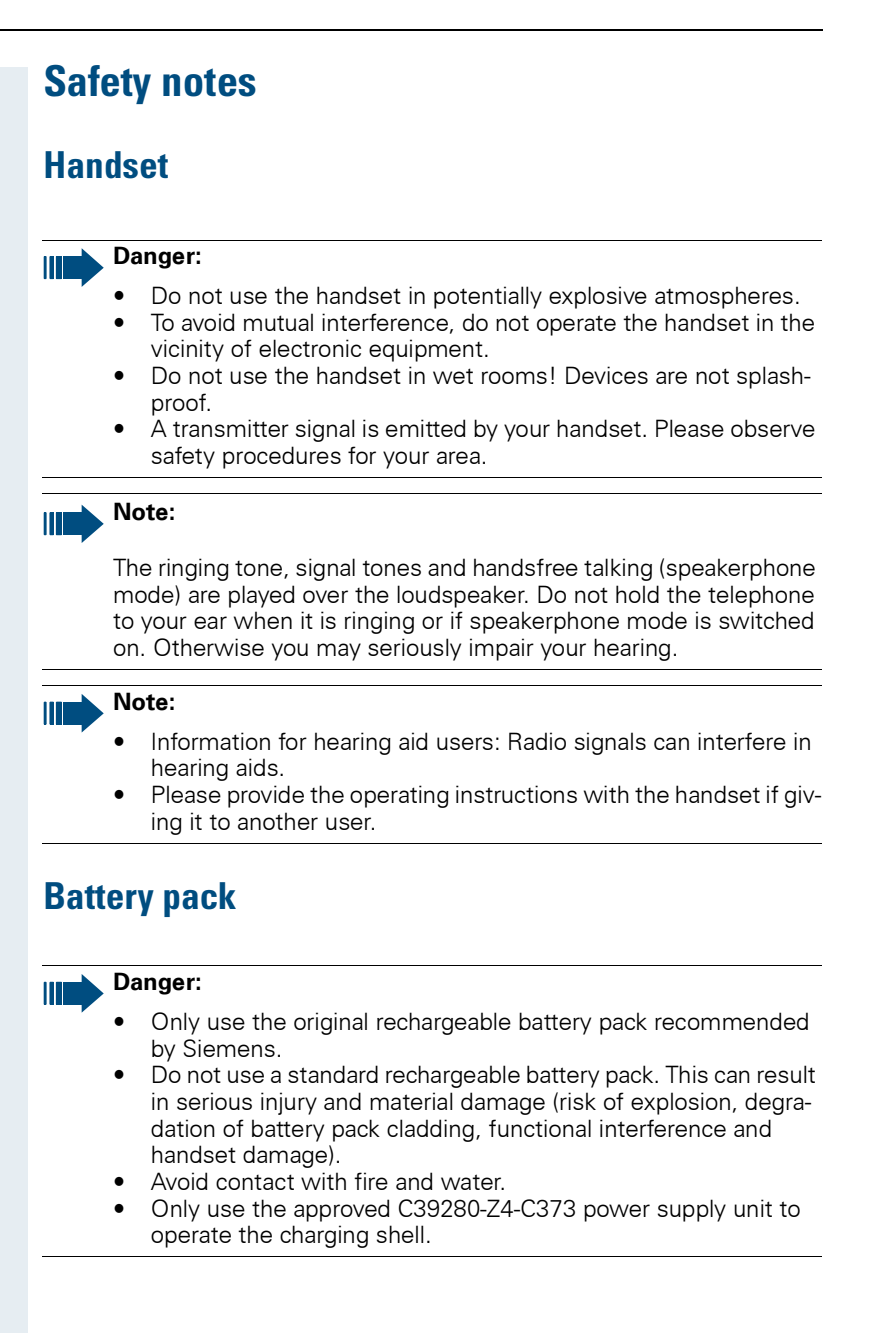

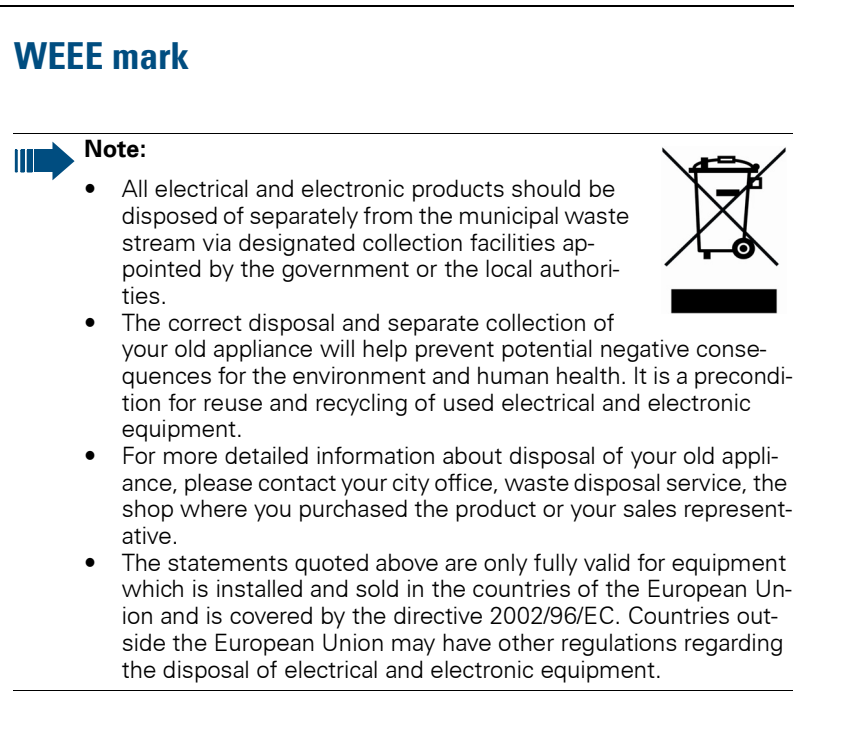

# <span id="page-3-0"></span>**Overview of handset**

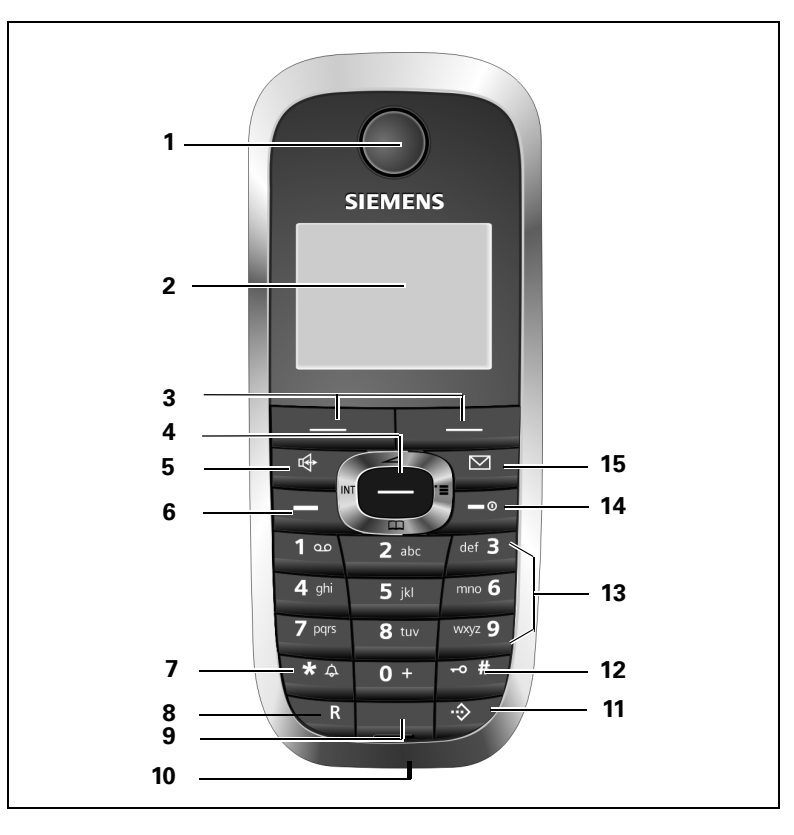

- 
- 
- 3 Display keys 12 Hash key
- 
- 
- 
- 7 Star key
- 8 R key
- 9 Microphone

How to use the keys:  $\rightarrow$  [Page 11](#page-18-0)

- 1 Receiver inset 10 Jack for headset, PC interface and charging unit
- 2 Display 11 Call-by-call key
	-
- 4 Control key 13 Number keys
- 5 Speakerphone key 14 On-hook and on/off key
- 6 Talk key 15 Message key

# **Contents**

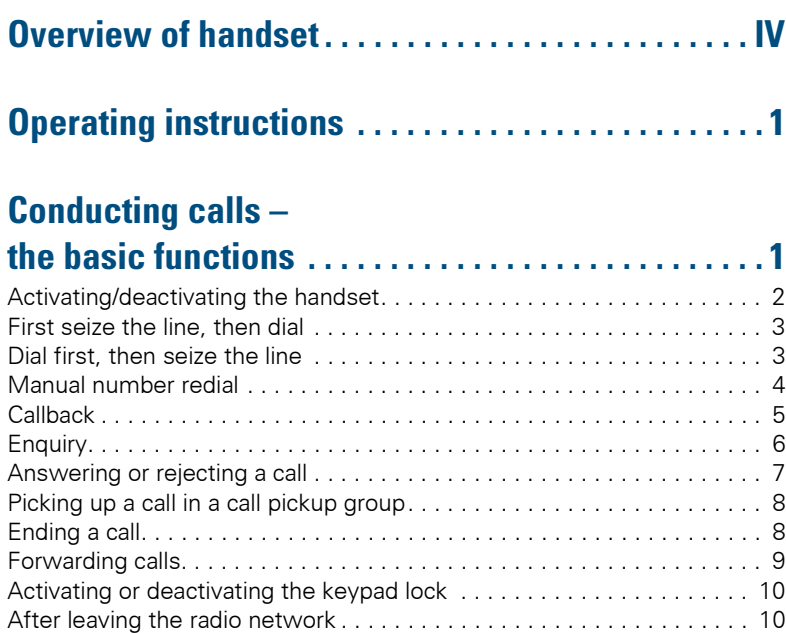

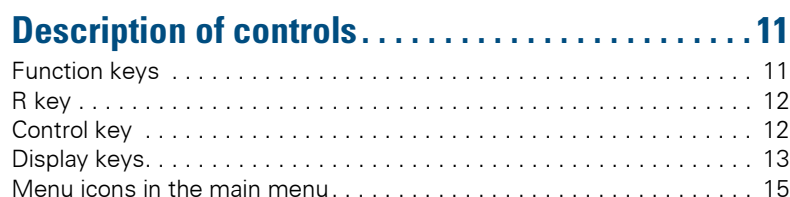

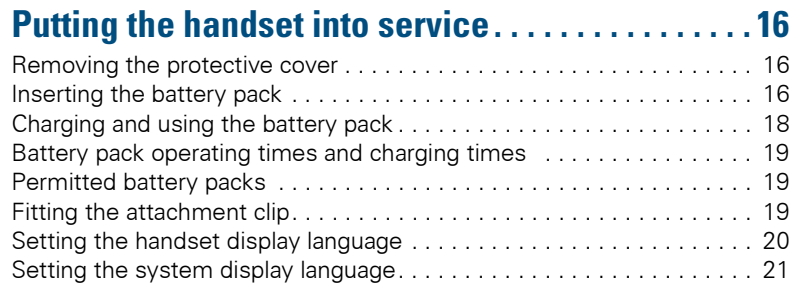

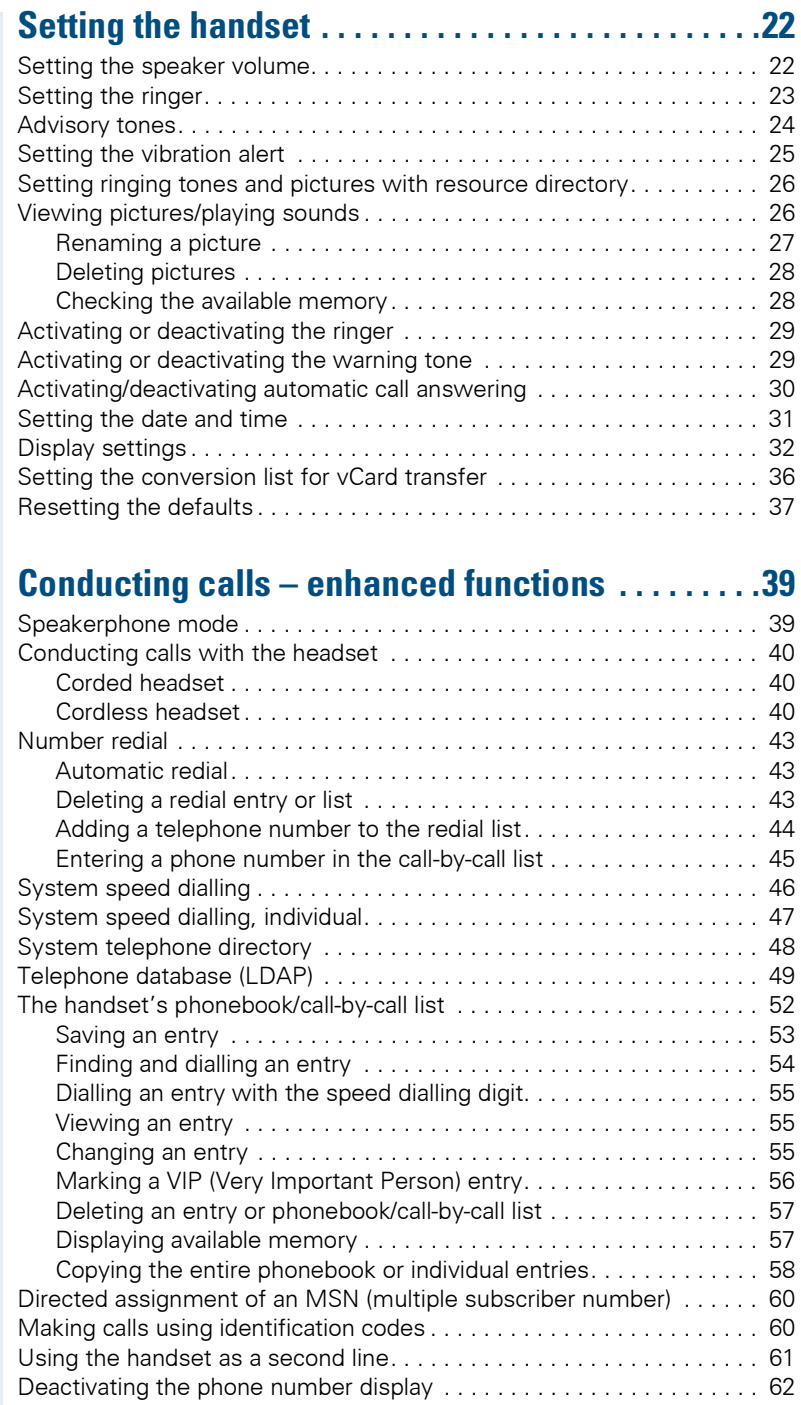

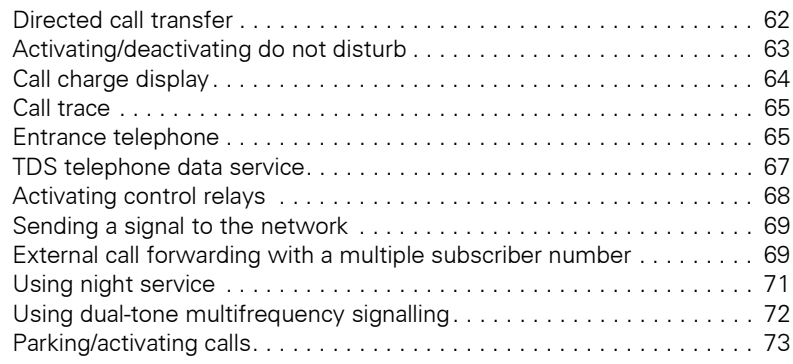

# **[Conducting calls – with multiple users. . . . . . . . . . 74](#page-81-0)**

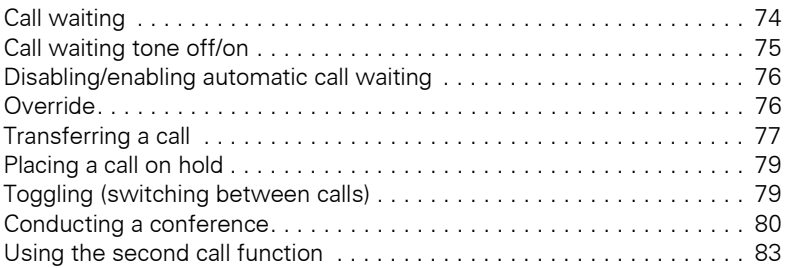

#### **[Group functions . . . . . . . . . . . . . . . . . . . . . . . . . . . . . . 84](#page-91-0)** [Activating/deactivating group calls . . . . . . . . . . . . . . . . . . . . . . . . . . . . 84](#page-91-1)

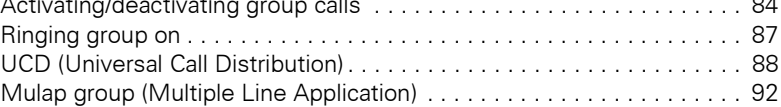

# **[Message functions . . . . . . . . . . . . . . . . . . . . . . . . . . . 94](#page-101-0)**

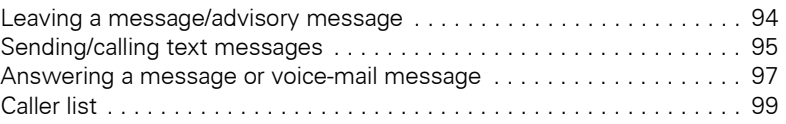

# **[Additional functions . . . . . . . . . . . . . . . . . . . . . . . . . 101](#page-108-0)**

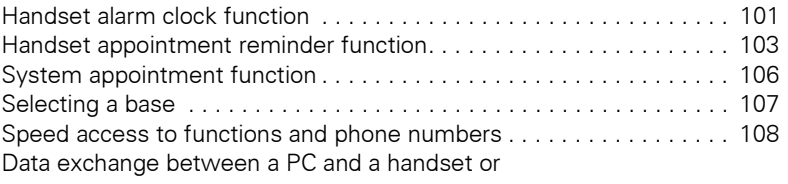

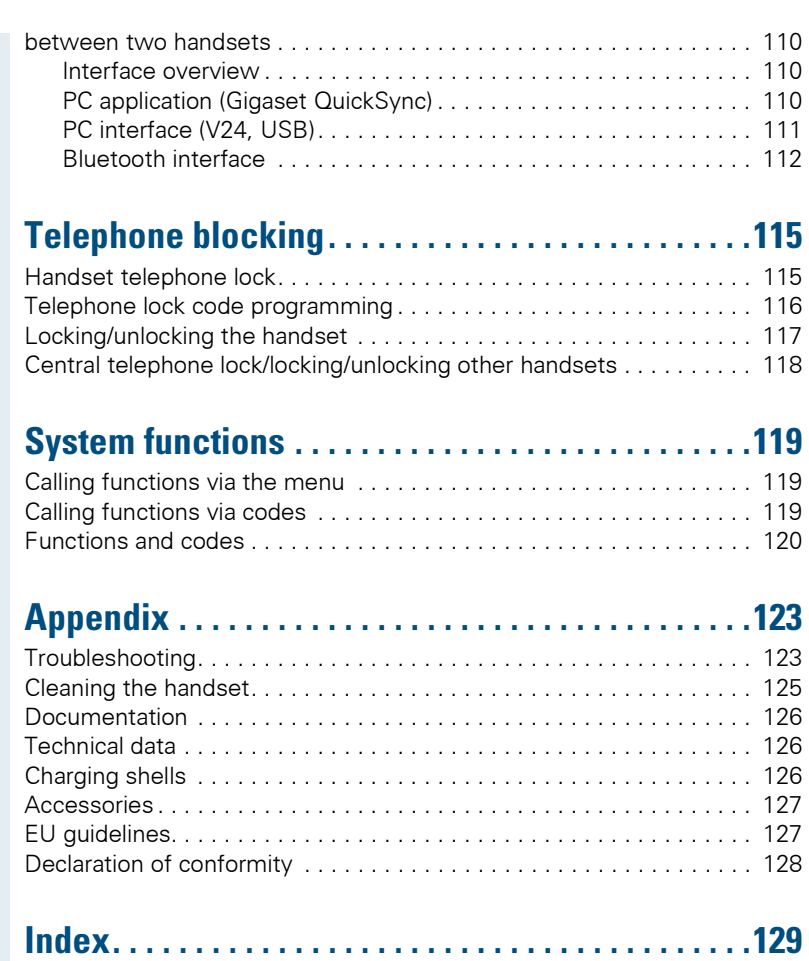

# <span id="page-8-0"></span>**Operating instructions**

These operating instructions describe your handset and its functions on your communications system.

All functions that can be performed via your handset are described here. If some of the required functions are not available on your handset, it may be due to one of the following:

- The function is not configured for you or your handset - please contact your system administrator.
- Your communications platform does not feature this function - please contact your Siemens contract partner to upgrade.

# <span id="page-8-1"></span>**Conducting calls – the basic functions**

You can use your handset to make both internal and external calls.

Internal calls are calls that

- you make within the range of a communication system, forexample, within your company,
- you make between networked communication systems, for example, to different company locations.

External calls are calls that you conduct with users of the public telephone network.

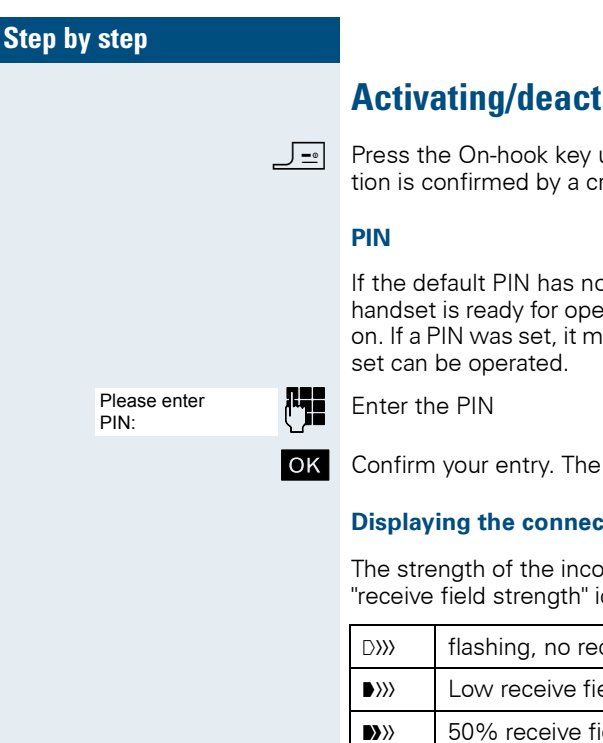

### <span id="page-9-0"></span>**Activating/deactivating the handset**

**Press the On-hook key until the activation or deactiva**tion is confirmed by a crescendo tone sequence.

> If the default PIN has not been changed (0000), the handset is ready for operation as soon as it is switched on. If a PIN was set, it must be entered before the hand-

**OK** Confirm your entry. The handset is ready to use.

#### **Displaying the connection quality**

The strength of the incoming signal is displayed by the "receive field strength" icon in on or message status:

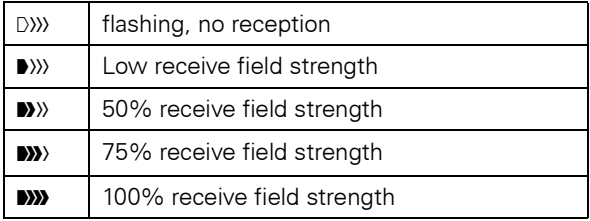

The radio range is different indoors and outdoors  $\rightarrow$  [Page 126\)](#page-133-3). Please consult your system administrator in the event of range problems.

#### **Charging the battery pack**

You may only use the charging shell provided for the handset.

The handset charges when sitting in the charging shell, even when deactivated. If the handset is active, the charging status display flashes on the display.

If the handset deactivates because the battery pack is flat, it automatically reactivates and is ready for operation as soon as you place it in the charging shell. The charging operation starts. If a PIN was set, it must be entered first to allow charging to start.

<span id="page-10-1"></span><span id="page-10-0"></span>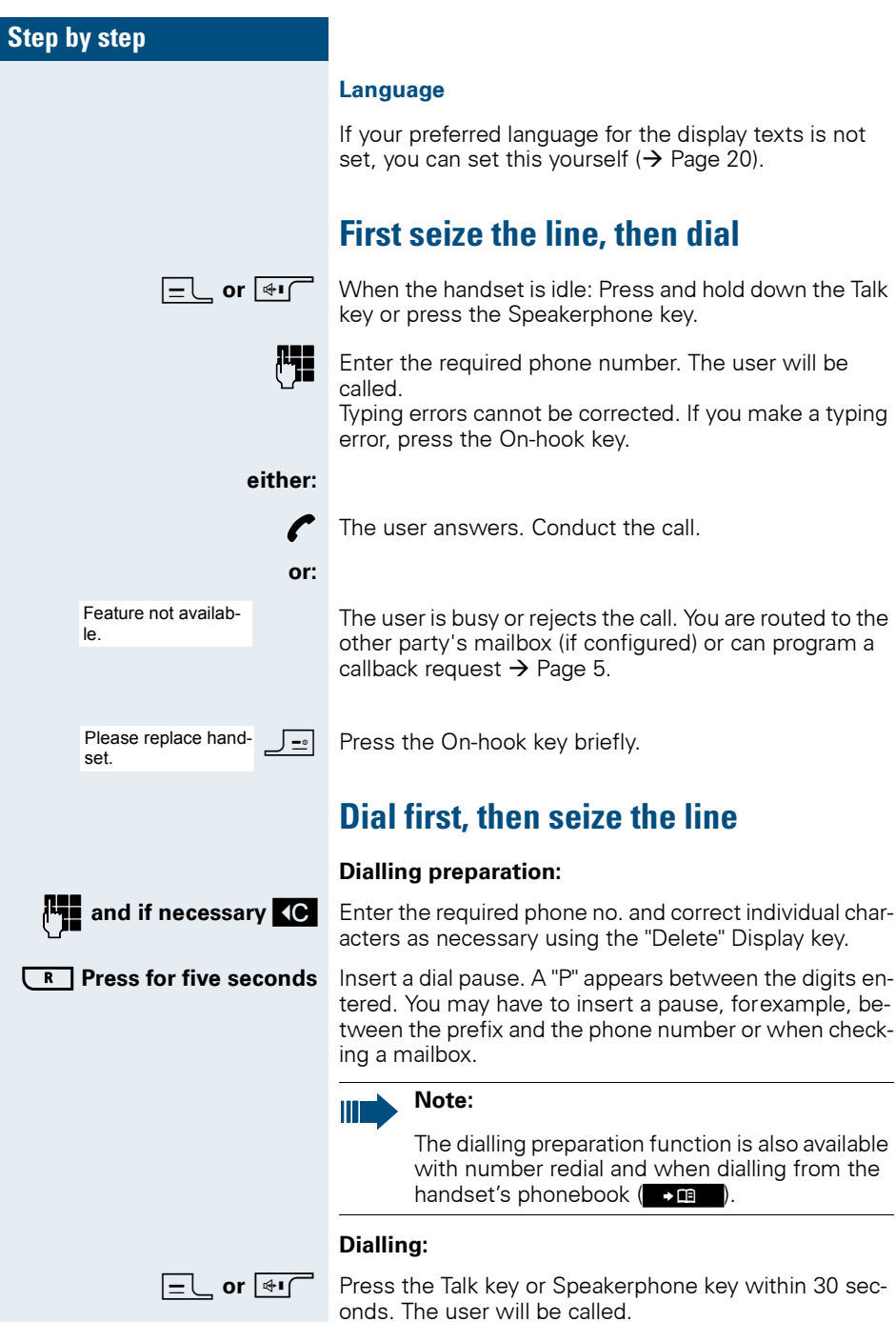

<span id="page-11-0"></span>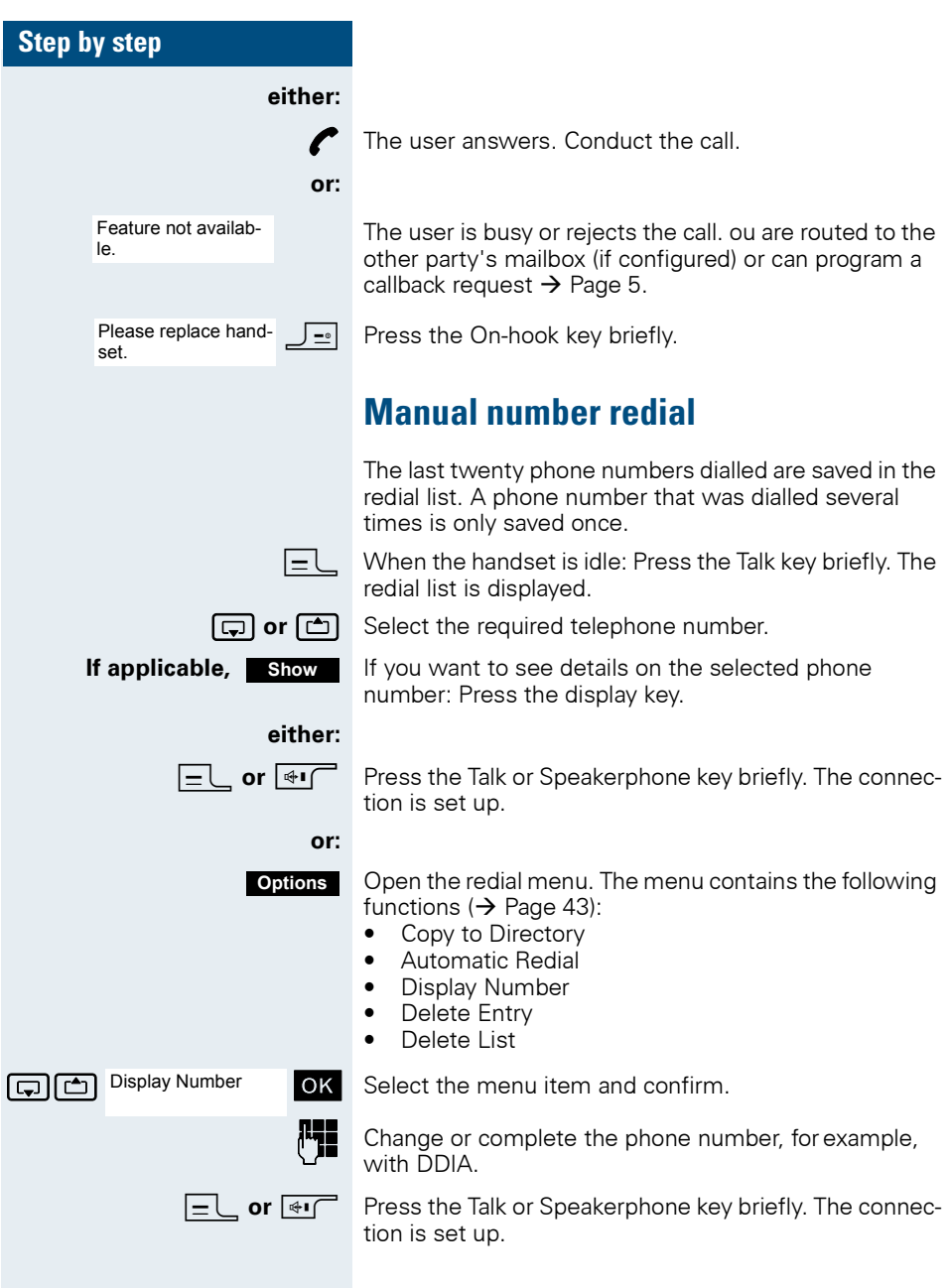

### <span id="page-12-0"></span>**Callback**

This function enables you to call a user who does not answer or whose line is busy. The Callback function enables you to contact him as soon as he hangs up or reuses his telephone. Please note that a line is signalled as busy when it is being called by another user. You can continue to use your handset without restriction when a callback has been booked.

You can also send a callback request as a message  $\rightarrow$  [Page 95](#page-102-1)). This function can also be called by entering the code ( $\rightarrow$  [Page 119\)](#page-126-3).

#### **Booking a callback**

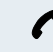

**Callbck**

The number is dialled. You hear the busy tone or the user does not answer.

Save the callback request.

**Press the On-hook key to end the operation.** 

#### **You receive a Callback call**

You will receive the callback, as soon as the user you want has hung up or the first time he uses his telephone. The following appears on your handset display "Callback:...".

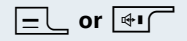

**cr**  $\overline{\mathbf{H}}$  Press the Talk or Speakerphone key briefly. The connection is set up.

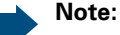

Callbacks are repeated until a connection is established or until the callback is deleted. A handset can initiate up to five callbacks and can be the destination for up to five callback requests. If these conditions are met, any further callbacks are rejected.

<span id="page-13-0"></span>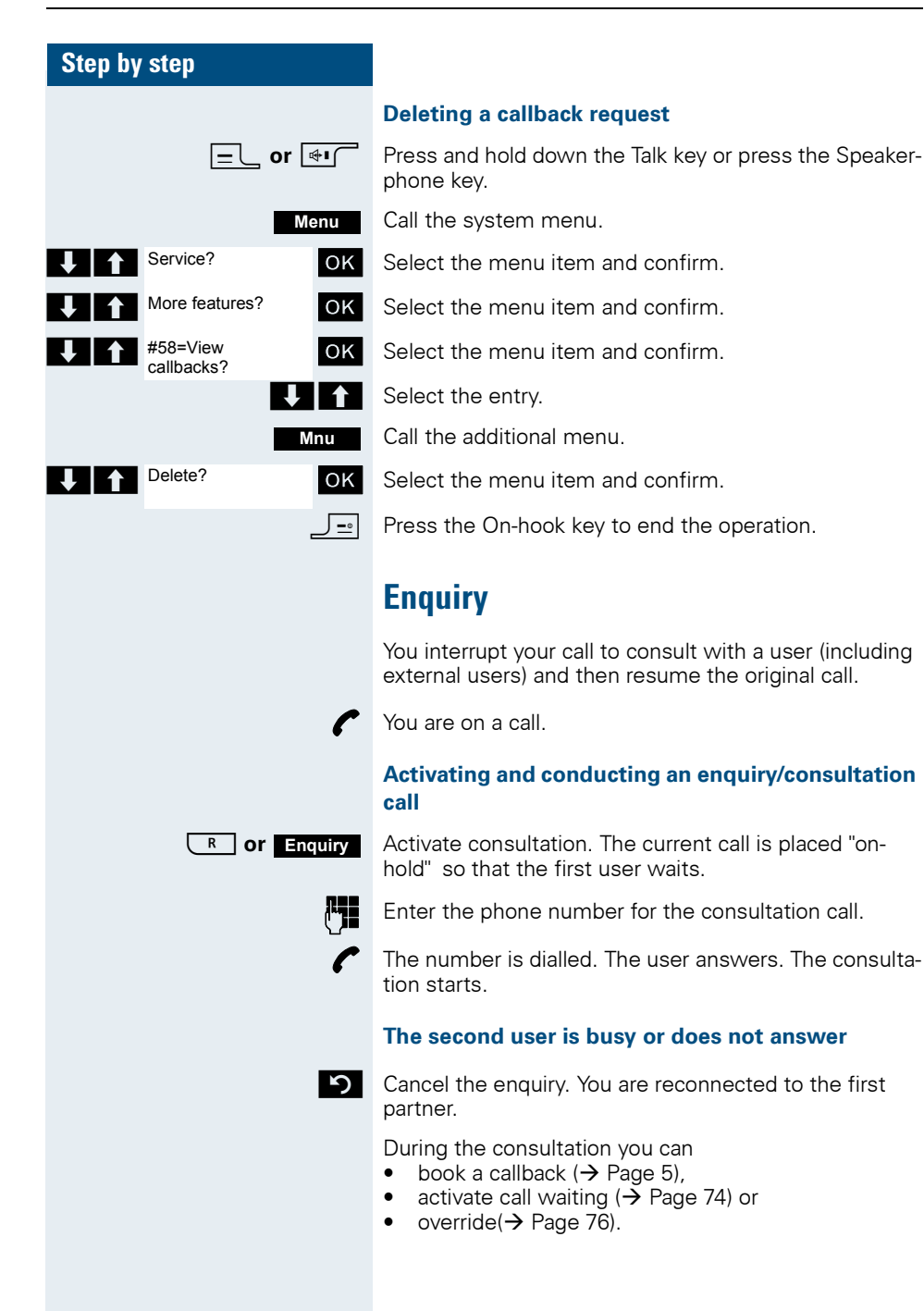

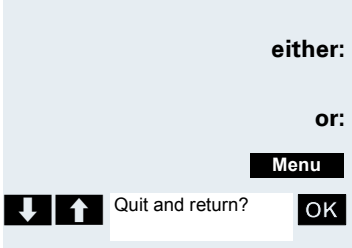

#### **The consultation is ended and you return to the waiting call**

**either:** The second user hangs up. You are reconnected to the first user.

**or:**

Call the system menu.

**OK** Select the menu item and confirm.

You are reconnected to the first partner. The second partner hears the busy tone and hangs up; a Gigaset handset hangs up automatically.

However, you can also

- toggle between the partners  $(\rightarrow)$  [Page 79\)](#page-86-2),
- set up a conference ( $\rightarrow$  [Page 80\)](#page-87-1) or
- transfer the waiting partner to the second partner  $(\rightarrow$  [Page 77](#page-84-1)).

### <span id="page-14-0"></span>**Answering or rejecting a call**

#### **Answering a call**

Your handset rings ( $\rightarrow$  [Page 30](#page-37-1)). The caller information appears on the display. The name and/or telephone number of the caller can be displayed. The following options are available for answering a call:

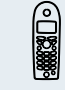

The handset is in the charging shell: remove the handset from the charging shell (only works if "Auto Answer" is active  $\rightarrow$  [Page 30\)](#page-37-1).

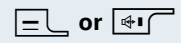

**c** or  $\overline{\bullet}$  The handset is not in the charging shell. Press the Talk key or Speakerphone key.

When you have answered the call you can:

- transfer the call  $(\rightarrow$  [Page 77](#page-84-1)).
- place the call on hold and consult with someone else in the room ( $\rightarrow$  [Page 79\)](#page-86-3),
- place the call on hold and call a second partner  $(\rightarrow$  [Page 6](#page-13-0)) in order to forward ( $\rightarrow$  [Page 77](#page-84-1)) or toggle the call ( $\rightarrow$  [Page 79](#page-86-2)) or to set up a conference  $(\rightarrow$  [Page 80\)](#page-87-1).

<span id="page-15-1"></span><span id="page-15-0"></span>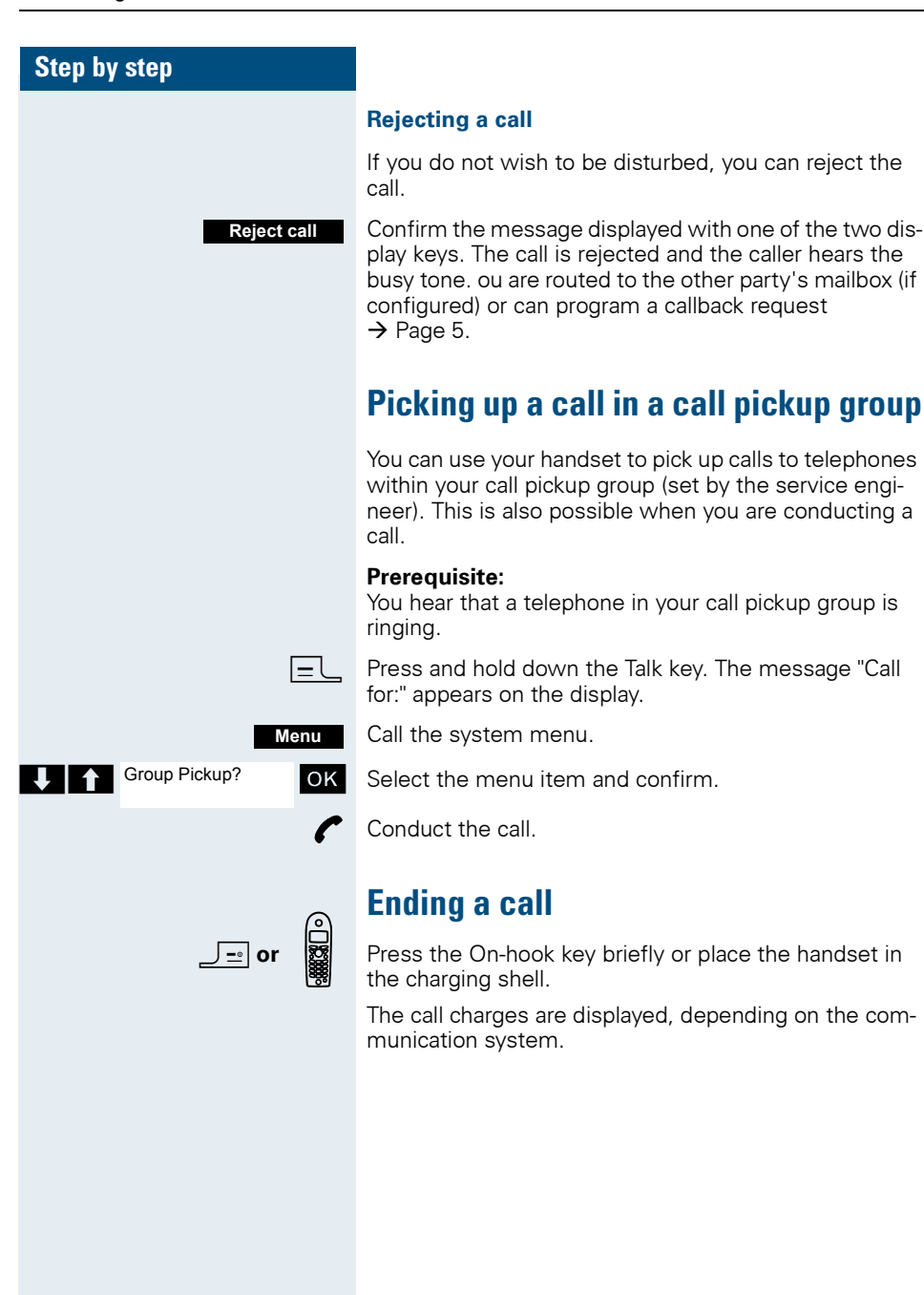

### <span id="page-16-0"></span>**Forwarding calls**

This function is for when you leave your desk for a while and want certain calls to be forwarded to your new location. The forwarding destination for internal calls can be any internal or external phone number. The destination number is usually an external phone number because you can be reached internally anytime by means of your handset.

#### **Activating call forwarding**

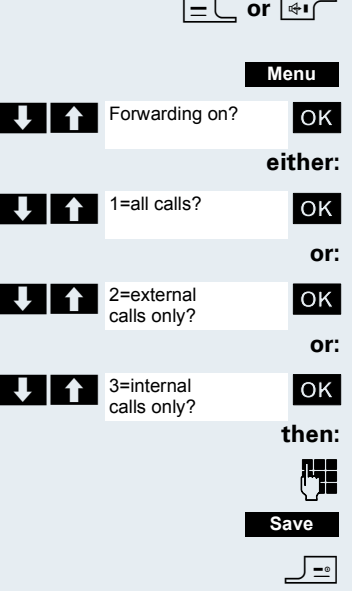

Press and hold down the Talk key or press the Speakerphone key.

Call the system menu.

Select the menu item and confirm

Select the menu item and confirm.

Select the menu item and confirm.

Select the menu item and confirm.

Enter the destination phone number.

Save the settings.

Press the On-hook key to end the operation.

#### **Note:**

Ш

The external code must be entered before external phone numbers. If the service engineer has activated DTMF DID, you can also forward calls to these external phone numbers.

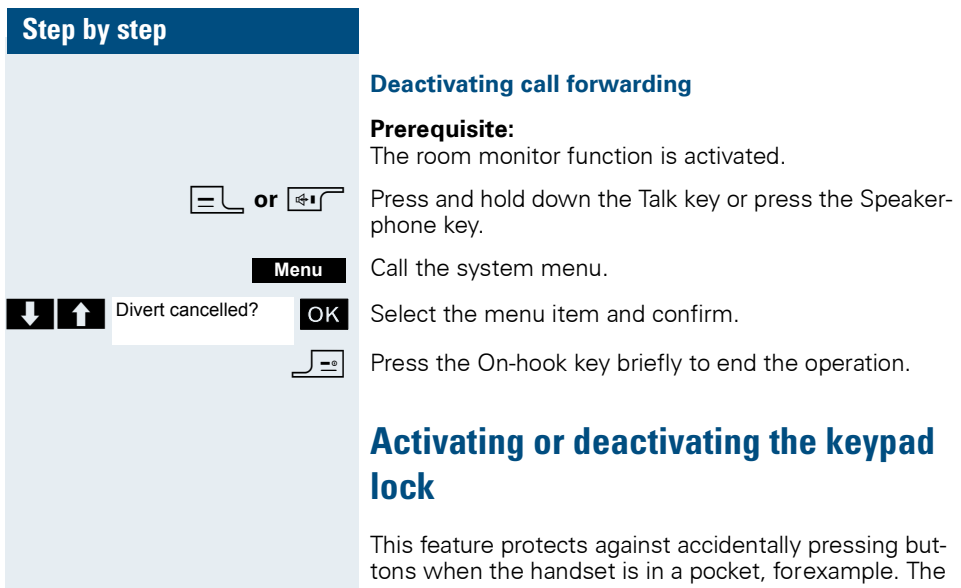

<span id="page-17-0"></span>keypad lock turns off automatically when a call comes in and turns back on when the call has ended.

 $\boxed{\rightarrow \#}$  Press the hash key until the activation or deactivation is confirmed by a crescendo tone sequence.

> A key icon on the display indicates that keypad lock is active.

### <span id="page-17-1"></span>**After leaving the radio network**

The base name flashes on the display. The handset repeatedly attempts to synchronise with a base. The intervals between synchronisation attempts increase on account of the integrated power saving function.

You can switch off your handset to save the battery pack.

# <span id="page-18-1"></span><span id="page-18-0"></span>**Description of controls**

# <span id="page-18-2"></span>**Function keys**

The following function keys are available:

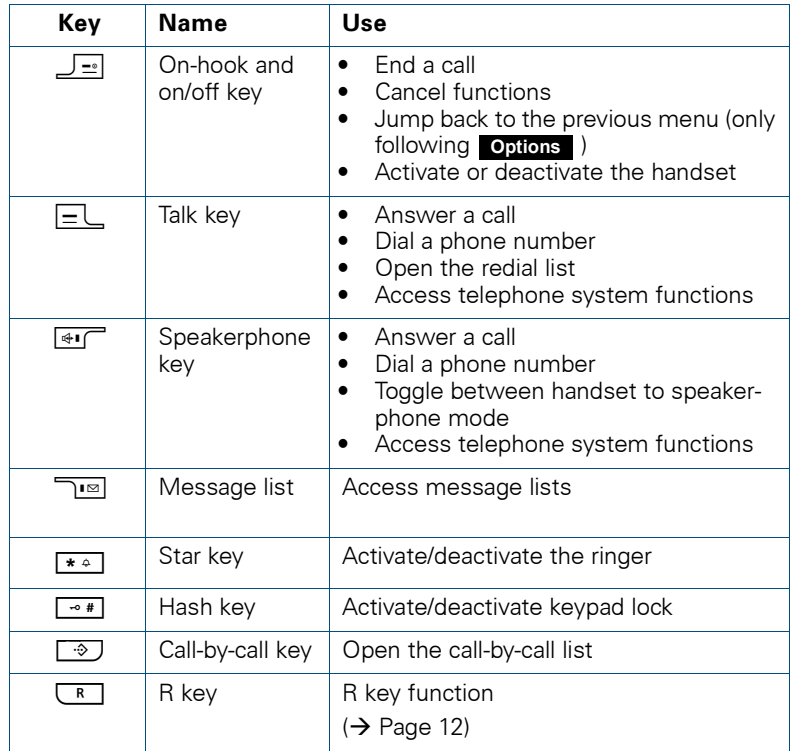

### <span id="page-19-0"></span>**R key**

Pressing the R key quickly performs different functions depending on the current operating mode, for example:

- When dialling: insert a pause (for example, between the prefix and the phone number, or when checking a mailbox)
- When conducting a call: end the call
- When conducting a consultation call: end the consultation call
- When conducting a consultation call, initiating a conference or forwarding a call: terminate the connection to a mailbox

### <span id="page-19-1"></span>**Control key**

The control key is assigned different functions depending on the operating situation:

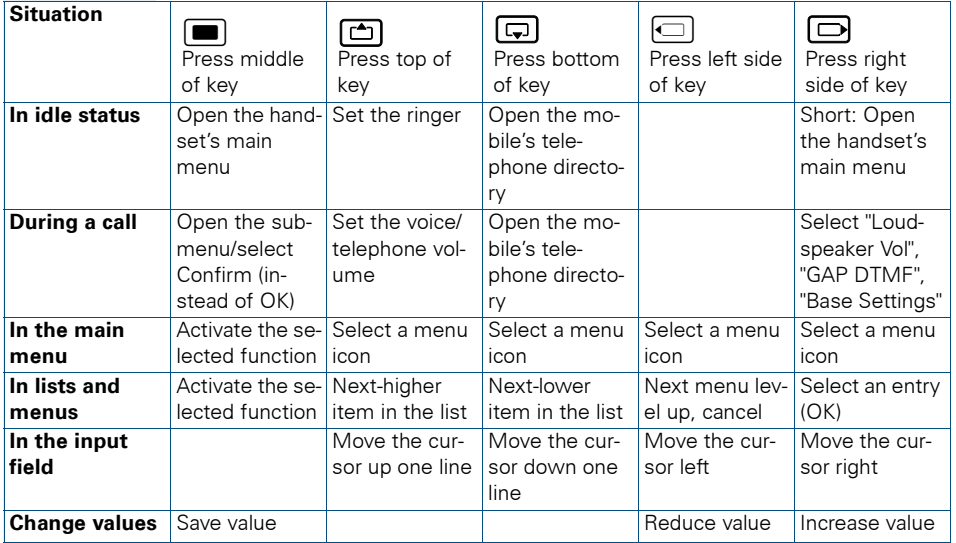

### <span id="page-20-0"></span>**Display keys**

The handset has two display keys, each with one or two functions. When the key is allocated two functions, press the right or left side of the key to select the corresponding function. Display key assignment depends on the operating status. A function can be represented by text or an icon.

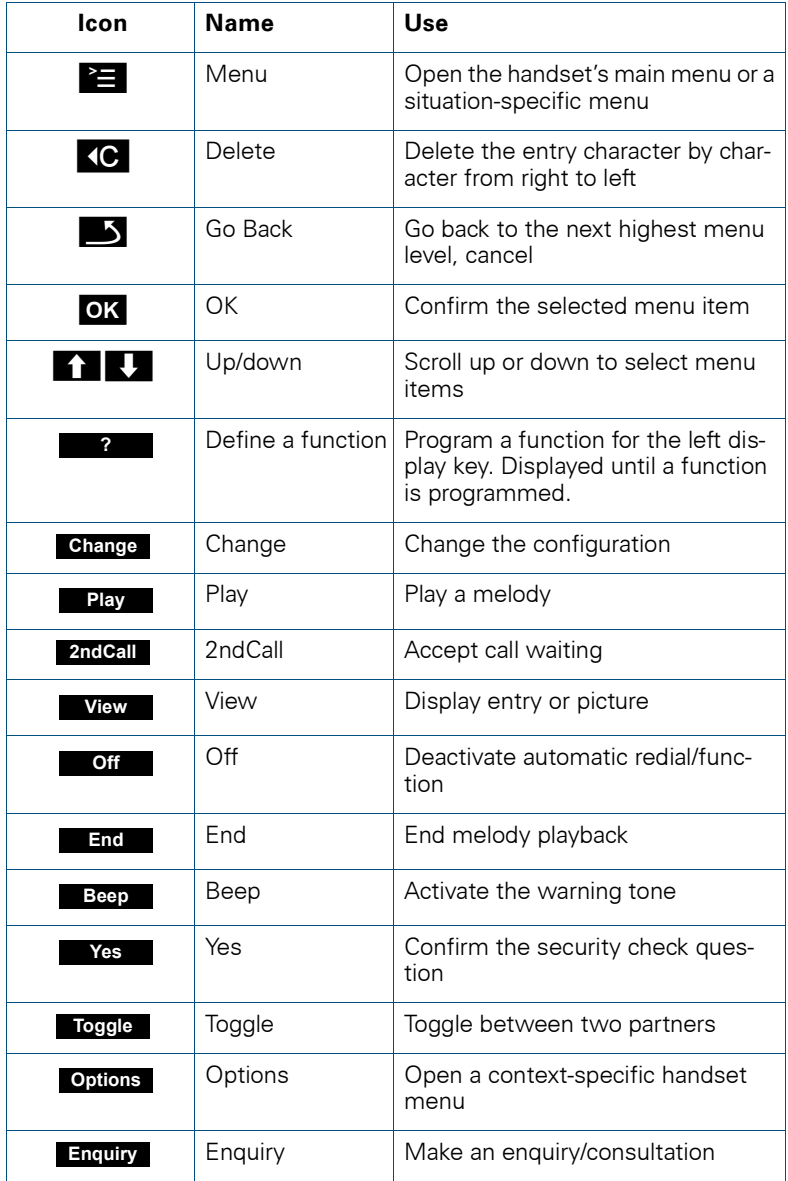

#### **Description of controls**

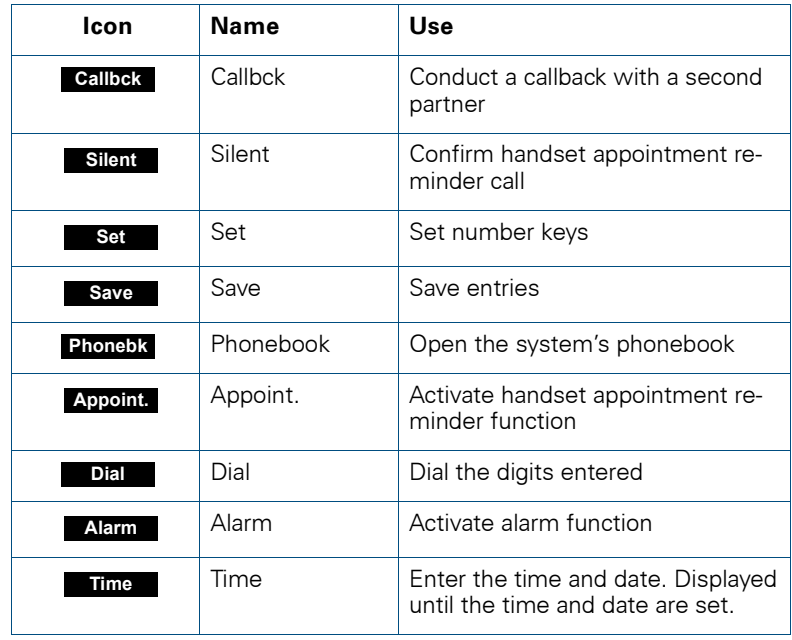

Additional icons can be displayed by programming the left display key with a function, forexample, the name of a directory or call-by-call entry (→ [Page 108](#page-115-1)).

### <span id="page-22-0"></span>**Menu icons in the main menu**

#### $\equiv$  or  $\blacksquare$

YYou can open the handset's main menu by pressing the "Menu" display key, by pressing the navigation key in the middle or by pressing the navigation key on the right.

The main menu is a graphical menu and contains the following menu icons:

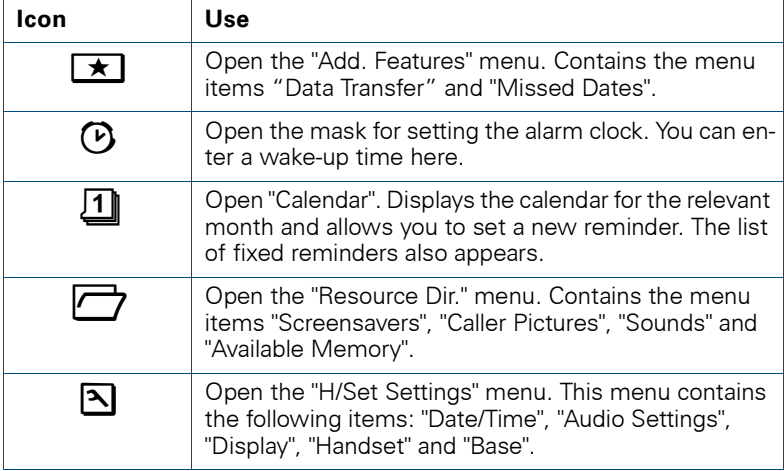

#### $\Box/\Box$

The menu icons are selected by pressing the top, bottom of the control key.

# <span id="page-23-0"></span>**Putting the handset into service**

### <span id="page-23-1"></span>**Removing the protective cover**

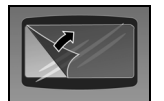

Remove the protective cover from the display before putting the handset into service.

### <span id="page-23-2"></span>**Inserting the battery pack**

The handset is supplied with the approved battery pack. The battery pack is not loaded. It is first charged in the handset.

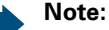

- Note: Please observe the safety notes on the back cover.
- Only use the approved battery pack ( $\rightarrow$  [Page 19](#page-26-1)).
- Open the battery compartment in a dust-free environment only.
- Your telephone directory entries and all settings remain stored even if you remove the battery pack. The date and time settings will be reset.
- Only remove the battery pack if it is defective. The battery pack's life diminishes each time it is removed.

#### **1. Removing the attachment clip (if installed)**

Insert a screwdriver between the attachment clip and the battery cover (1) and force the attachment clip outward (2) until it dislodges.

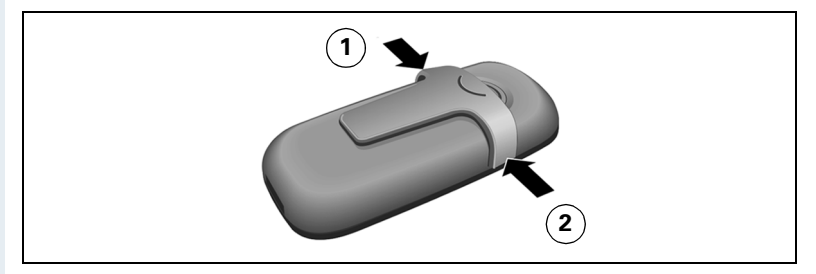

#### **2. Opening the battery compartment**

Hold your phone in you palm with the keypad facing down. With your other hand, place your thumb on the speaker (2) and press your index finger into the recess (1) at the top of the handset. Lift the cover up.

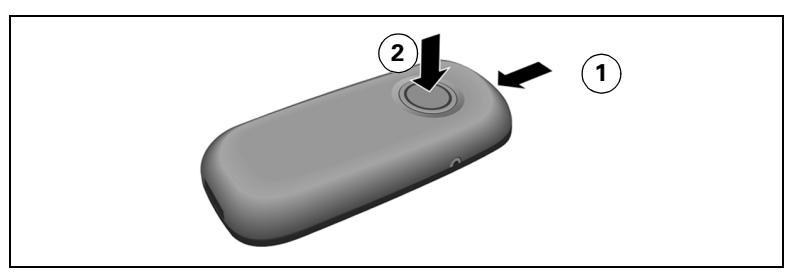

#### **3. Inserting the battery pack**

Insert the battery pack nose first and at an angle (3). Then press it down into the compartment until the battery pack's positioning clip firmly snaps into place (4).

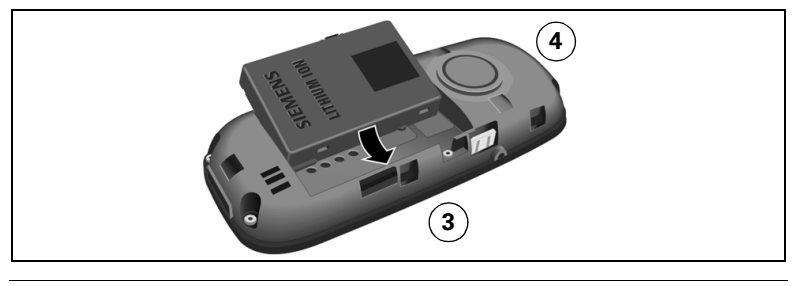

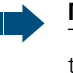

#### **Note:**

To remove the battery pack, you must first press the lateral positioning clip.

#### **4. Closing the battery compartment**

Position the battery cover over the compartment's catches so that they can snap into place (5). Then press the battery cover down until it snaps into place (6).

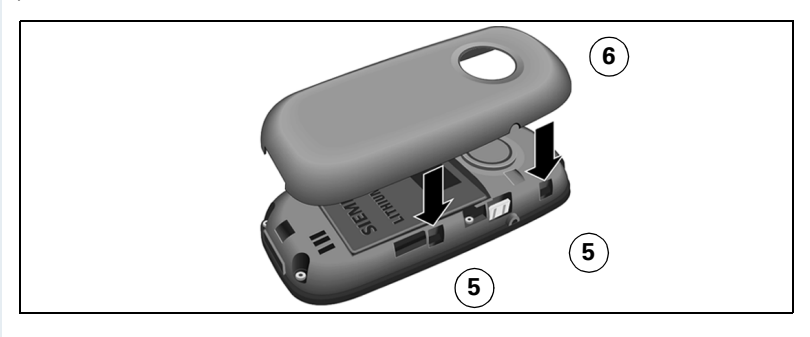

### <span id="page-25-0"></span>**Charging and using the battery pack**

To charge the battery pack, insert the handset into the charging shell with the keypad facing forwards.

#### Ш

**Attention:**

Only use the relevant approved power supply units for operating the charging shell (for order numbers see  $\rightarrow$  [Page 126](#page-133-3)).

The charging status is indicated by the charge status display. This flashes during charging:

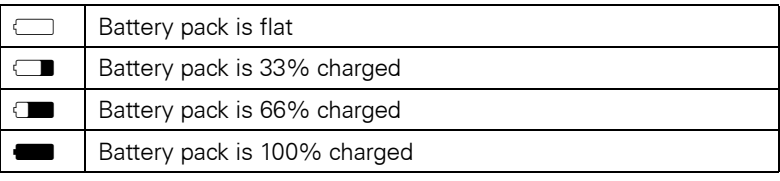

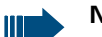

#### **Note:**

- Initial charging: Charge the battery pack for at least 10 hours without a break, regardless of the charging status icon. Without replacing it in the charging shell, use the handset until the "battery low" beep is heard. This action aligns the charge status display with the operating times of the battery pack.
- To attain full operating and charging times ( $\rightarrow$  [Page 19](#page-26-0)): Without replacing it in the charging shell, use the handset until the "battery low" beep is heard.
- For future charging: you can place your handset in the charging shell each time it is used. Charging is electronically controlled which ensures that the battery pack is charged optimally.

### <span id="page-26-0"></span>**Battery pack operating times and charging times**

The operating times are only achieved after several charging and discharging cycles and are dependent on

- the battery capacity,
- the age of the batteries.
- the settings made,
- the user behavior,
- the DECT cordless system used

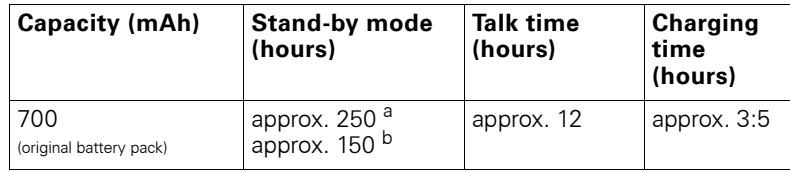

a. Operation at a Gigaset bases, such as, Gigaset S300 professional

b. Operation at HiPath Cordless Enterprise/HiPath Cordless Office

### <span id="page-26-1"></span>**Permitted battery packs**

Only the original Siemens battery pack is permitted for the handset.

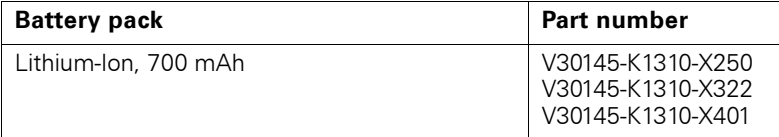

### <span id="page-26-2"></span>**Fitting the attachment clip**

Press the attachment clip onto the back of the handset until the tabs on the sides engage in the recesses on the phone.

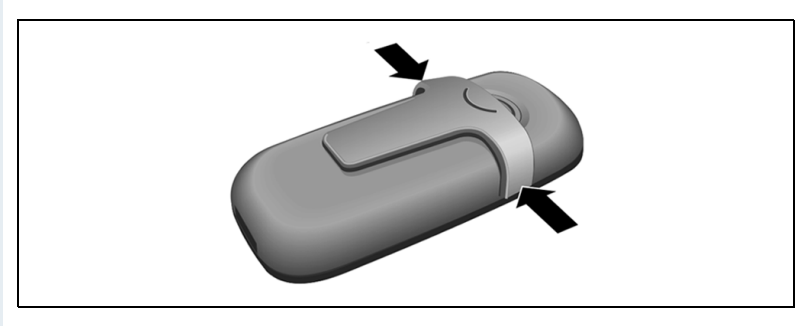

<span id="page-27-1"></span><span id="page-27-0"></span>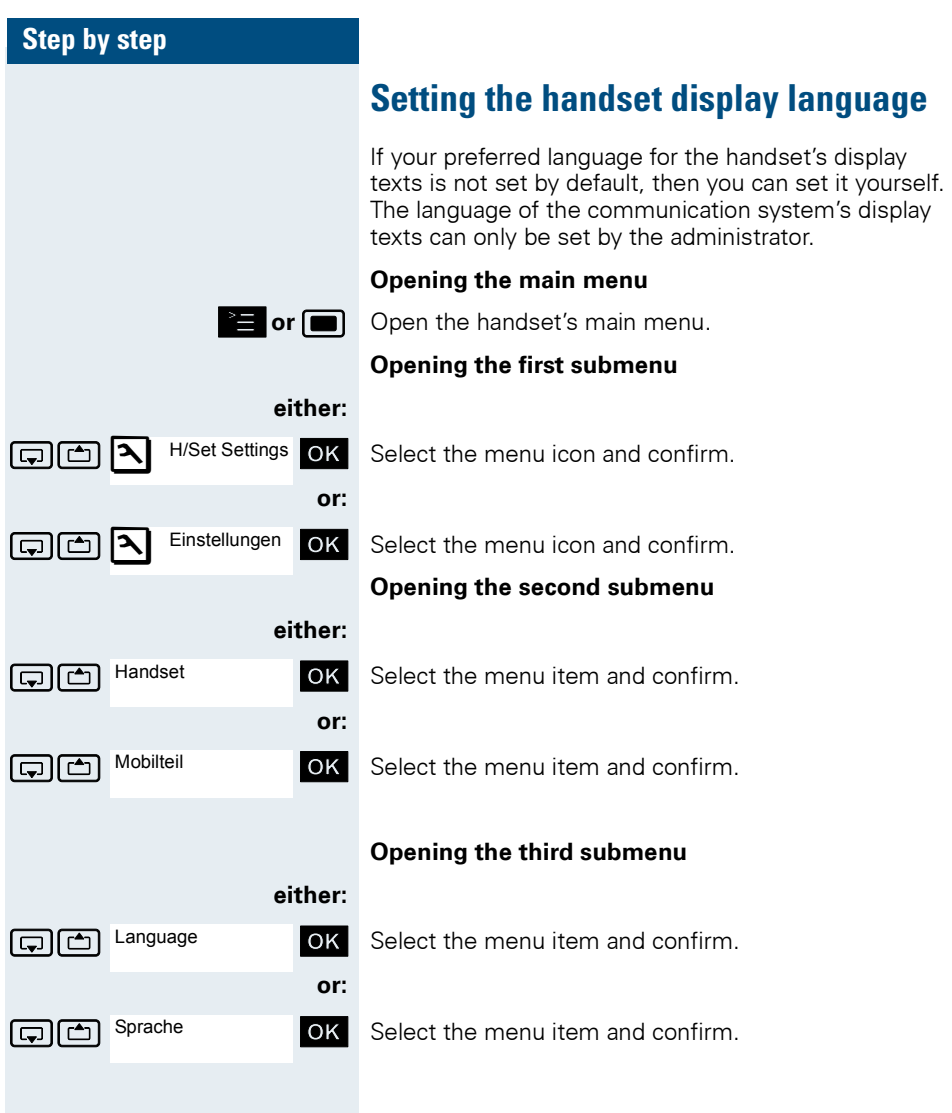

<span id="page-28-0"></span>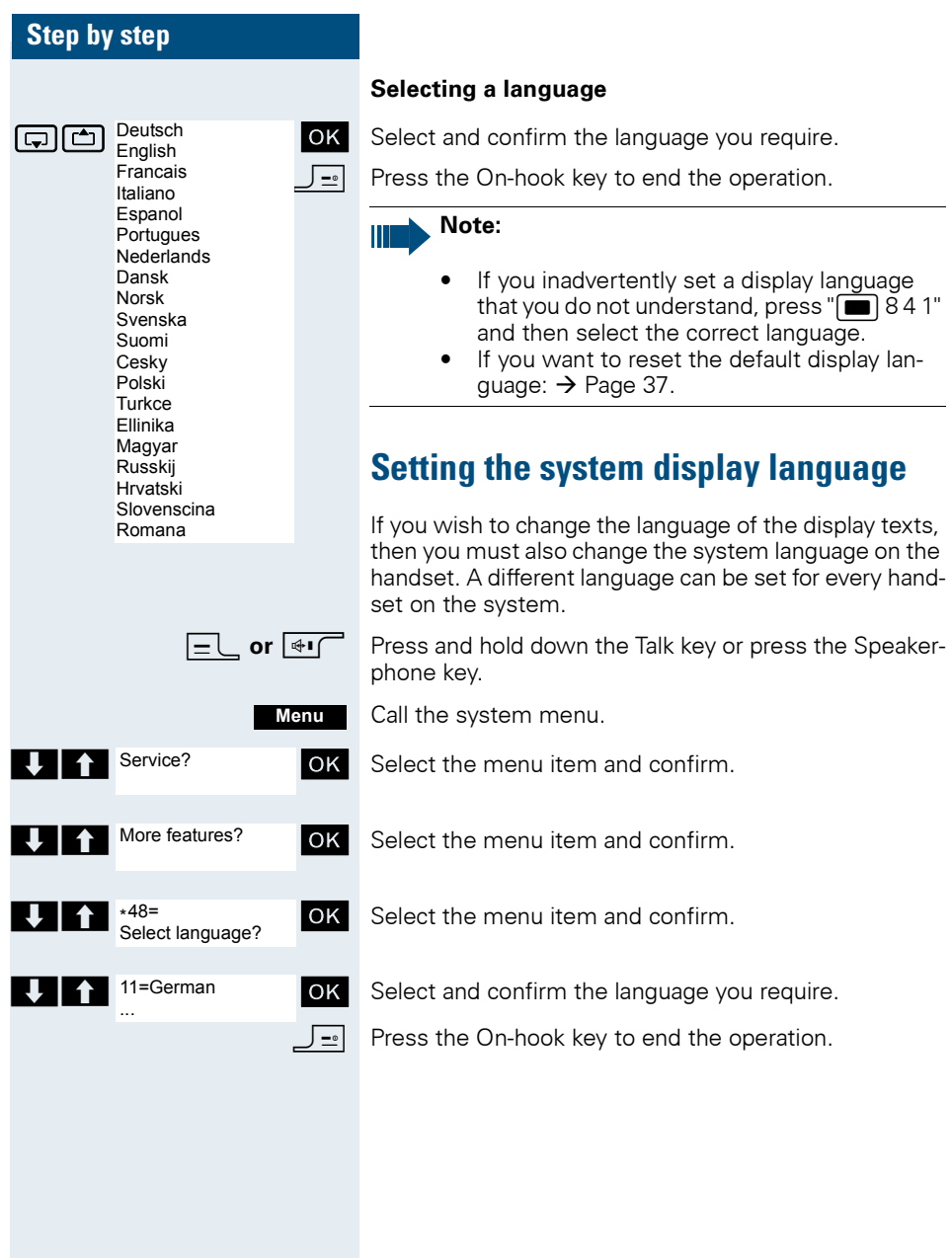

<span id="page-29-1"></span><span id="page-29-0"></span>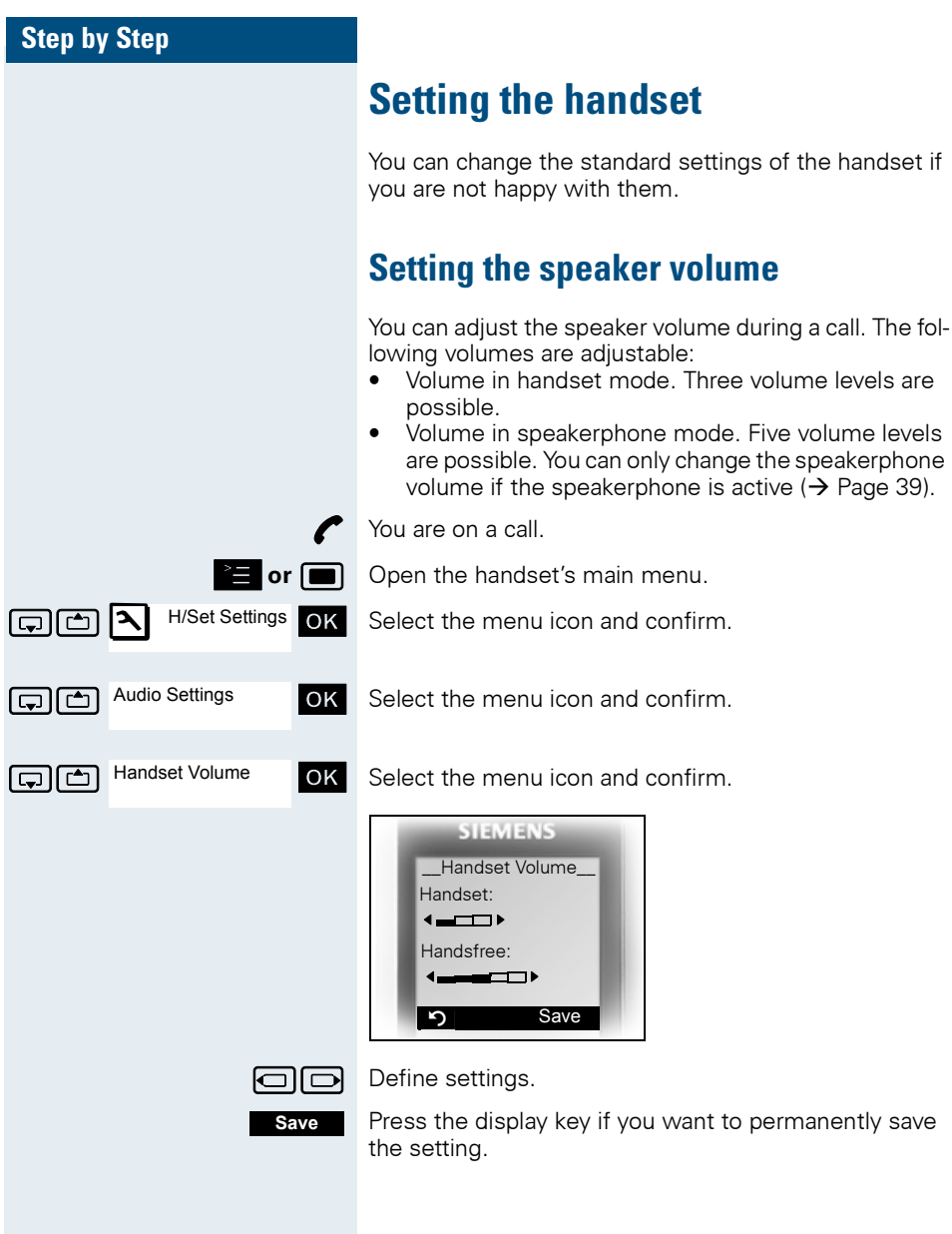

### <span id="page-30-0"></span>**Setting the ringer**

#### **Setting the ringer volume and melody**

Tones and melodies are saved on your handset. When selecting the menu, the ringer sounds at the current setting. You can choose between three ringer volumes, as well as a crescendo ring (volume increases gradually).

You can activate distinctive ringing tones on your handset to help you differentiate between calls and appointments:

- Ext. Calls
- Internal calls
- Appointments
- All

**or i** Open the handset's main menu.

Select the menu icon and confirm.

 $\Box$  $\Box$  Audio Settings  $\Box$  OK Select the menu item and confirm.

select the menu item and confirm.

**st.** Calls **Select the required menu item and confirm.** The input mask, forexample, for external calls is displayed.

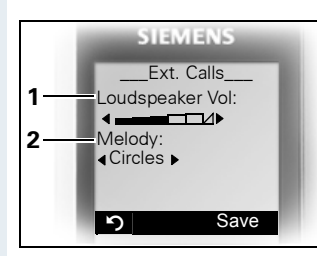

- 1 Ringer volume
- **Ext. Calls\_\_\_ 2 Ringer melody**

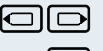

 $\Box$  $\Box$  Set volume.

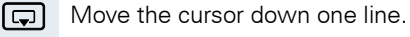

**...** etc.

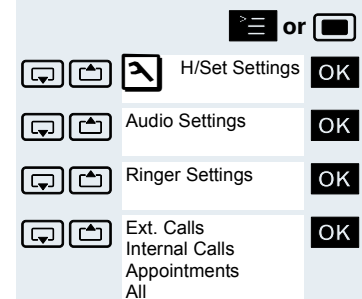

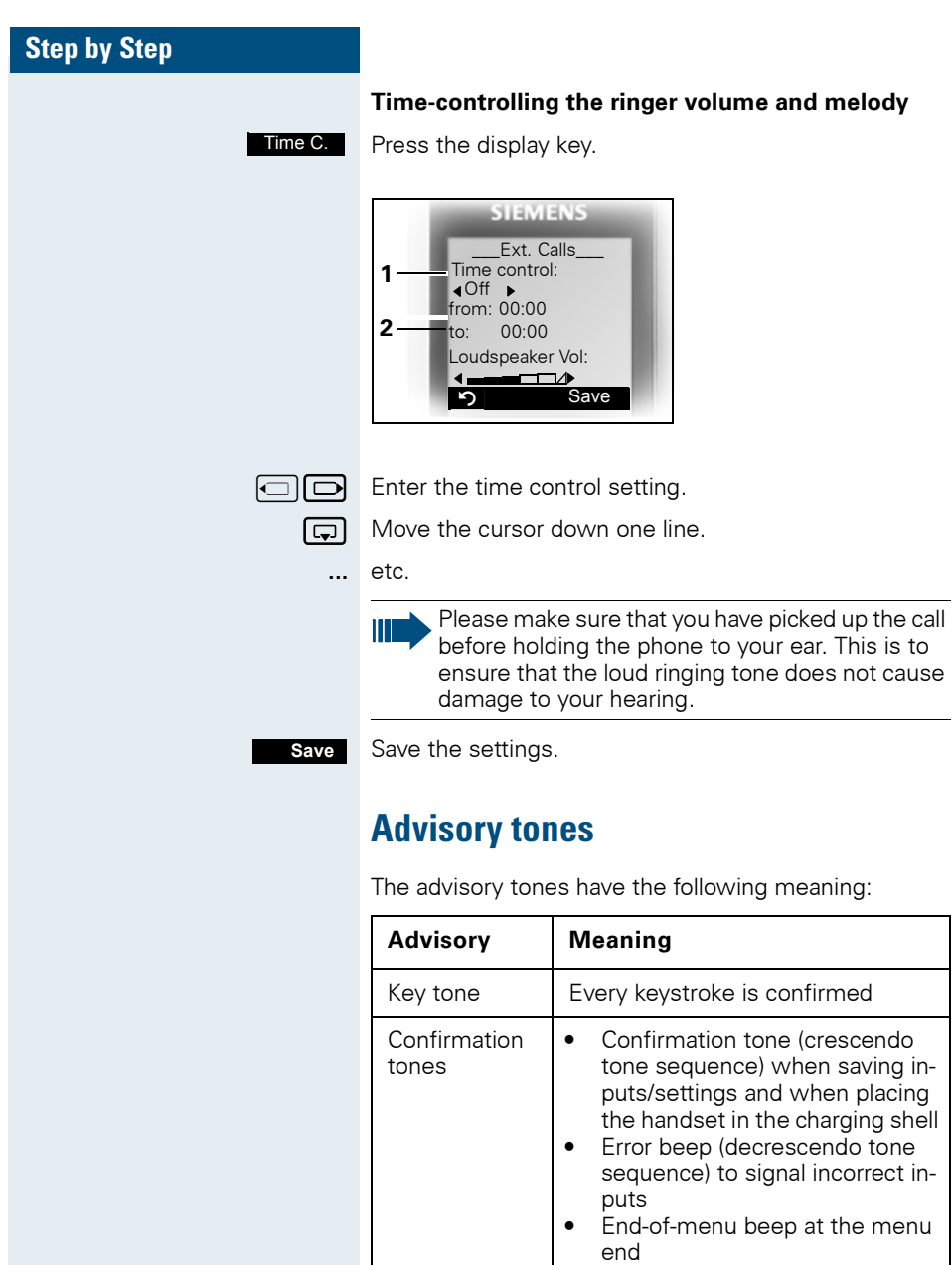

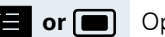

 $\sum$  or  $\sum$  Open the handset's main menu.

<span id="page-31-0"></span>Battery tone  $\vert$  The battery pack needs to be charged

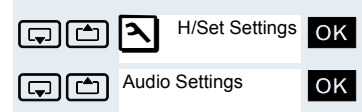

**Select the menu icon and confirm.** Settings **OK** Select the menu icon and confirm.

 $\Box$   $\Box$  Audio Settings  $\Box$  OK Select the menu item and confirm.

Advisory Tones

steed the menu item and confirm. The input mask, forexample, for advisory tones, is displayed.

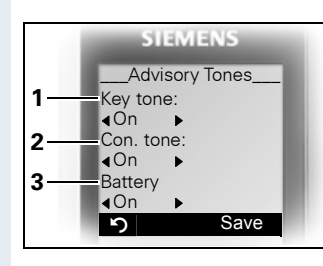

- 1 Key tone status
- 2 Confirmation tone status
- 3 Battery tone status

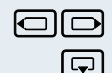

 $\Box$  $\Box$  Define settings.

**...**

**Save**

 $\Box$  Move the cursor down one line.

Save the settings.

 $\boxed{\phantom{1}I=}$  Press the On-hook key to end the operation.

### <span id="page-32-0"></span>**Setting the vibration alert**

or **in Comentian** Open the handset's main menu. Ð H/Set Settings

 $\Box$   $\Box$  Audio Settings  $\Box$  OK Select the menu item and confirm.

 $\boxed{ \bigoplus \bigoplus}$  Vibration  $\Box$  OK Select the menu item and confirm. The vibration alert is activated or deactivated depending on the previous setting. The status is displayed in the check box (unmarked  $=$  off).

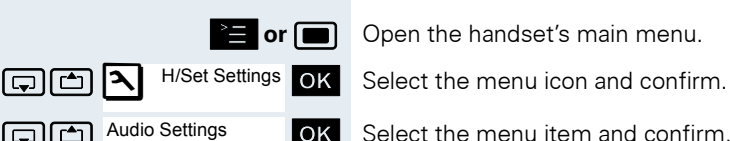

Vibration  $\square$ 

# <span id="page-33-0"></span>**Setting ringing tones and pictures with resource directory**

Your handset's resource directory is used to manage sounds that you can set as ringing tones and pictures that you can use as screensavers. Sounds are preset and can be neither modified, loaded nor deleted.

The resource directory can manage the following media types:

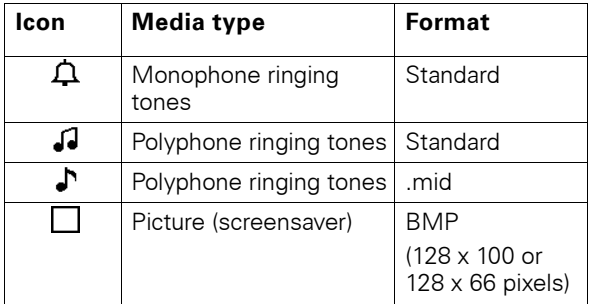

The icon is displayed in the resource directory before the name. Your handset comes with a number of monoand polyphone sounds pre-installed. Loading/deleting sounds is not supported. You can download pictures from a PC  $\leftrightarrow$  [Page 110](#page-117-3)) and listen to existing sounds.

### <span id="page-33-1"></span>**Viewing pictures/playing sounds**

**or o** Open the handset's main menu.

**OK** Select the required menu item and confirm.

select the entry.

**Show** Press the display key. Sounds are played back or pictures are displayed.

> Press the display key. The handset finishes playing the sound or displaying the picture.

> While playing back sounds, you can use the  $\Box$  key to interrupt playback.

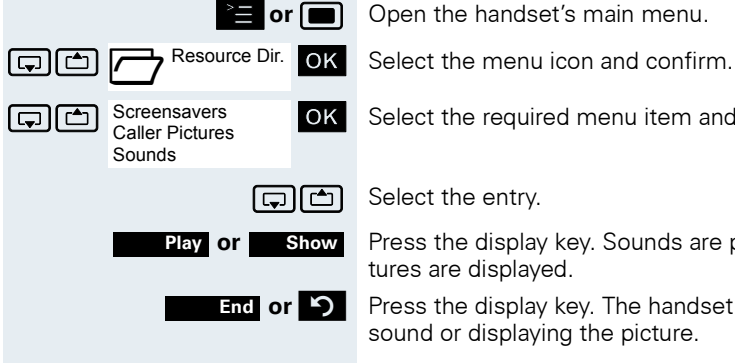

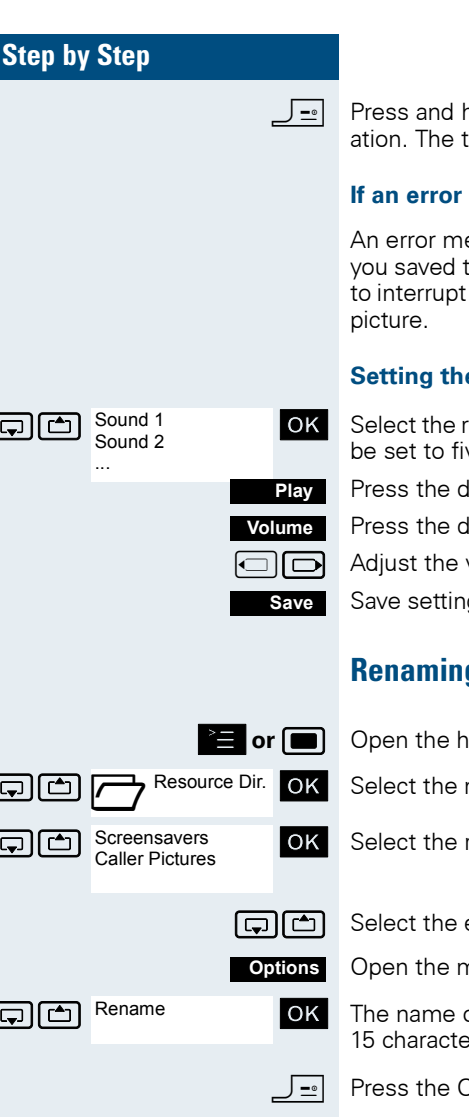

old down the On-hook key to end the oper- $\epsilon$  relephone reverts to idle mode.

#### **message appears**

essage appears after you select a picture if the image in an invalid file format. Press  $\bullet$ to interrupt the operation. Press **Delete** to delete the

#### **E** sound volume during playback

equired sound and confirm. The volume can ve different levels in the input mask.

lisplay key.

lisplay key.

volume.

as.

#### <span id="page-34-0"></span>**Renaming a picture**

andset's main menu

menu icon and confirm.

required menu item and confirm.

entry.

nenu.

of the entry can be modified. Length: up to <sub>15</sub> rs. Then confirm your entry.

In-hook key to end the operation.

<span id="page-35-0"></span>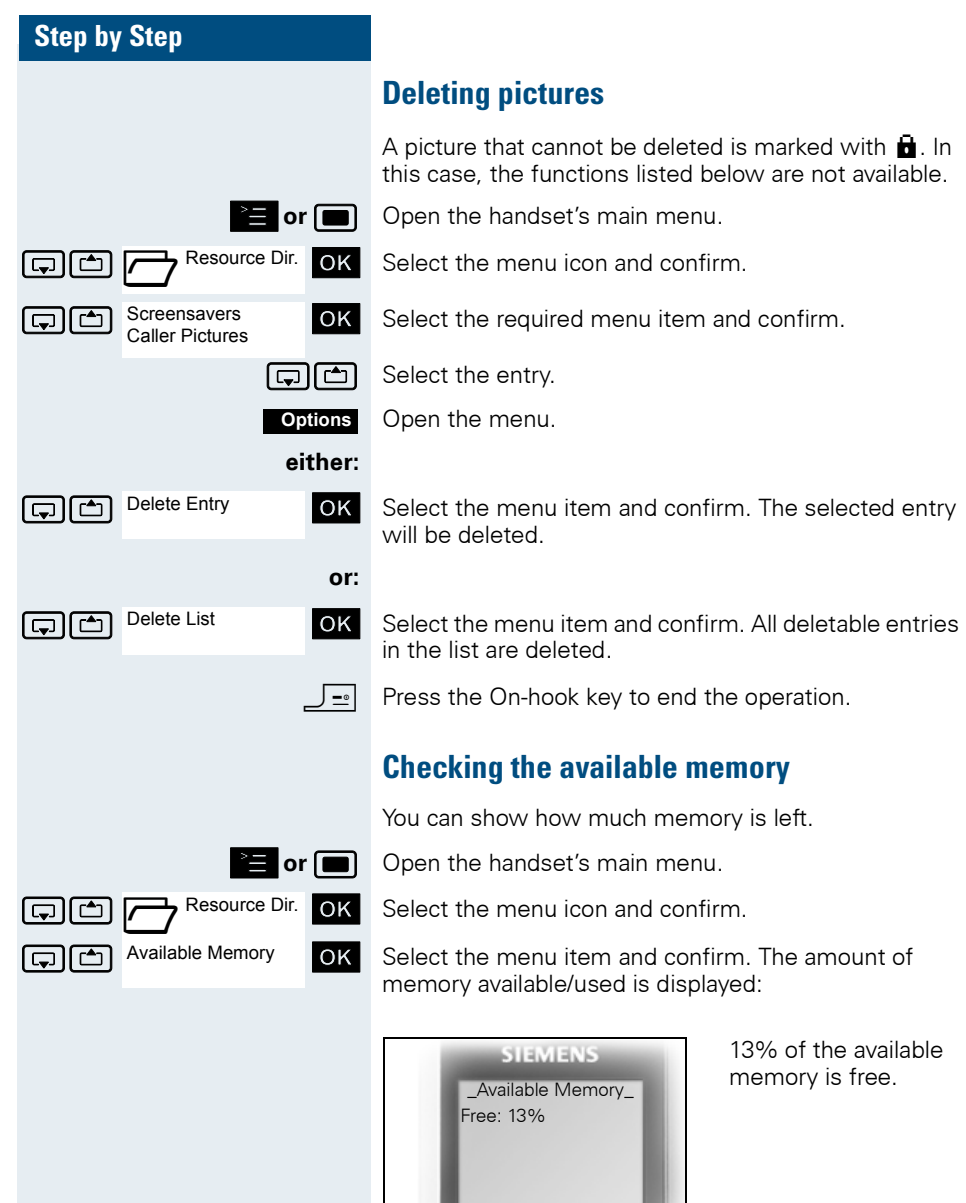

**D** or OK Press the display key. The display ends.

<span id="page-35-1"></span> $|P|$  OK
# **Activating or deactivating the ringer**

#### **Deactivating the ringer**

- 
- $\sqrt{*}$  Hold down the key until a confirmation tone is emitted.

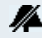

The ringer is deactivated.

#### **Activating the ringer**

 $\lceil * \cdot \cdot \rceil$  Hold down the key until a confirmation tone is emitted.

#### **Deactivating the ringer for the current call**

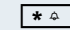

 $\sqrt{*^*}$  Hold down the key until a confirmation tone is emitted.

Reactivate the ringer after the call so that the handset uses the ringer to signal the next call.

# **Activating or deactivating the warning tone**

When you activate the warning tone, all other tones are deactivated. An incoming call is signalled by this brief tone.

If the handset is in a call pickup group, a pickup call is also signalled by the warning tone.

#### **Activating the warning tone**

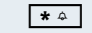

\* Hold down the key until a confirmation tone is emitted.

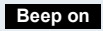

- Press the Display key within three seconds.
- The warning tone is activated. The volume of the warn-A.T. ing tone is coupled with the volume of the external ringer.

#### **Deactivating the warning tone**

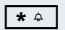

 $\lceil * \cdot \rangle$  Hold down the key until a confirmation tone is emitted.

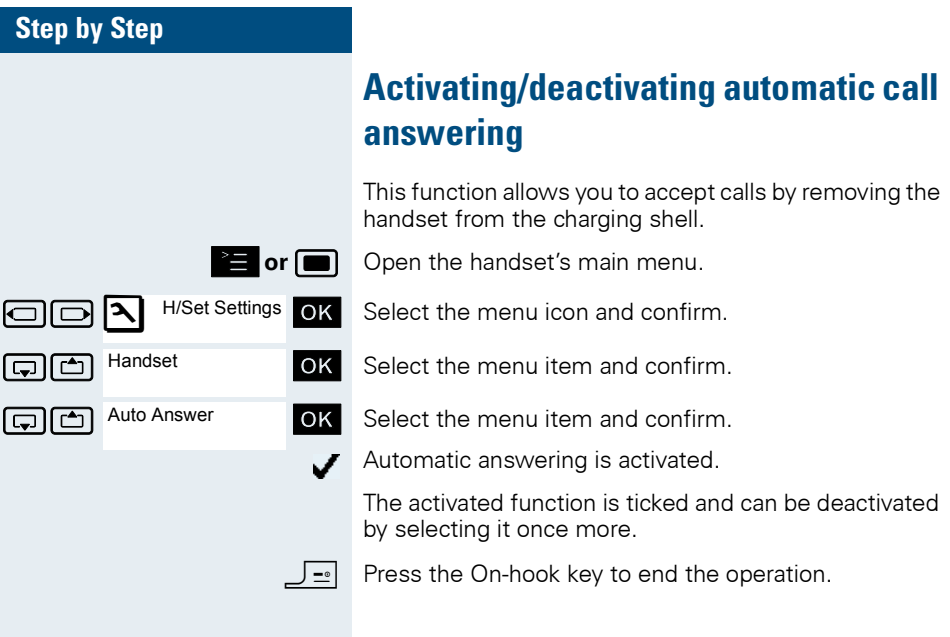

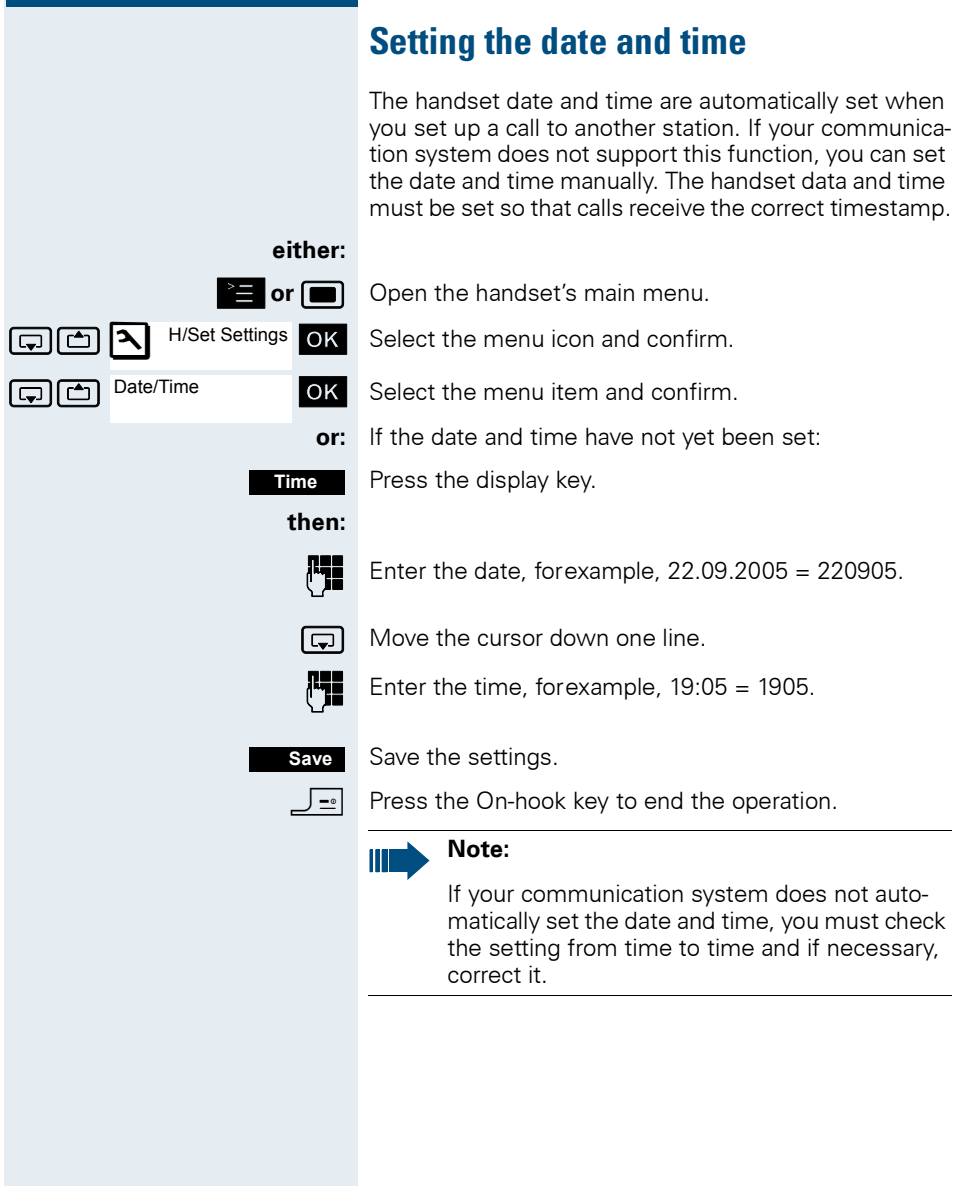

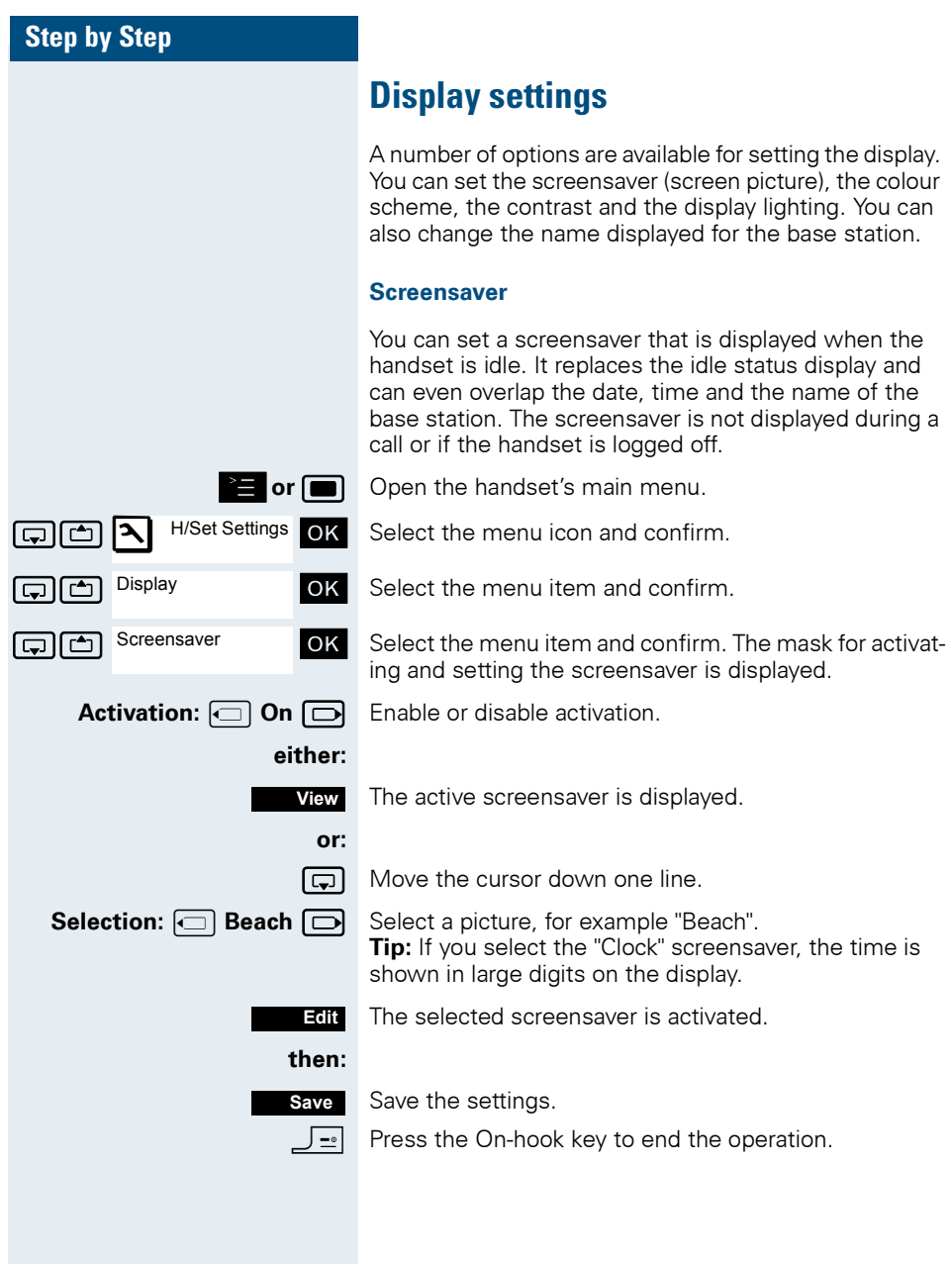

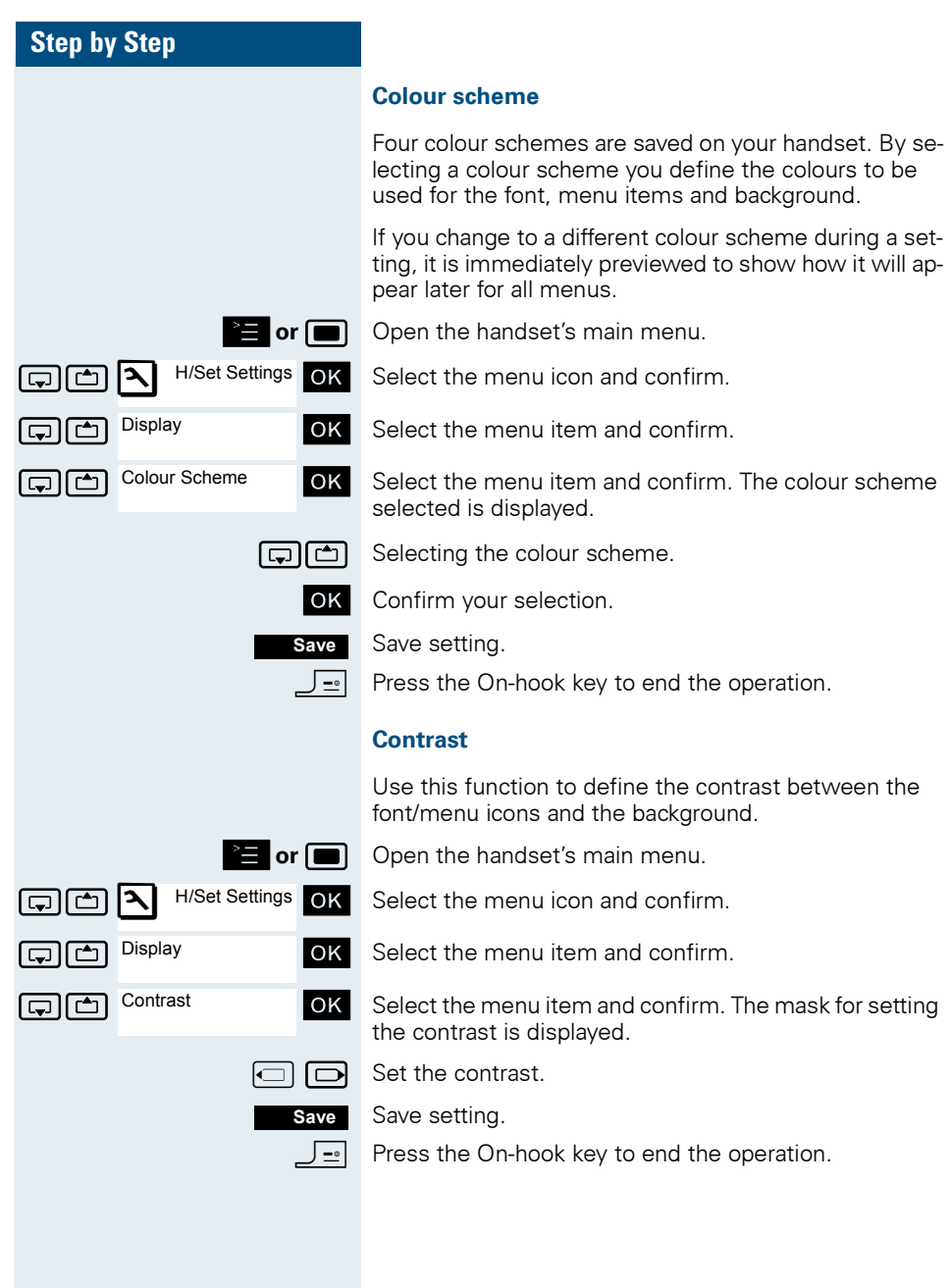

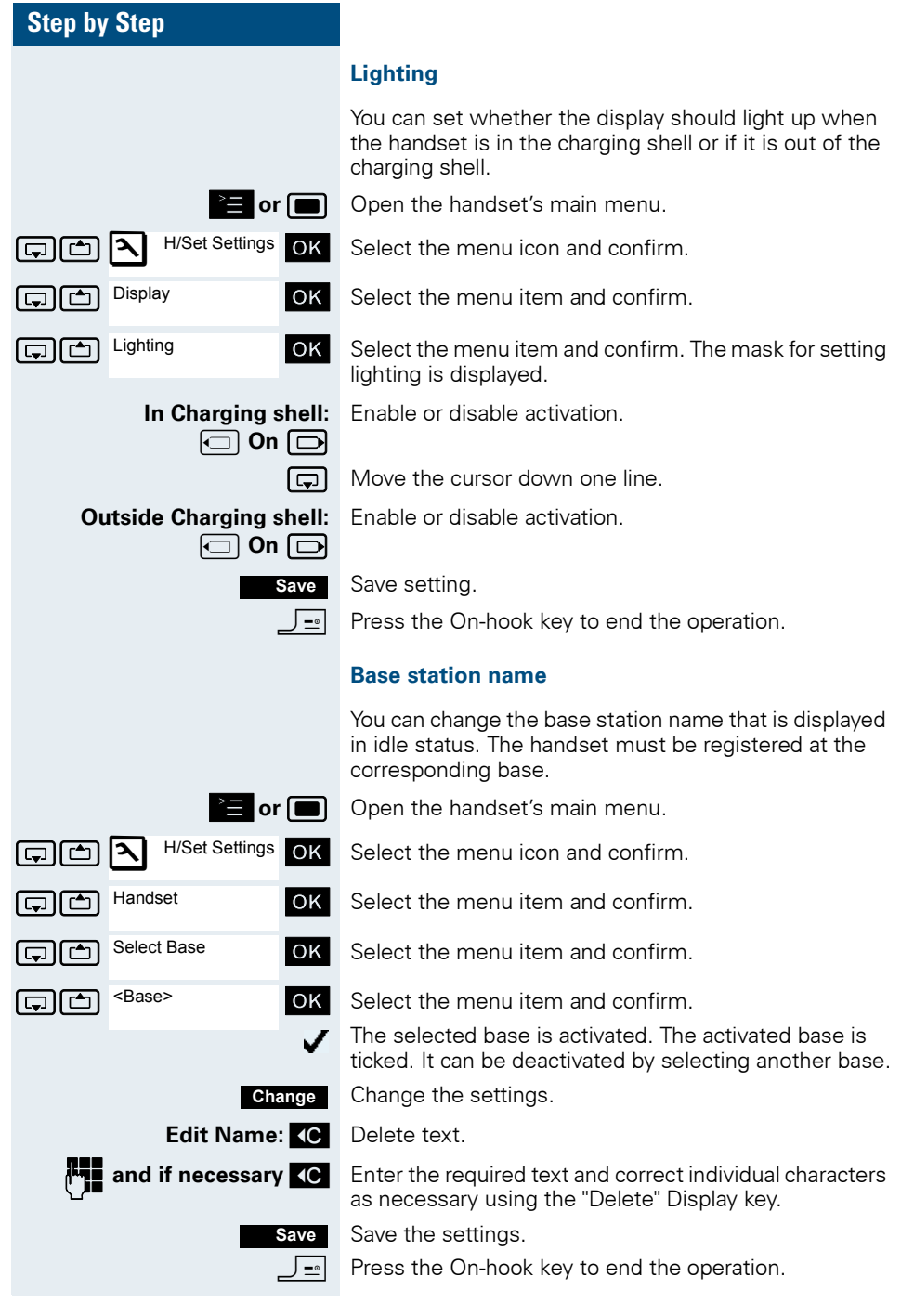

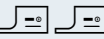

Press the On-hook key twice to turn the handset off and back on.

The new base station name is now displayed in idle status.

The Cordless system overwrites the display information "Name base station" with the own phone number as soon as an incoming or outgoing call is initiated. In this case, the name of the base station only reappears after the handset has been switched off and back on again.

# **Setting the conversion list for vCard transfer**

Phone numbers are usually specified as follows in email programs, such as, Microsoft Outlook: +49 (05251) 820776. The handset is unable to use this format, however, to dial the phone number. If the phone number above is a local fixed network number, it is converted to 0820776, for instance. The conversion pairs are defined in the conversion table and can be modified if they deviate from the default values.

Consult your system administrator about the conversion rules that apply to your handset.

#### **Defining conversion pairs**

Open the handset's main menu.

Select the menu icon and confirm.

Select the menu item and confirm.

Select the menu item and confirm. The conversion table is displayed. It is predefined for the country in question and may be displayed in the following format:

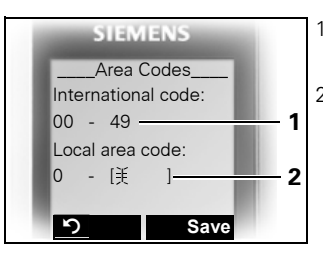

- 1 The country code "49" is replaced by "00"
- 2 The area code, for instance "05251" (blank in this example), is replaced by "0"

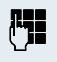

#### Fig. Change entry.

Press the top/bottom control key to navigate to another input field; press the left/right control key to move the cursor within an input field.

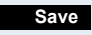

Save setting.

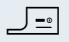

**Press the On-hook key to end the operation.** 

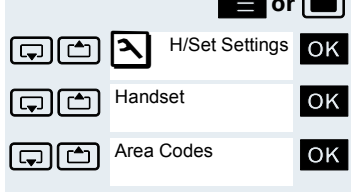

# **Resetting the defaults**

This function allows you to reset your mobile phone to the defaults, forexample, if you want to pass it on to someone else or reset it.

The handset features are handled as follows:

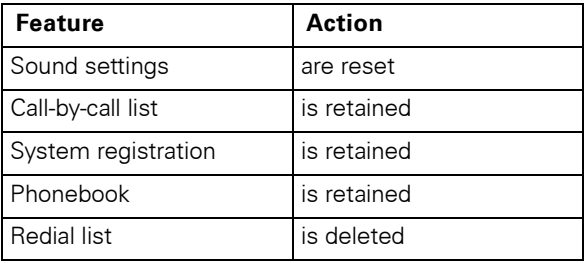

#### **Resetting**

Ð H/Set Settings Handset Reset Handset

**Yes**

or **in Comenant Comes** Coen the handset's main menu.

**Fig. 1998** H/Set Settings **OK** Select the menu icon and confirm.

 $\Box$   $\Box$  Handset  $\Box$  Select the menu item and confirm.

GRI GRI Reset Handset **OK** Select the menu item and confirm. A security check question appears.

> Confirm the security check question. The handset is returned to the default.

#### **Note:**

For information about deleting the telephone directory see:  $\rightarrow$  [Page 57](#page-64-0).

## **Default settings**

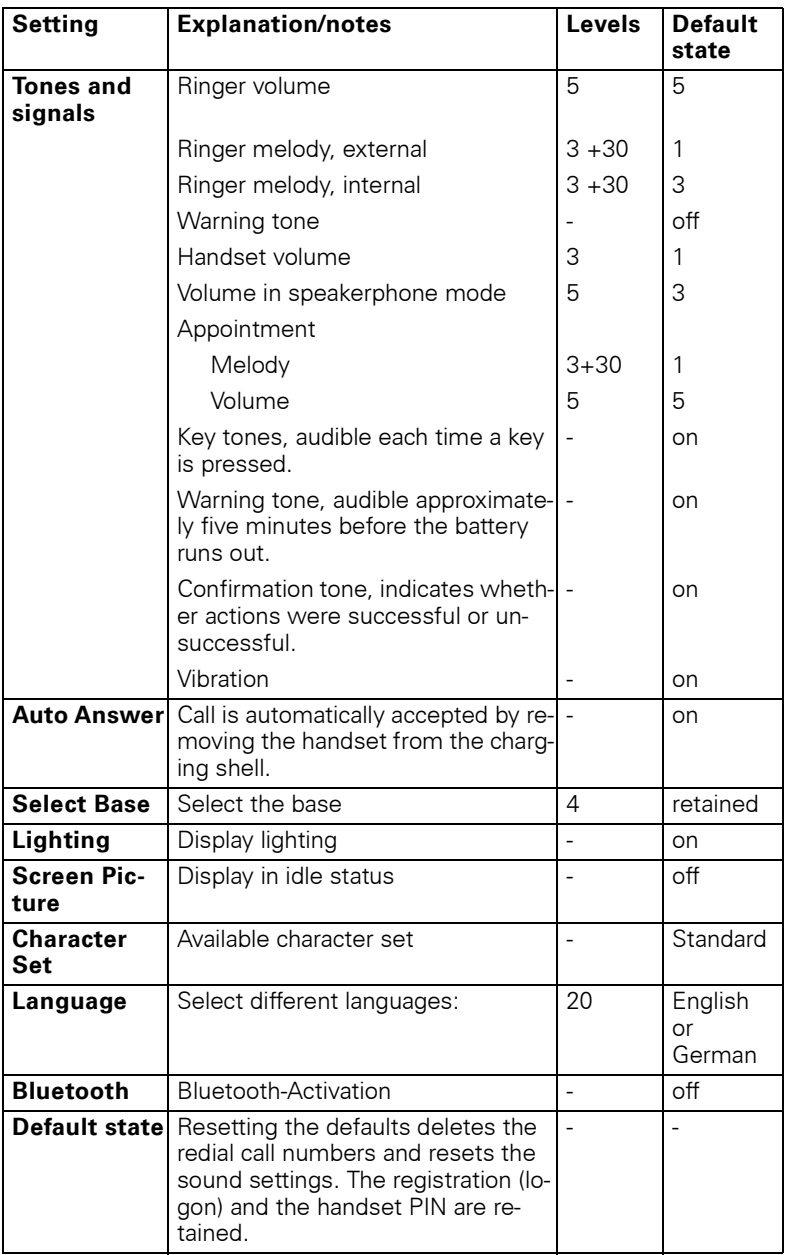

# **Conducting calls – enhanced functions**

# **Speakerphone mode**

#### **Features**

Speakerphone mode offers you the following advantages:

- Other persons can listen to and participate in the call.
- Your hands are free.
- When dialling, you can hear the ring tone, for example, without having to lift the handset to your ear.

Speakerphone mode can be used effectively up to a background noise level of 50 dB (A) (Office environment).

#### **Activating speakerphone mode**

Speakerphone mode can be activated during a call, when dialling or when answering a call:

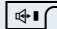

 $\sqrt{\mathbb{H}\cdot\mathbb{C}}$  Press the Speakerphone key. The Speakerphone key lights up. Inform the other party when you want to activate the speakerphone to let others listen in.

**Note:**

Make sure you switch back to handset mode before you return the telephone directly to your ear. In this way you can avoid causing damage to your hearing.

#### **Switching between speakerphone and handset mode**

 $\sqrt{\mathbb{H}\cdot\mathbb{C}}$  Press the Speakerphone key. The handset switches from speakerphone to handset mode or vice versa.

> The Speakerphone key lights up if speakerphone mode is active. It does not light up if speakerphone mode is deactivated and handset mode is activated.

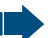

**Note:**

If you wish to replace the handset in the charging shell during a call, forexample, because the battery pack is flat, hold down the Speakerphone key to prevent the call from being cleared down.

#### **Setting the speakerphone volume**

The volume can be set during a call  $(\rightarrow$  [Page 22](#page-29-0)).

# **Conducting calls with the headset**

The handset can be used with a corded and cordless headset.

## **Corded headset**

You can connect a corded headset via the jack on the underside of the handset. The headset must have a SLIM Lumberg connector.

The receiver inset and microphone functions are activated on the headset once it is connected.

#### **Cordless headset**

You can use a cordless, Bluetooth-enabled headset with your handset. This means your hands are free while making calls and there are no annoying cables to disrupt your computer work in the office or on the road, forexample.

Your Bluetooth headset must be registered on your handset before you can use it for the first time. After this, you can continue to use your Bluetooth headset until you decide to deregister it.

#### **Note:**

- Theoretically, third parties can tap Bluetooth connections.
- To improve protection against unauthorised tapping, deregister any Bluetooth devices you no longer require.

During a call, a second caller is not signalled via the Bluetooth headset.

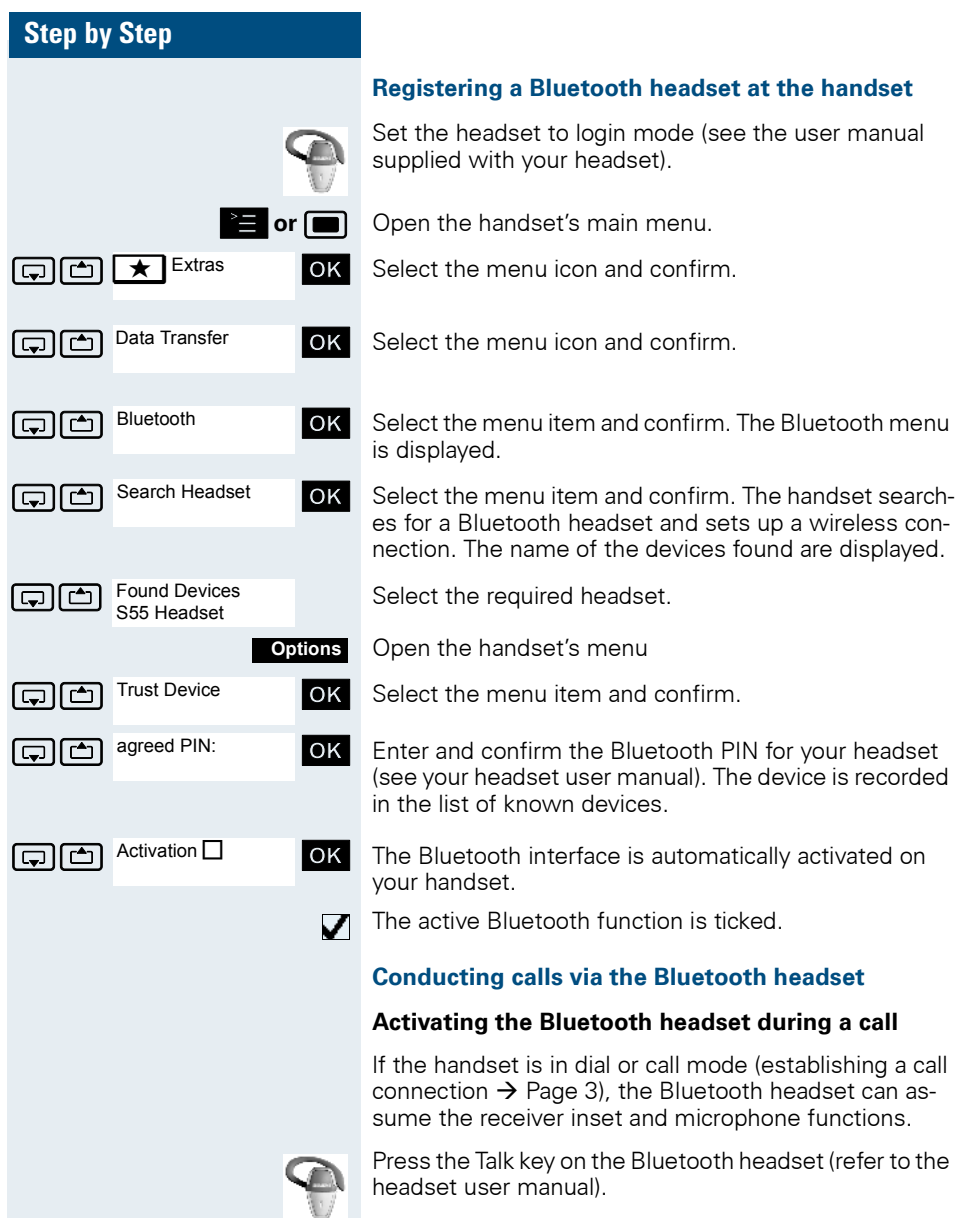

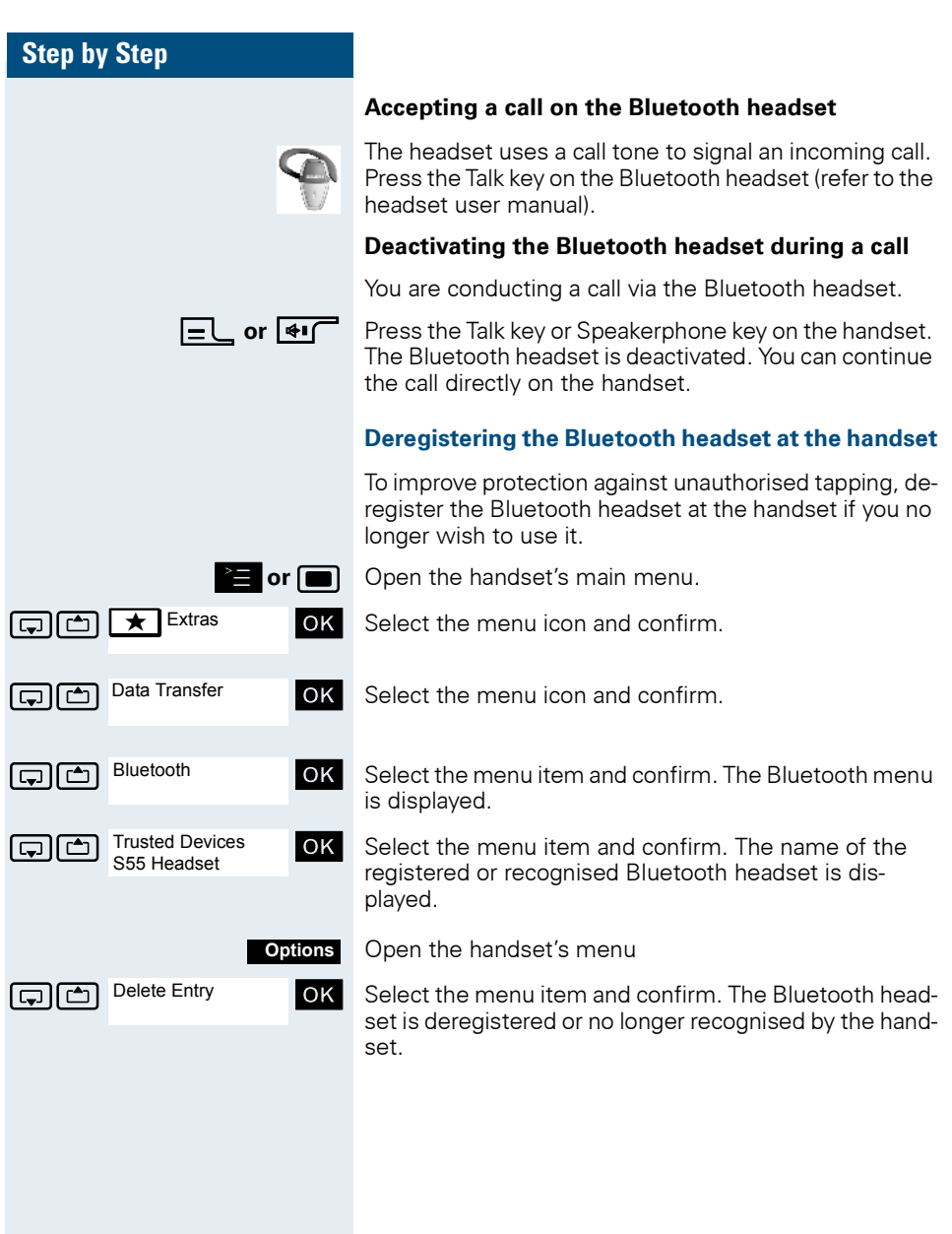

# **Number redial**

The last twenty phone numbers dialled are saved in the redial list. A phone number that was dialled several times is only saved once.

If you tried to call a party from the handset's telephone directory, the name of the party is displayed in case of number redial. For information on manual number redial, see  $(\rightarrow$  [Page 4\)](#page-11-0).

# **Automatic redial**

The phone number is automatically redialled ten times at 20-second intervals. Speakerphone mode is automatically activated, the Speakerphone key flashes. The function is deactivated after ten unsuccessful attempts and when a call is made in the interim.

 $\equiv$  Press the Talk key briefly. The redial list is displayed.

**s** or **c** Select the required telephone number.

Open the redial menu.

an and confirm. Automatic Redial **OK** Select the menu item and confirm. Automatic redial is activated.

 $\blacktriangleright$  The user answers and you conduct the call.

**or:**

**either:**

**Off**

**Options**

Automatic Redial

If you wish to cancel the function: press the Display key or any key.

# **Deleting a redial entry or list**

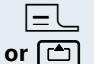

**either:**

**Options**

 $\boxed{\equiv}$  Press the Talk key briefly. The redial list is displayed. **s** or **c** Select the required telephone number.

Open the redial menu.

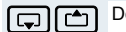

Delete Entry

 $\boxed{\Box}$  Delete Entry **OK** Select the menu item and confirm. The telephone number is deleted.

**or:**

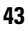

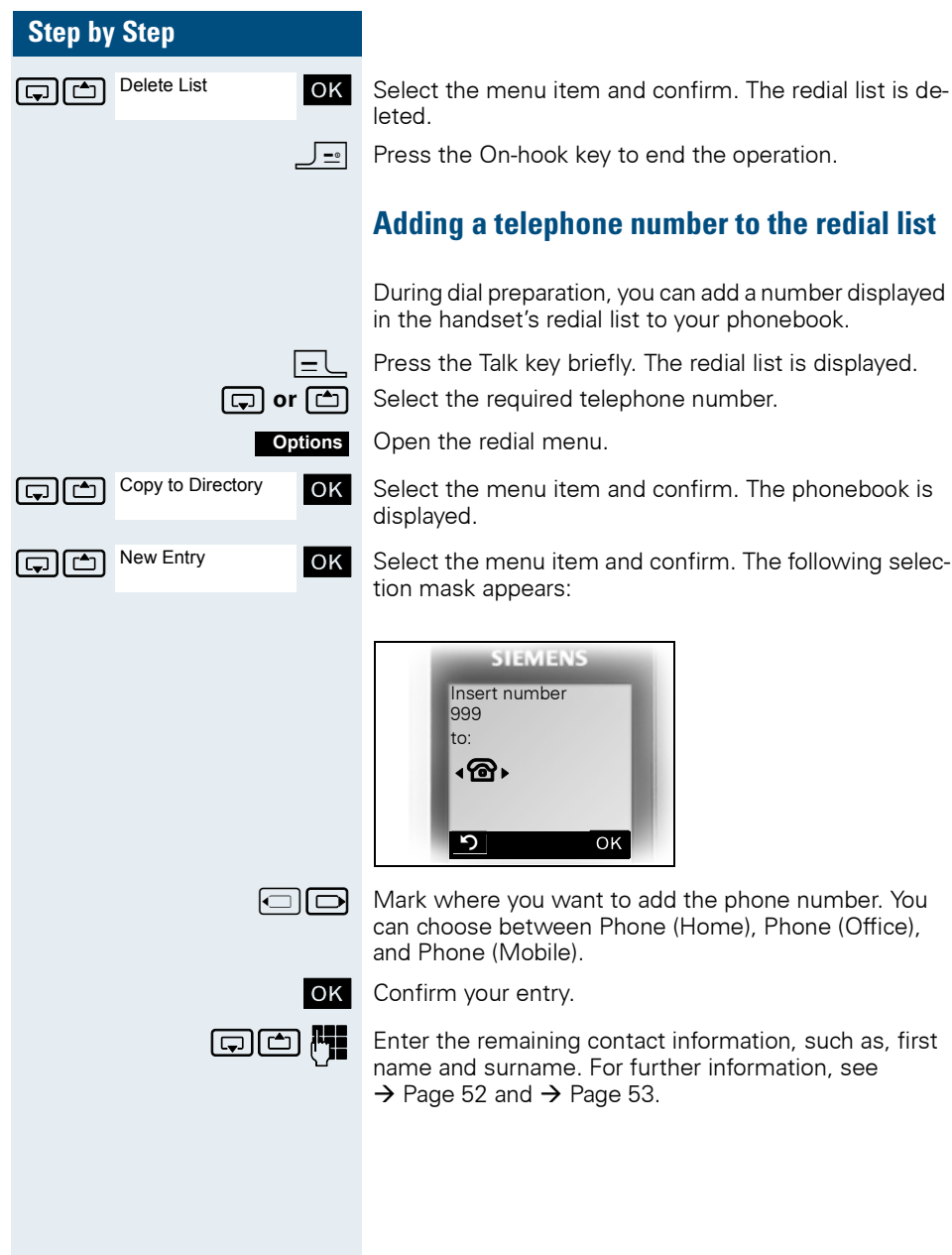

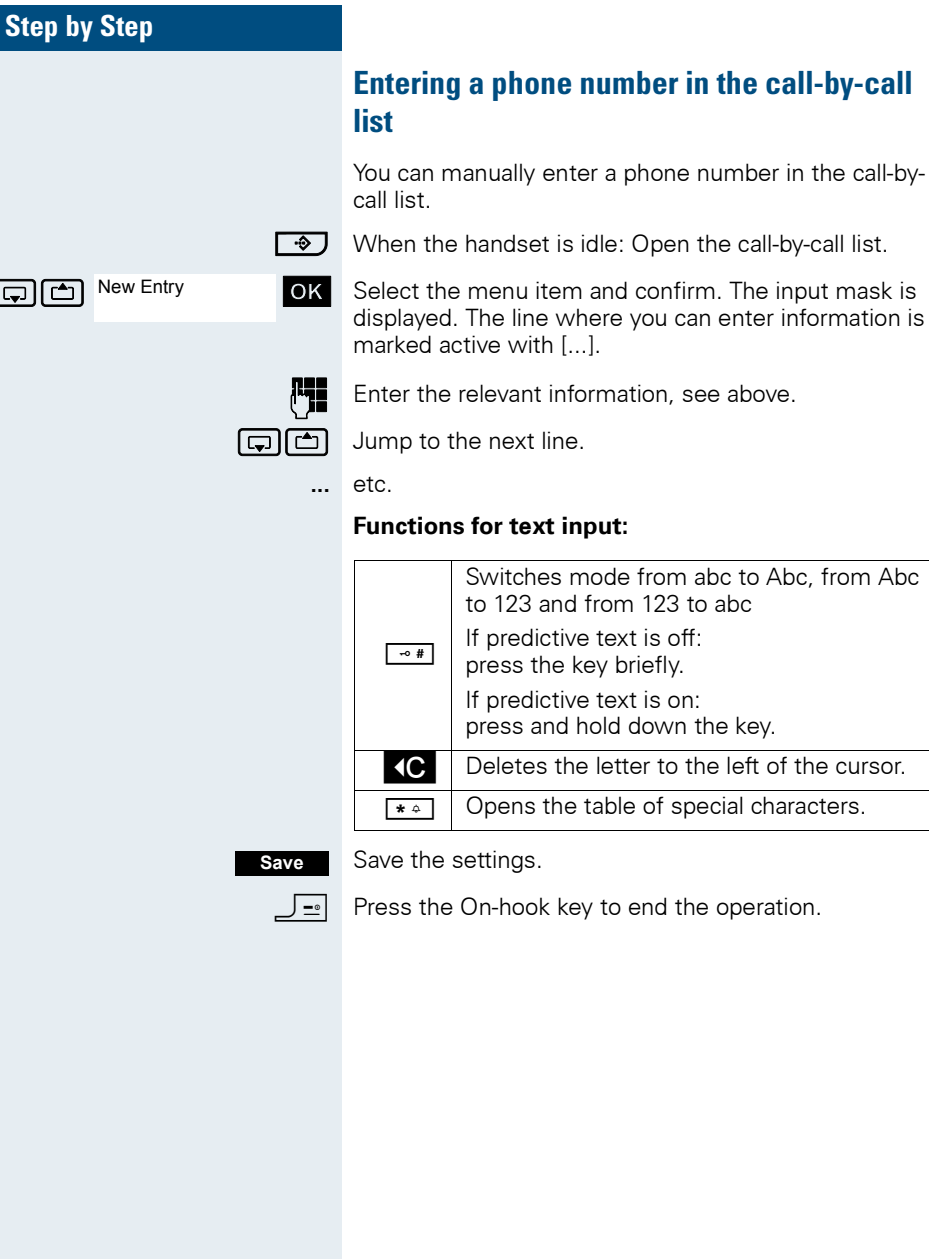

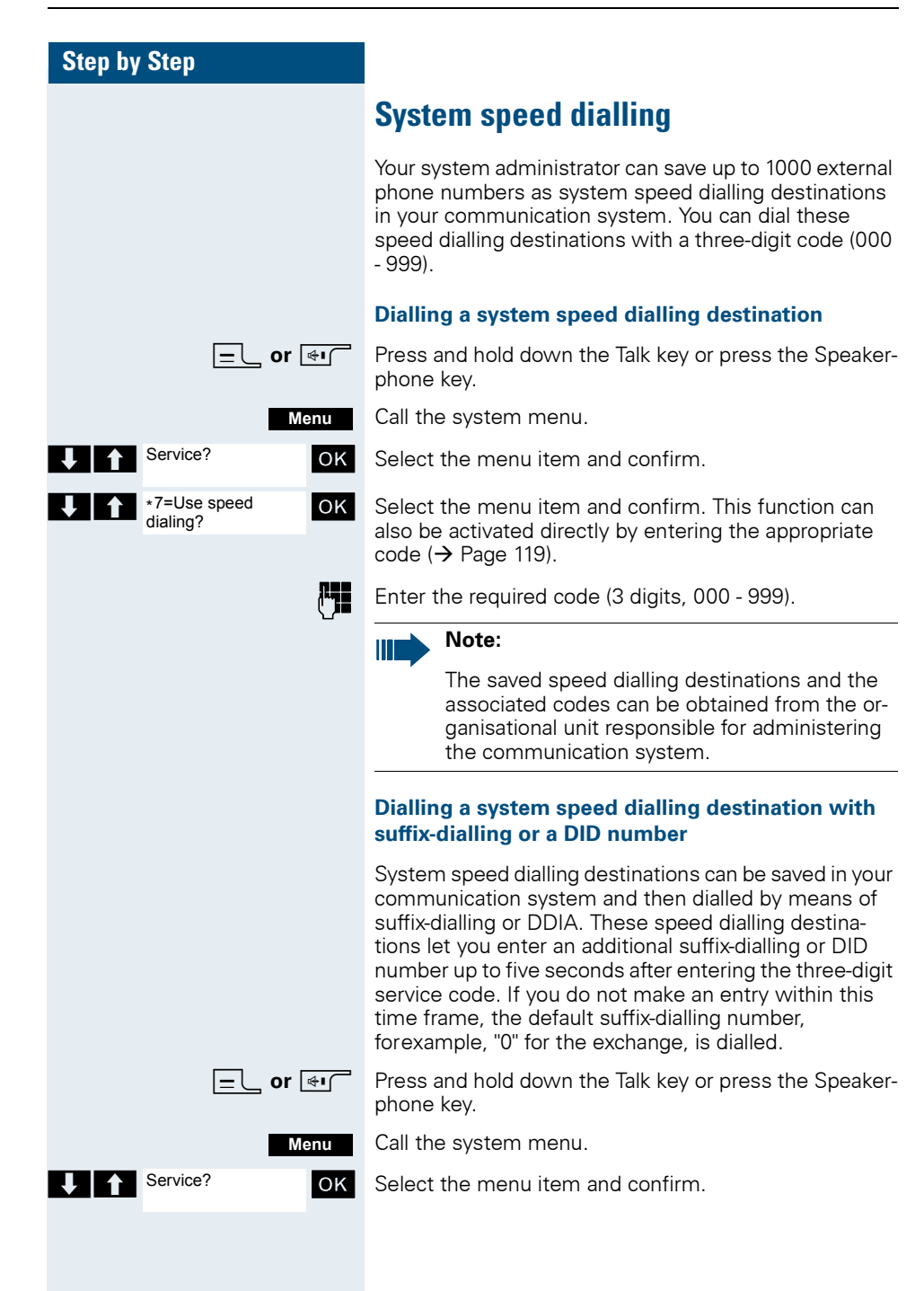

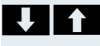

\*7=Use speed dialing?

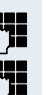

**THE FIRE SPEED SEARCH SEARCH SEARCH SEARCH IN THE SEARCH SEARCH SEARCH IN THE SEARCH SEARCH SEARCH SEARCH SEARCH SEARCH SEARCH SEARCH SEARCH SEARCH SEARCH SEARCH SEARCH SEARCH SEARCH SEARCH SEARCH SEARCH SEARCH SEARCH SEA** 

Enter the required code (3 digits, 000 - 999).

Within five seconds: enter the suffix-dialling or DID number.

# **System speed dialling, individual**

You can save up to ten external phone numbers as speed dialling destinations for your handset in your communication system. These speed dialling destinations are dialled using a 2-digit code (\*0 to \*9). Please note that you may need to save an external code in front of the phone number.

This function can also be called by entering the code  $(\rightarrow$  [Page 119\)](#page-126-0).

## **Setting up an individual speed dialling destination**

Press and hold down the Talk key or press the Speakerphone key.

Call the system menu.

Select the menu item and confirm

Select the menu item and confirm

Call the first destination

> Call the next destination.

Call the additional menu.

Select the menu item and confirm.

Enter the external phone number (with external code).

Save the settings.

**Press the On-hook key to end the operation.** 

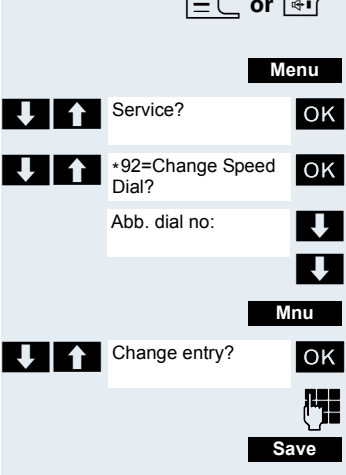

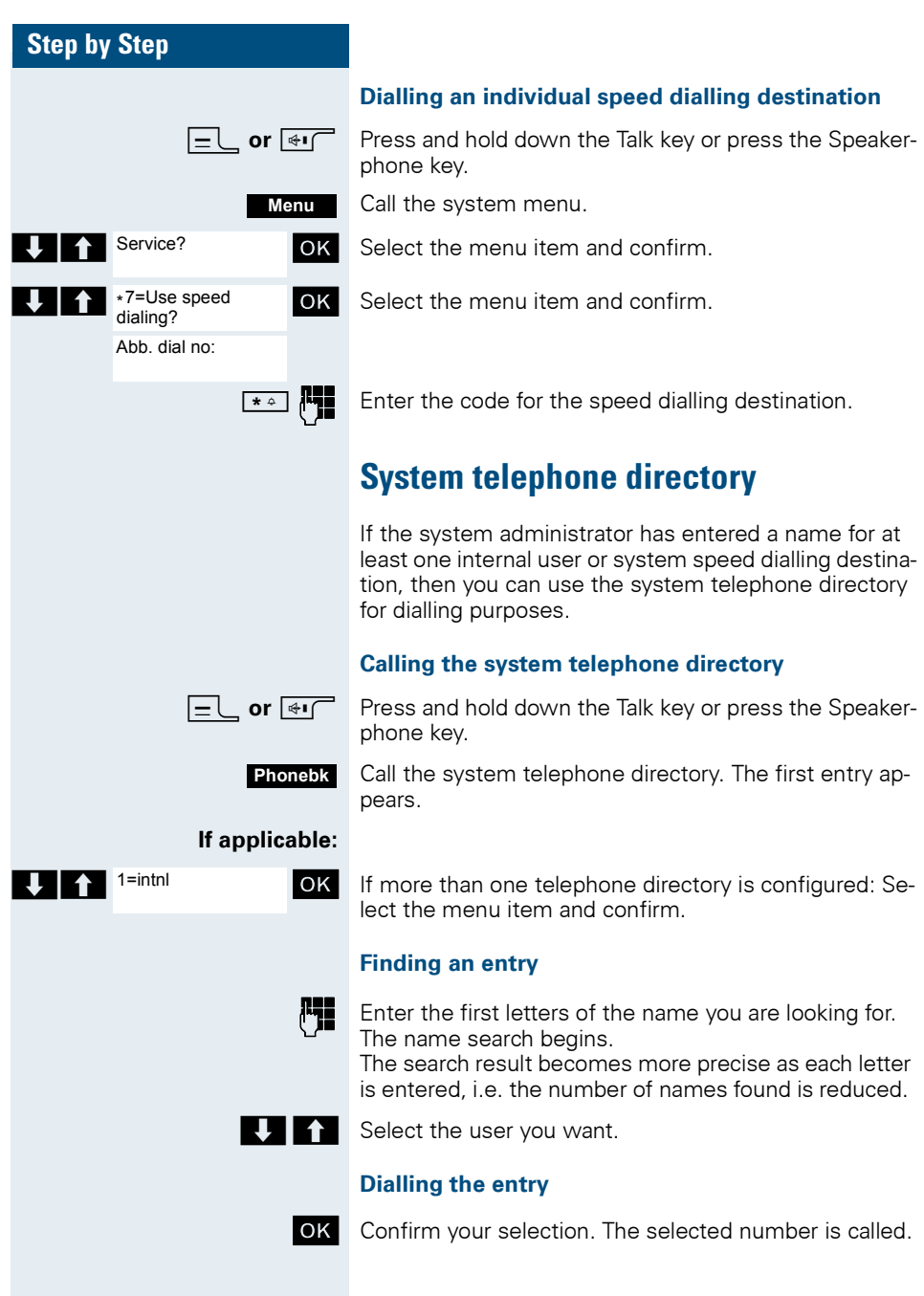

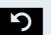

Ш

**D** Press the display key.

**Quitting the redial list**

#### **Note:**

Phone numbers dialled from the "System telephone directory" are not stored in the redial list.

# **Telephone database (LDAP)**

If your company has an LDAP telephone database and access to it is configured in your communication system, you can query it with your handset. This LDAP telephone database can contain far more entries than the telephone directory on your communication system or your handset. The LDAP telephone database is installed on an LDAP server. This telephone database is accessed over the LDAP Internet protocol (Lightweight Directory Access Protocol).

This function can also be called by entering the code  $(\rightarrow$  [Page 119\)](#page-126-0).

#### **Activating the LDAP telephone database**

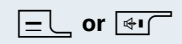

**cor**  $\overline{\mathbf{H}}$  Press and hold down the Talk key or press the Speakerphone key.

Press the display key. **Phonebk**

#### **If applicable:**

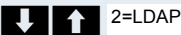

**OK** If more than one telephone directory is configured: Select the menu item and confirm.

#### **Entering a name and finding an entry**

You can now enter the name over the handset's keypad. Each key is assigned several letters and each letter is selected by pressing the key an appropriate number of times. Forexample, you must press the "7" key three times to enter an "r".

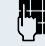

Enter the name you want to find (maximum 16 characters). Partial entries are accepted, forexample, "mei" for Meier. The more characters entered, the more precise the search result.

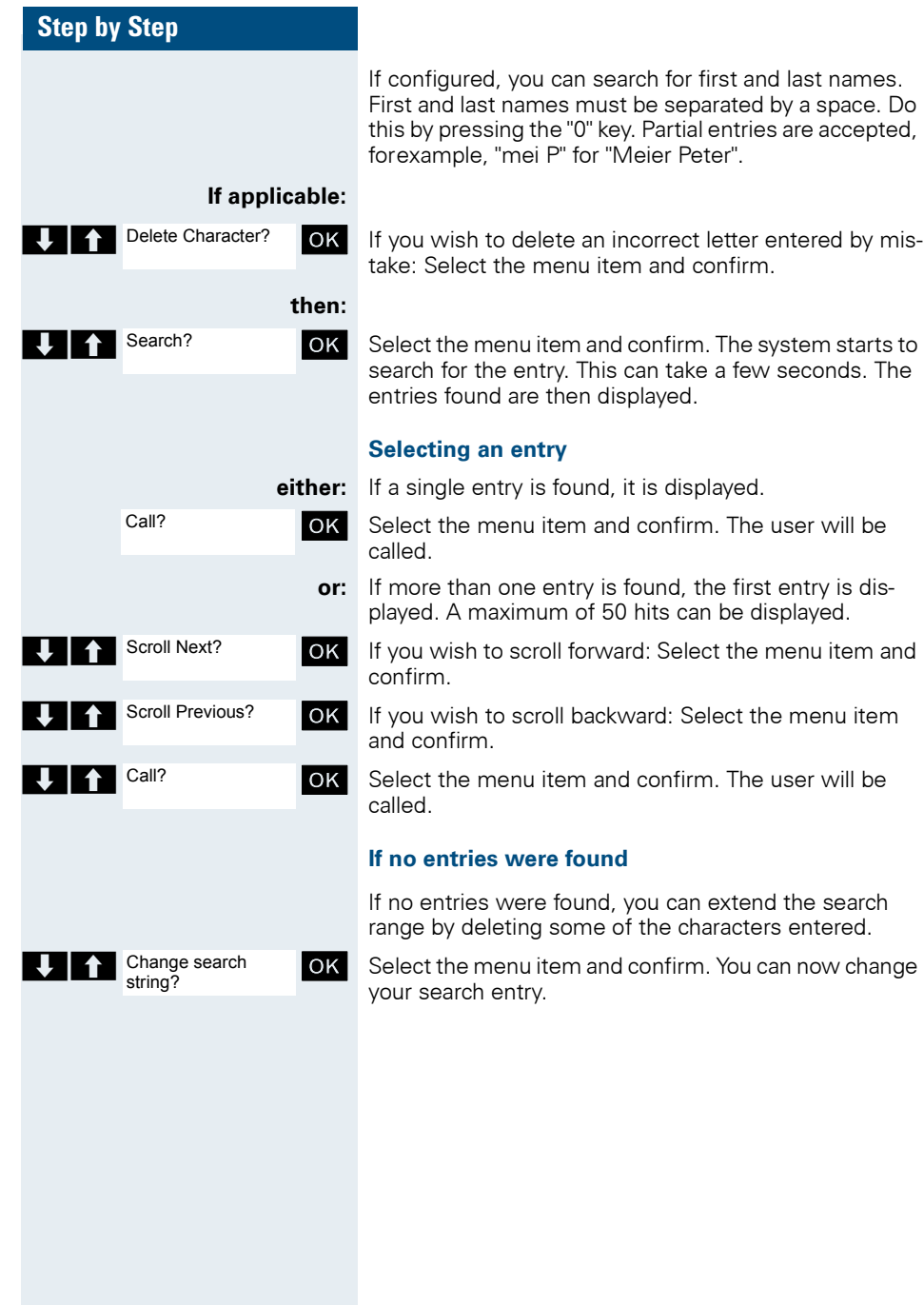

# **either: or:** Change search string? Show results?

#### **If too many entries were found**

The hit list is not displayed in full if more than 50 entries matching your search query were found. We recommend narrowing down the search by entering more characters. However, even if you do not do this, you can still display the entire hit list, select the required entry and call the selected party.

OK Select the menu item and confirm. You can now change your search entry.

**T** Show results? **OK** Select the menu item and confirm. The hit list is displayed.

# <span id="page-59-0"></span>**The handset's phonebook/call-by-call list**

A total of up to 250 entries can be saved in the phonebook and the call-bycall list. The phonebook and the call-by-call list are operated in the same way.

Gigaset QuickSync  $\rightarrow$  [Page 110](#page-117-0) is a software application for transferring data between your cordless Gigaset phone and your PC. You can use it at your phone to load data from your PC to your Gigaset over a data cable or Bluetooth and synchronize contacts with Microsoft Outlook, Microsoft Outlook Express, and contacts in Microsoft Windows Vista.

#### **Phonebook:**

You can save contact information for frequent call partners in the phonebook. Once a phone number has been saved in this way you no longer have to enter it in full when you want to call someone. All you have to do is select the required phonebook entry.

You can save the following contact information for every entry in the phonebook:

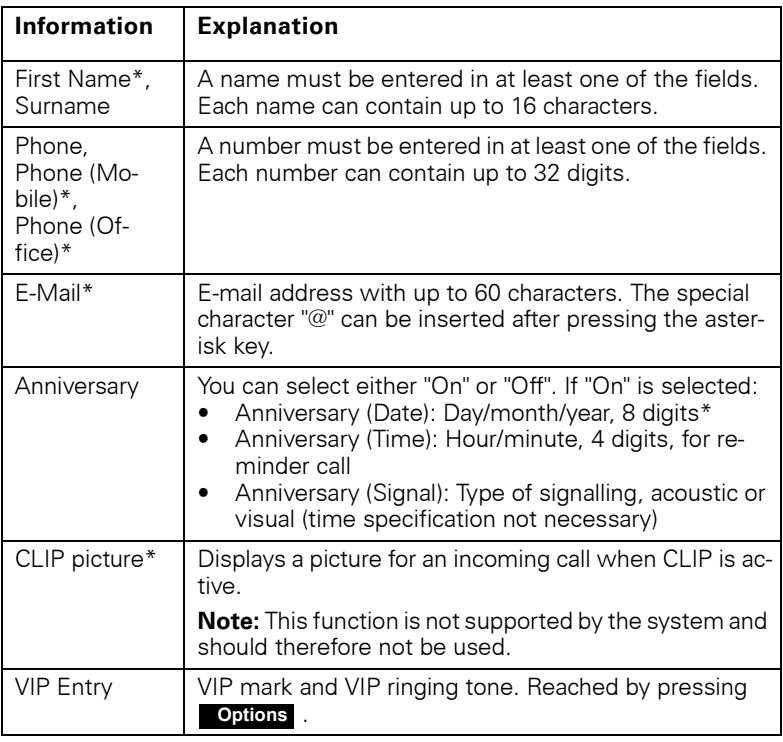

\* = new for vCard format

#### **Call-by-call list:**

You can save carrier prefixes, for instance, in the call-bycall list. The following information applies to each entry.

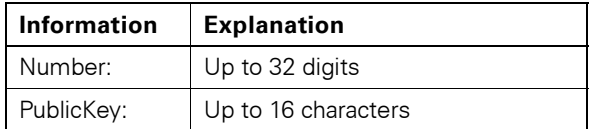

# <span id="page-60-0"></span>**Saving an entry**

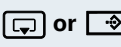

New Entry

**or**  $\overline{\oplus}$  When the handset is idle: Open the phonebook or callby-call list.

 $\boxed{\Box}$  New Entry **OK** Select the menu item and confirm. The input mask is displayed. The line where you can enter information is marked active with [...].

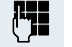

Enter the relevant information, see above.

 $\boxed{\Box}$  $\boxed{\triangle}$  Jump to the next line.

**...** etc.

#### **Functions for text input:**

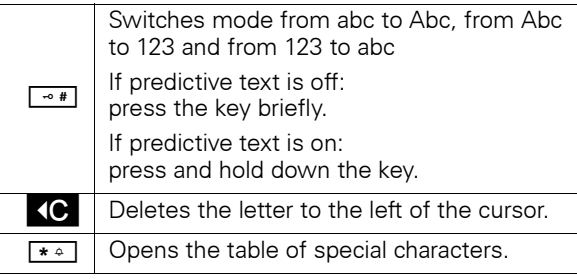

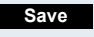

Save the settings.

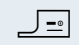

**Press the On-hook key to end the operation.** 

#### **Changing the sequence of entries:**

The phonebook entries are generally sorted in alphabetical order by surname. Spaces and digits have first priority here. If the phonebook only contains a subscriber's first name, this is listed instead of the surname in the sequence.

The sort sequence is as follows:

- 1. Space
- 2. Digits (0 9)
- 3. Letters (alphabetical)
- 4. Other characters

If you want to change the sequence of entries in the alphabetical list, you could insert a space or a digit before the first letter of the surname. These entries then move to the top of the phonebook. Names preceded by an asterisk are listed at the end of the phonebook.

#### **Finding and dialling an entry**

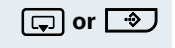

**The lines or**  $\boxed{\bigoplus}$  When the handset is idle: Open the phonebook or callby-call list.

**TA/cdid-** You can scroll to the required entry or enter the first letter of the relevant entry.

> If necessary, press a key several times in succession to enter the required letter.

**either:**

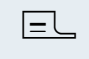

 $E_{\text{max}}$  Press the Talk key. The assigned phone number is dialled.

**Options**

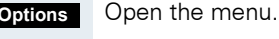

**or:**

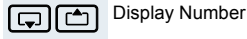

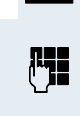

Display Number **OK** Select the menu item and confirm. The number is displayed.

> Change or complete the phone number, forexample, with DDIA

 $\equiv$  Press and hold down the Talk key.

# **Dialling an entry with the speed dialling digit**

You can call up and dial the phone number associated with an entry that you saved in the call-by-call list and assigned a speed dialling digit by simply pressing this speed dialling digit ( $\rightarrow$  [Page 108](#page-115-0)).

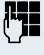

Press and hold down the required speed dialling digit. The assigned phone number is shown on the display.

 $\equiv$  Press and hold down the Talk key. The assigned phone number is dialled.

# **Viewing an entry**

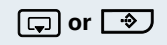

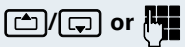

**C** or  $\rightarrow$  When the handset is idle: Open the phonebook or callby-call list.

**the** *i***ce** or  $\mathbb{F}_{\mathbb{Z}}$  You can scroll to the required entry or enter the first letter of the relevant entry. If necessary, press a key several times in succession to

enter the required letter.

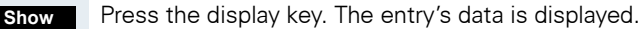

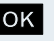

**OK** Confirm to return to the list.

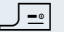

**J** $\text{P}$  Press the On-hook key to end the operation.

# **Changing an entry**

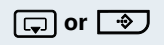

**or**  $\boxed{\bigoplus}$  When the handset is idle: Open the phonebook or callby-call list.

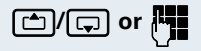

**the** *i***ch/co** or  $\mathbb{F}_{\mathbb{Z}}$  You can scroll to the required entry or enter the first letter of the relevant entry.

If necessary, press a key several times in succession to enter the required letter.

#### **either:**

**Show Edit**

Press the display keys one after the other. The entry's data is displayed.

#### **or:**

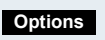

Open the menu.

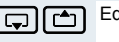

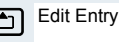

GIGI Edit Entry **OK** Select the menu item and confirm. The entry's data is displayed.

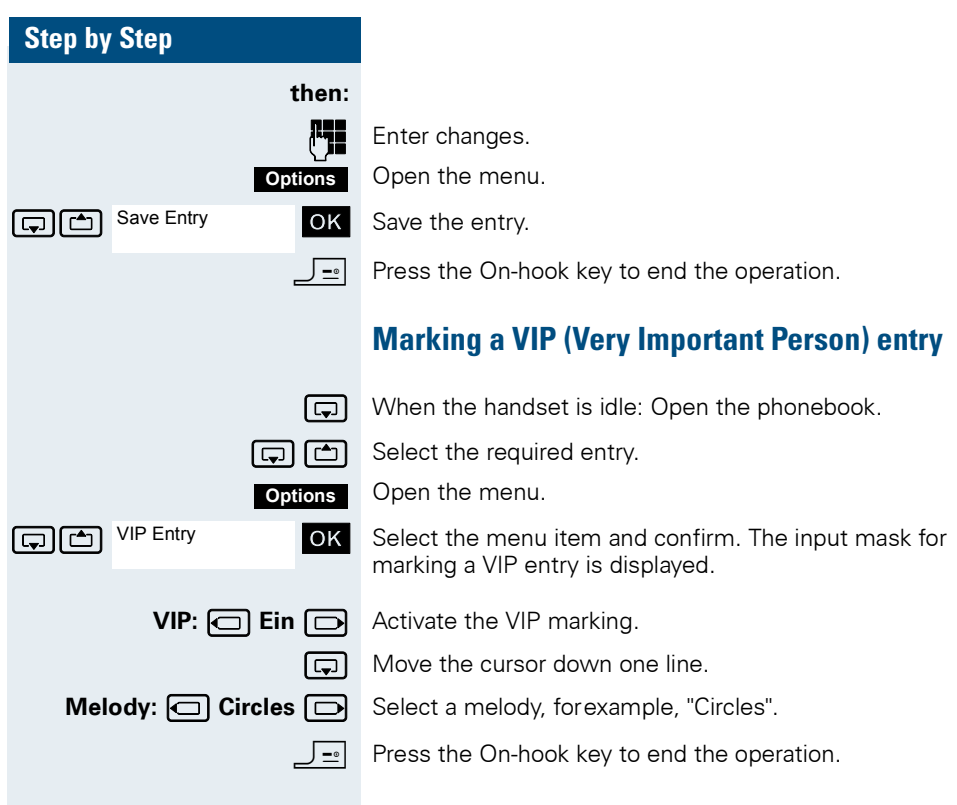

<span id="page-64-0"></span>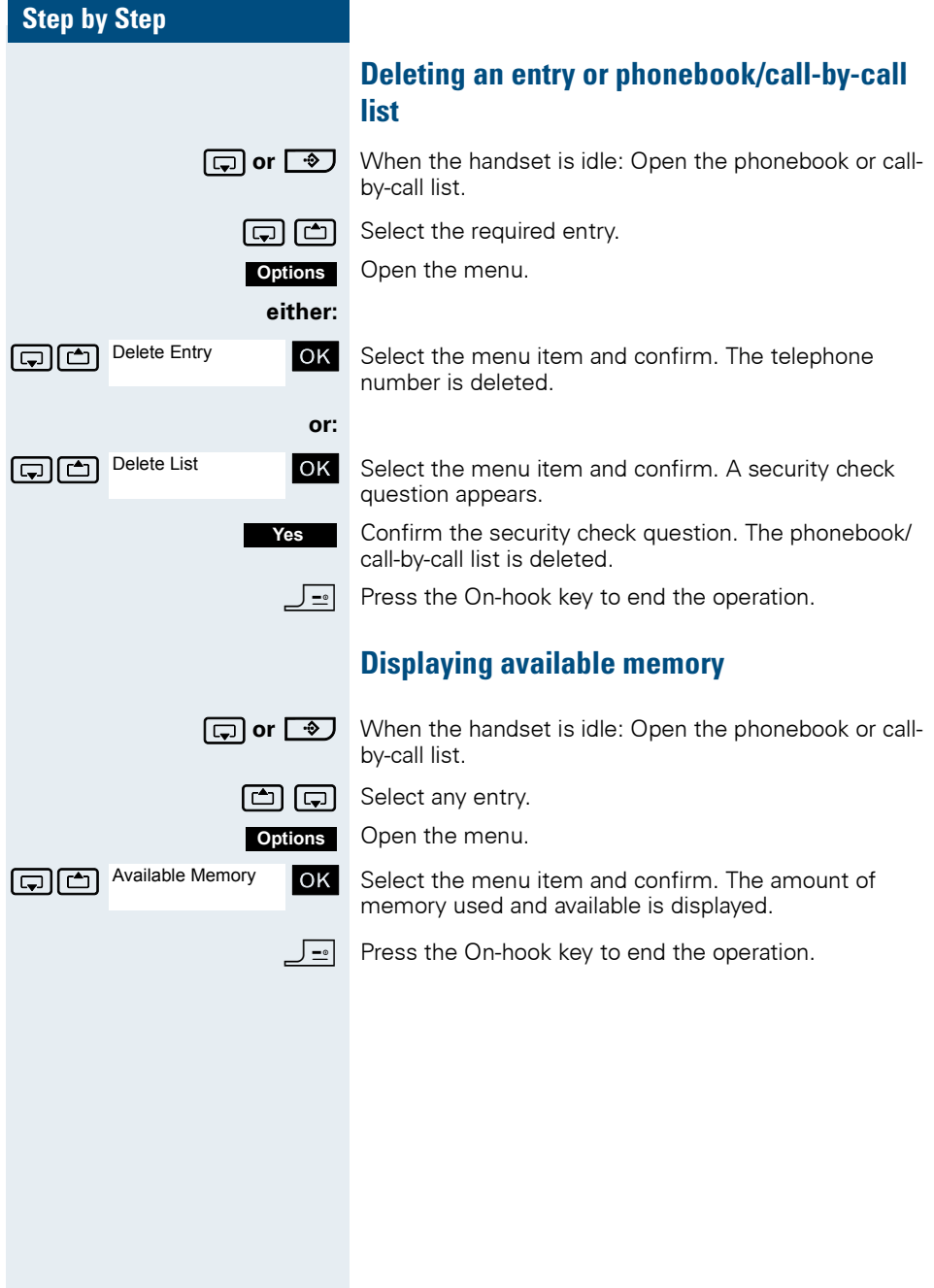

## **Copying the entire phonebook or individual entries**

If your handset and the recipient's handset have phone numbers between 1 and 99, you can send or receive a list or entry directly from one handset to the other. If the handsets' phone numbers start at 100, you must first send the list or entry to the communication system. The recipient can then use his or her handset to download the list or entry from the communication system.

#### **Restrictions when copying over the communication system**

The entries in the handset's phonebook are stored in vCard format ( $\rightarrow$  [Page 52](#page-59-0)). The communication system, however, uses another format. This can cause loss of phonebook entry information. The features that are new for the vCard format are indicated by an asterisk  $(= new$ for vCard format) in the table on  $\rightarrow$  [Page 52](#page-59-0). The phone numbers are not affected.

#### **Sending a list/entry**

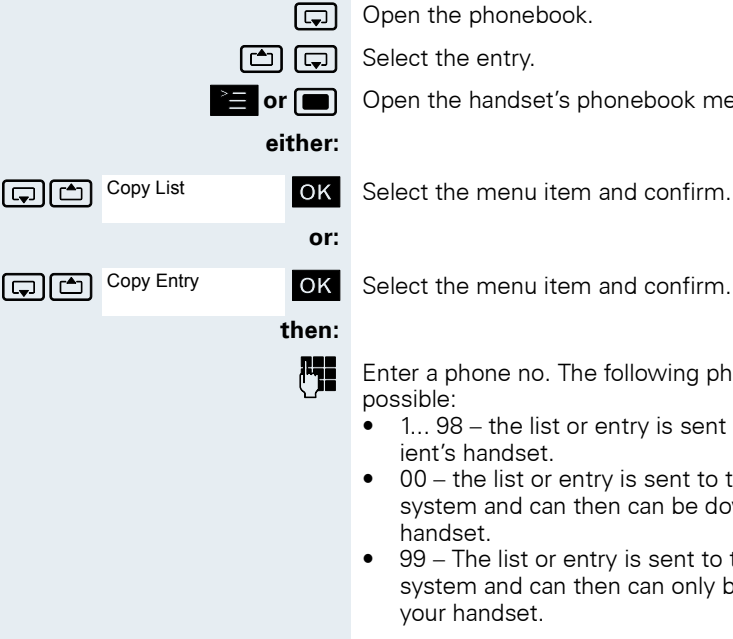

**or on** Open the handset's phonebook menu.

**Fig.** Enter a phone no. The following phone numbers are

- 1...  $98 -$  the list or entry is sent directly to the recipient's handset.
- $00$  the list or entry is sent to the communication system and can then can be downloaded by any
- 99 The list or entry is sent to the communication system and can then can only be downloaded by your handset.

**OK** Confirm your entry. The list or entry is sent.

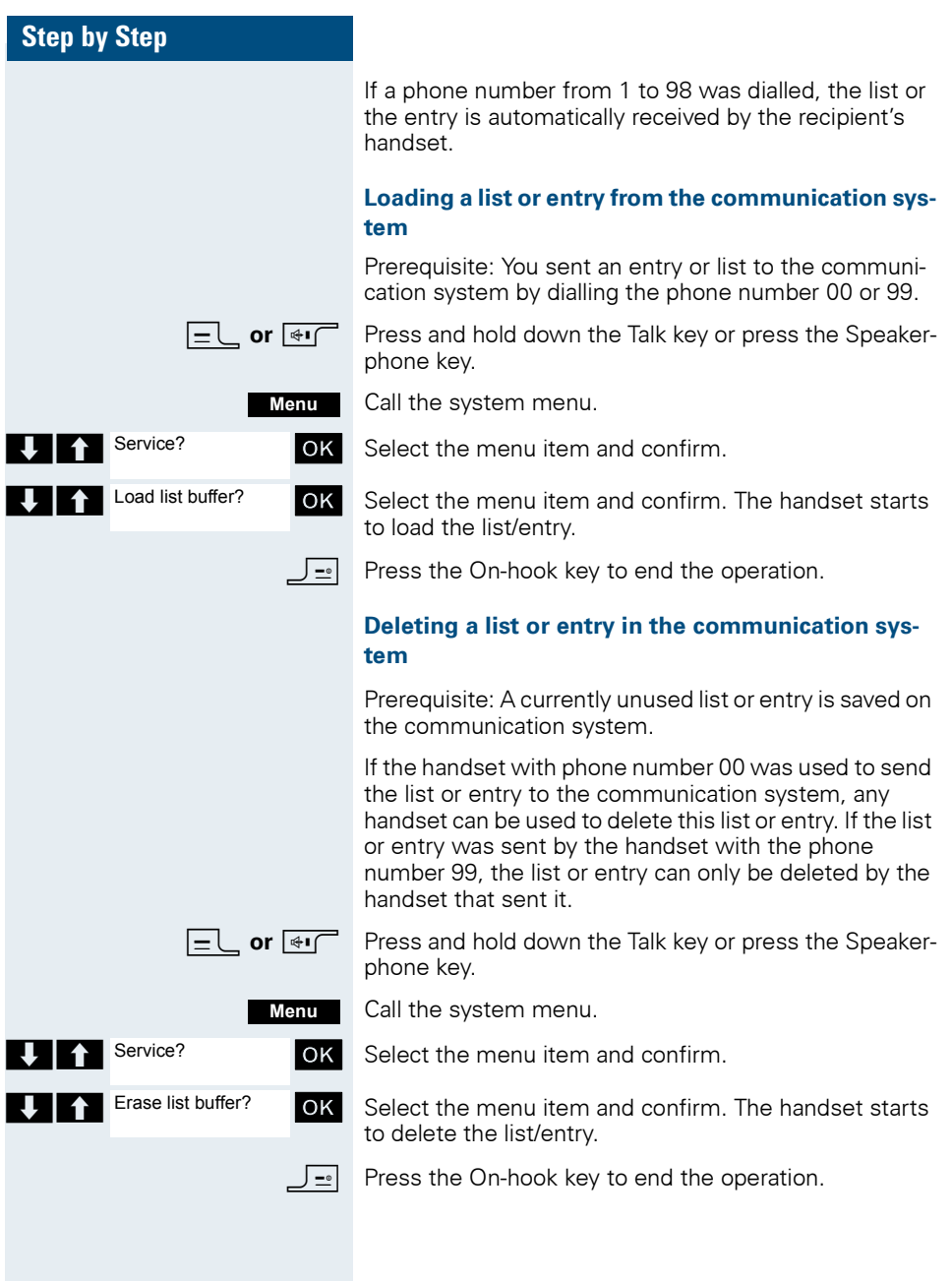

## **Step by Step Directed assignment of an MSN (multiple subscriber number)** Multiple subscriber numbers are phone numbers belonging to an ISDN multiple device line. They are used for the directed addressing of terminals, for example when a fax machine has a separate number. Before selecting an external connection, you can directly assign a configured multiple subscriber number. This then appears on the called party's display. This function can also be called by entering the code  $\leftrightarrow$  [Page 119](#page-126-0)). **c** or  $\overline{\ast}$  Press the Talk or Speakerphone key. Call the system menu. **EXECUTE:** Service? **OK** Select the menu item and confirm.  $\begin{array}{|c|c|c|c|c|}\n\hline\n\bullet & *41 = \text{Temperature} & \text{OK} & \text{Select the menu item and confirm.}\n\end{array}$ **Fig.** Enter the required multiple subscriber number. **Fig.** Enter the required external phone number. The phone number is dialled. **Making calls using identification codes** In the case of calls you make to external partners, you can enter and charge the call costs on the basis of individuals, customers, accounts and private calls, forexample, by means of account codes. The account code (ACCT) can contain up to 11 characters and is included in the data printout. The ACCT is only transferred after a call has been completed. The ACCT can be entered before and during the external call. This function can also be called by entering the code  $(\rightarrow$  [Page 119](#page-126-0)). **Menu** Service? \*41=Temporary MSN? MSN no.111 111:

**c** or  $\overline{\ast}$  Press the Talk or Speakerphone key.

Call the system menu.

**Menu**

**OK** Select the menu item and confirm.

**Service?** 

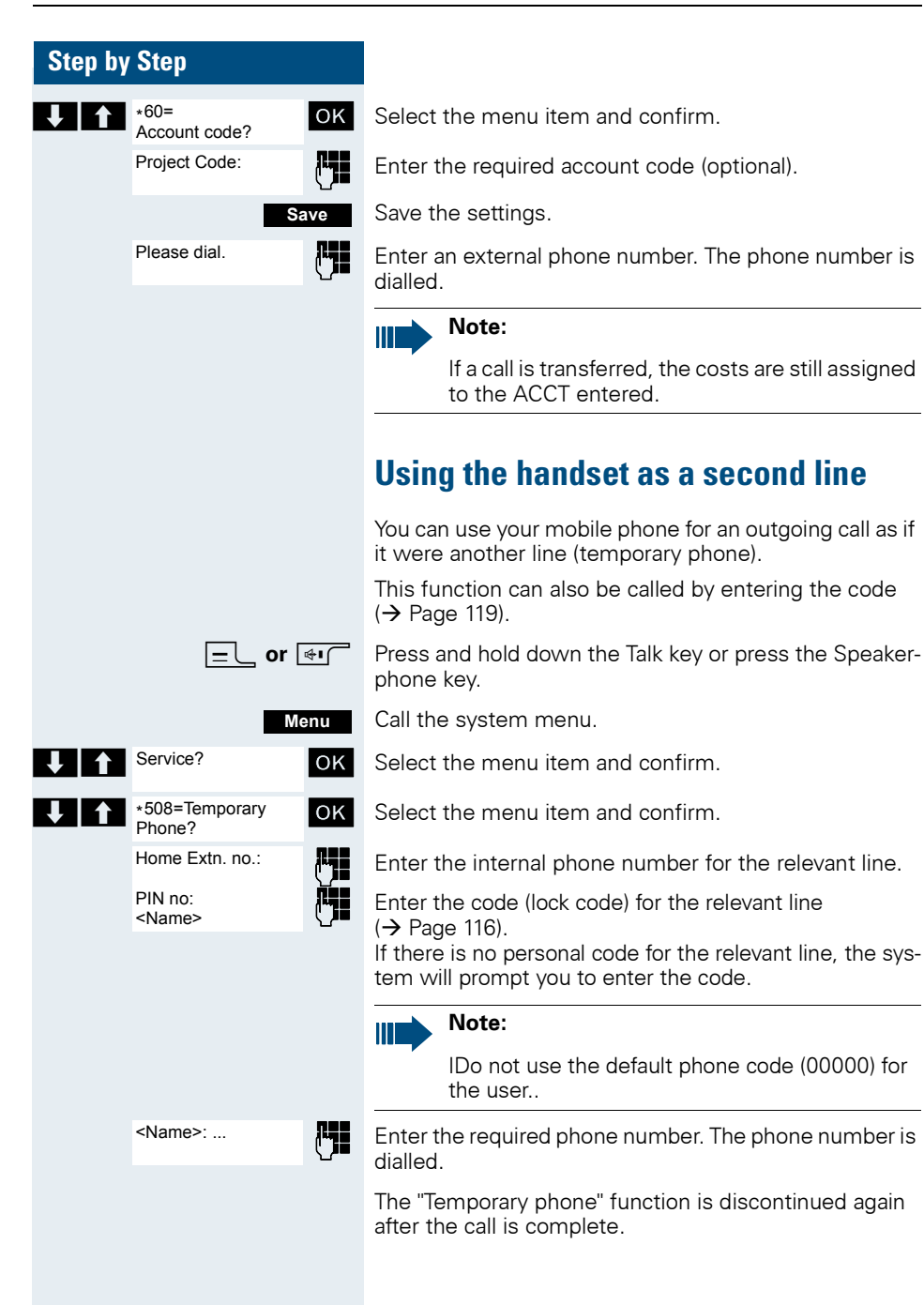

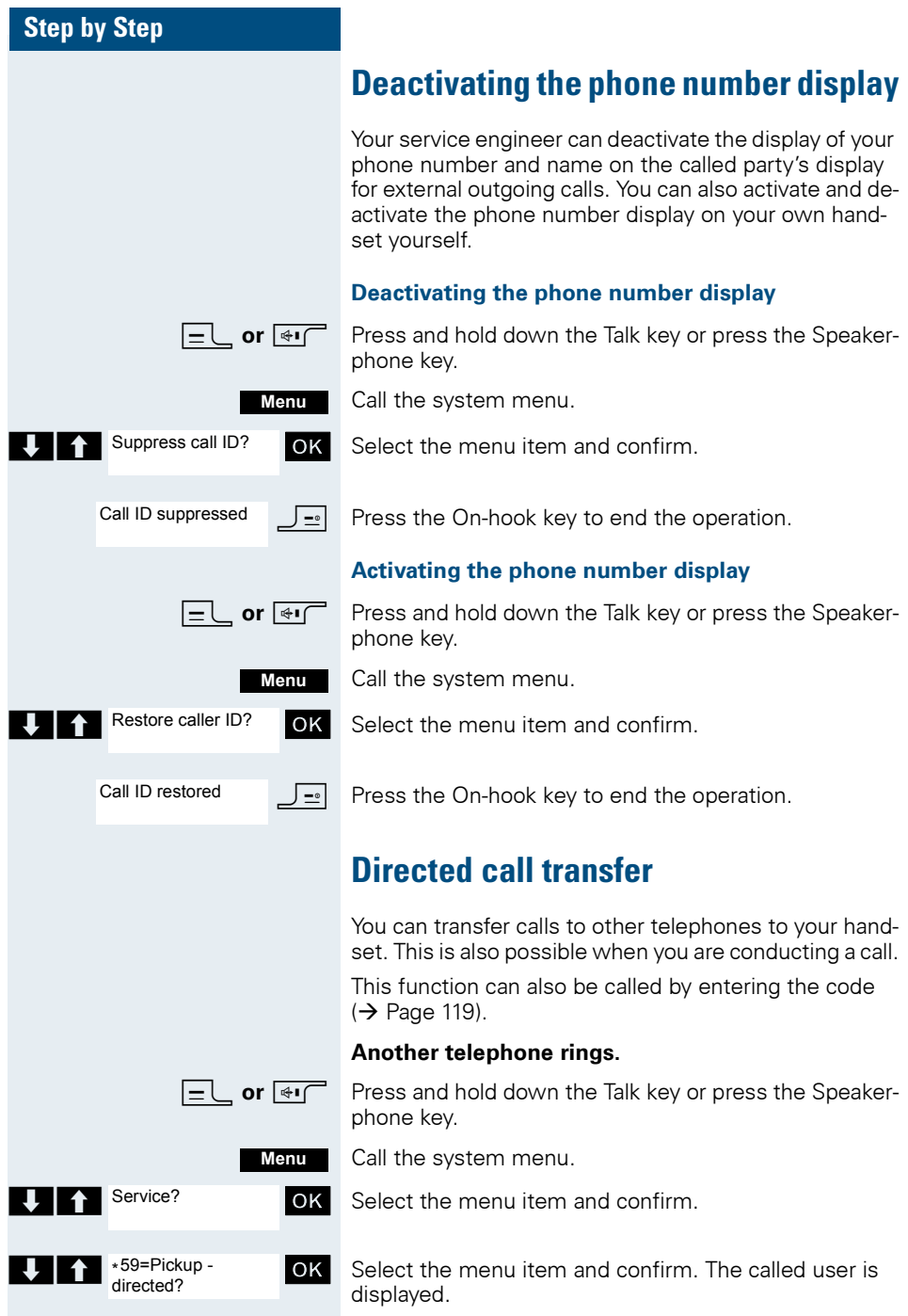

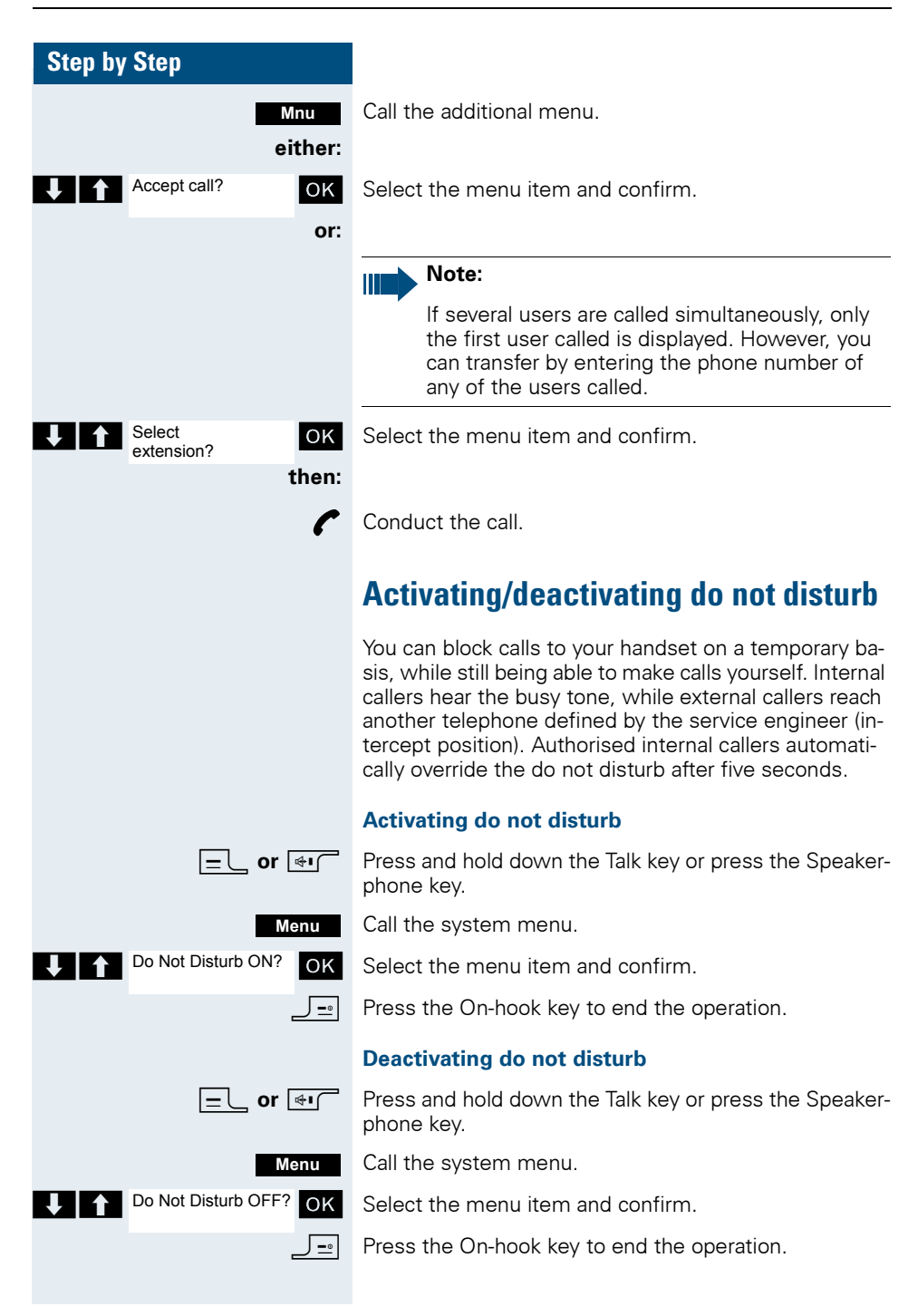

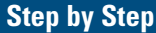

# **Call charge display**

After a call has ended, the display shows the connection charges for the current call as standard. If the costs are to be displayed continuously during an outgoing call, this function must be requested from the carrier.

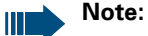

If a call is transferred, the costs are assigned to the telephone to which the call was transferred from this point onwards.

You can check and display the call charges for your phone number as a total for a period that can be set by the service engineer.

First the call charges for the last charged call are displayed. The total call charges are displayed after five seconds.

This function can also be called by entering the code  $(\rightarrow$  [Page 119](#page-126-0)).

Press and hold down the Talk key or press the Speakerphone key.

Call the system menu.

Select the menu item and confirm

Select the menu item and confirm.

 $\sqrt{2}$  Press the On-hook key to end the operation.

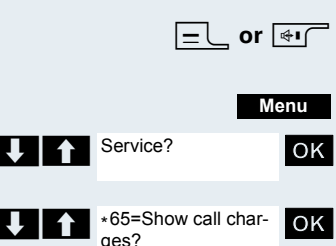
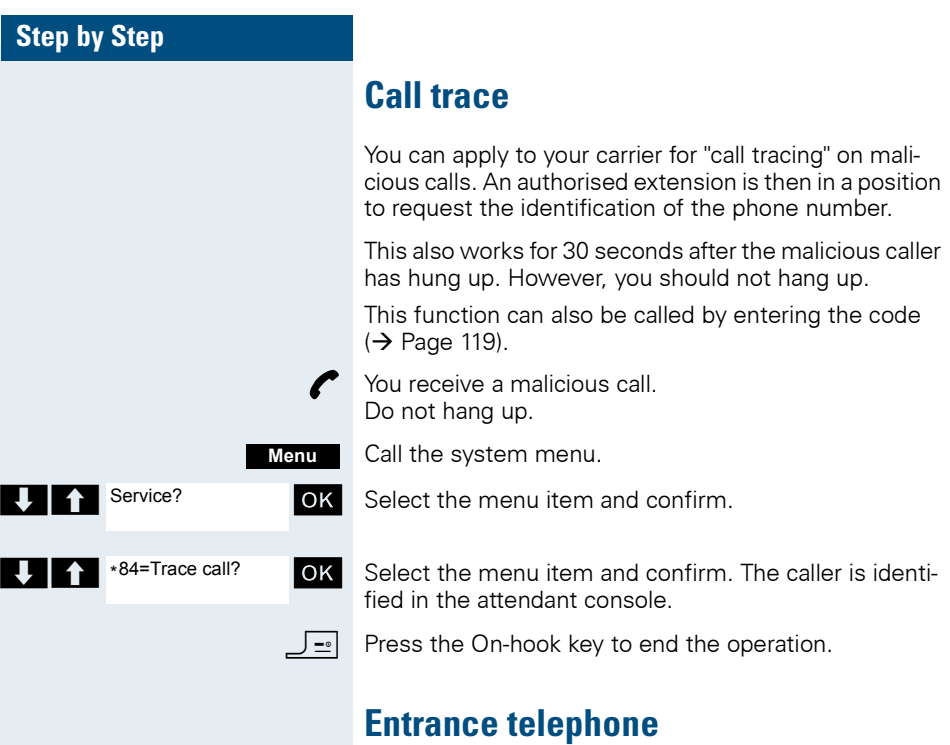

If the service engineer has set up an entrance telephone, you can speak to the door intercom and activate the door opener from your handset.

If you are authorised to release a door, then a user can open the door by entering a five-digit code (forexample, by means of a DTMF transmitter or installed keypads).

Some of the functions described below can also be called directly by entering the relevant code  $(\rightarrow$  [Page 119\)](#page-126-0).

#### **Talking to a visitor by means of the door opener equipment**

Your handset rings.

## **either:**

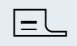

 $\boxed{\equiv}$  Press the Talk key within 30 seconds. You are connected immediately to the door opener.

#### **or:**

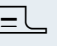

 $E$  If more than 30 seconds have passed: Press and hold down the Talk key.

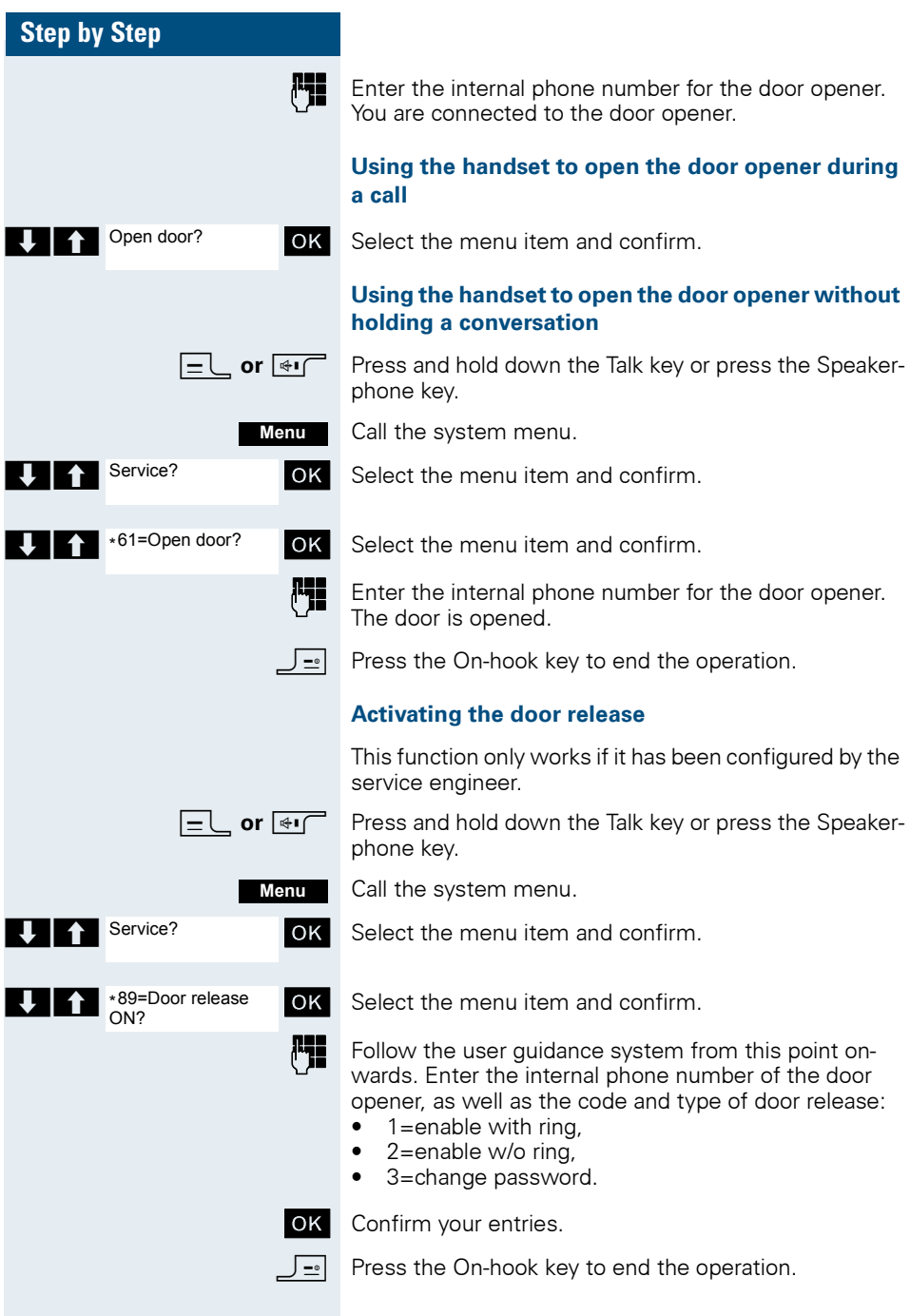

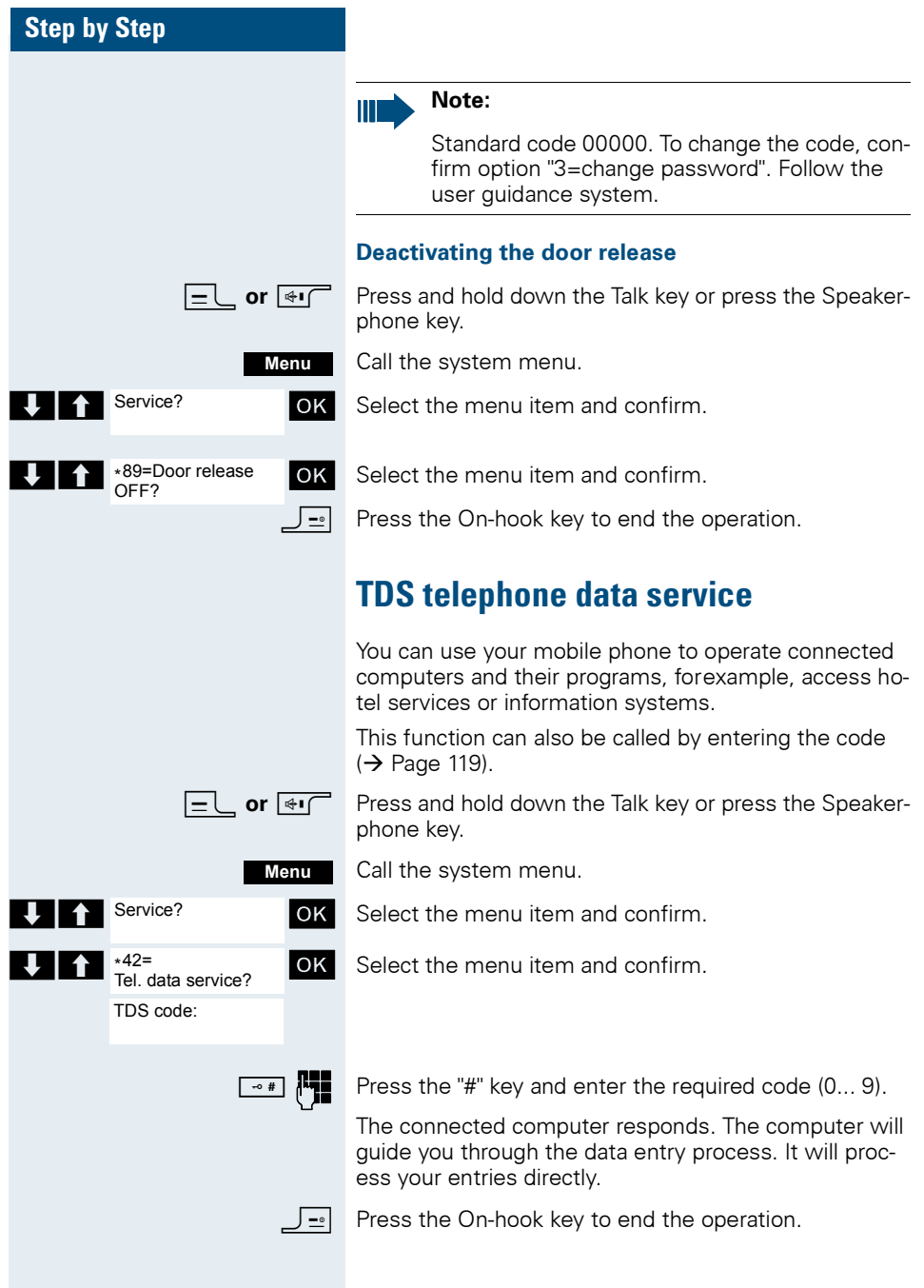

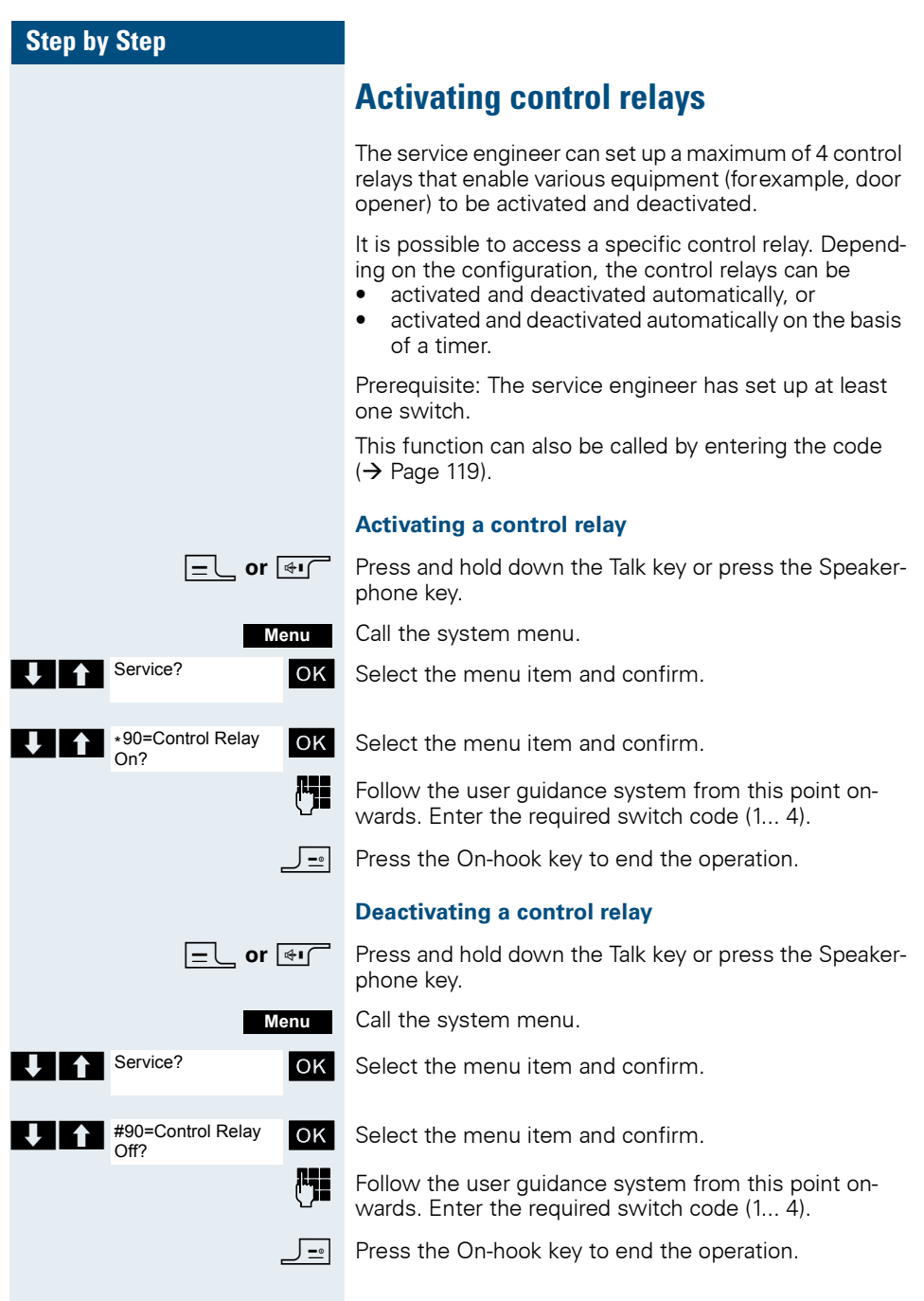

# **Sending a signal to the network**

To enable ISDN-type services/ features to be started via analog lines (forexample, call waiting when a line is busy, three-way conference calls, etc.), you must send a signal to the network before dialling the service code and/or phone number.

This function can also be called by entering the code  $\leftrightarrow$  [Page 119\)](#page-126-0).

You have an external connection.

Call the system menu.

OK Select the menu item and confirm.

**OK** Select the menu item and confirm.

 $\mathbf{F}_{\mathbf{I}}$  Enter the service code and/or the phone number.

# **External call forwarding with a multiple subscriber number**

If your communication system is connected to an ISDN multiple device line, then you can forward all incoming calls from the public network through your multiple subscriber number (MSN) to an external destination.

There are three types of forwarding:

- Calls are forwarded immediately (1=immediate call forwarding).
- Calls are forwarded after a certain time (2=unanswered calls).
- Calls are only forwarded when the line is busy (3=when busy).

## **Activating call forwarding to a "trunk"**

**cor**  $\overline{\mathbf{H}}$  Press and hold down the Talk key or press the Speakerphone key.

Call the system menu.

**OK** Select the menu item and confirm.

**EXP** Trunk FWD on? **OK** Select the menu item and confirm.

**OK** Enter and confirm your own multiple subscriber number.

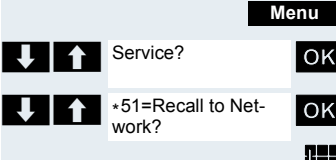

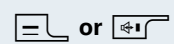

**Menu**

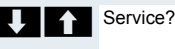

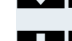

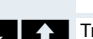

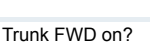

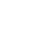

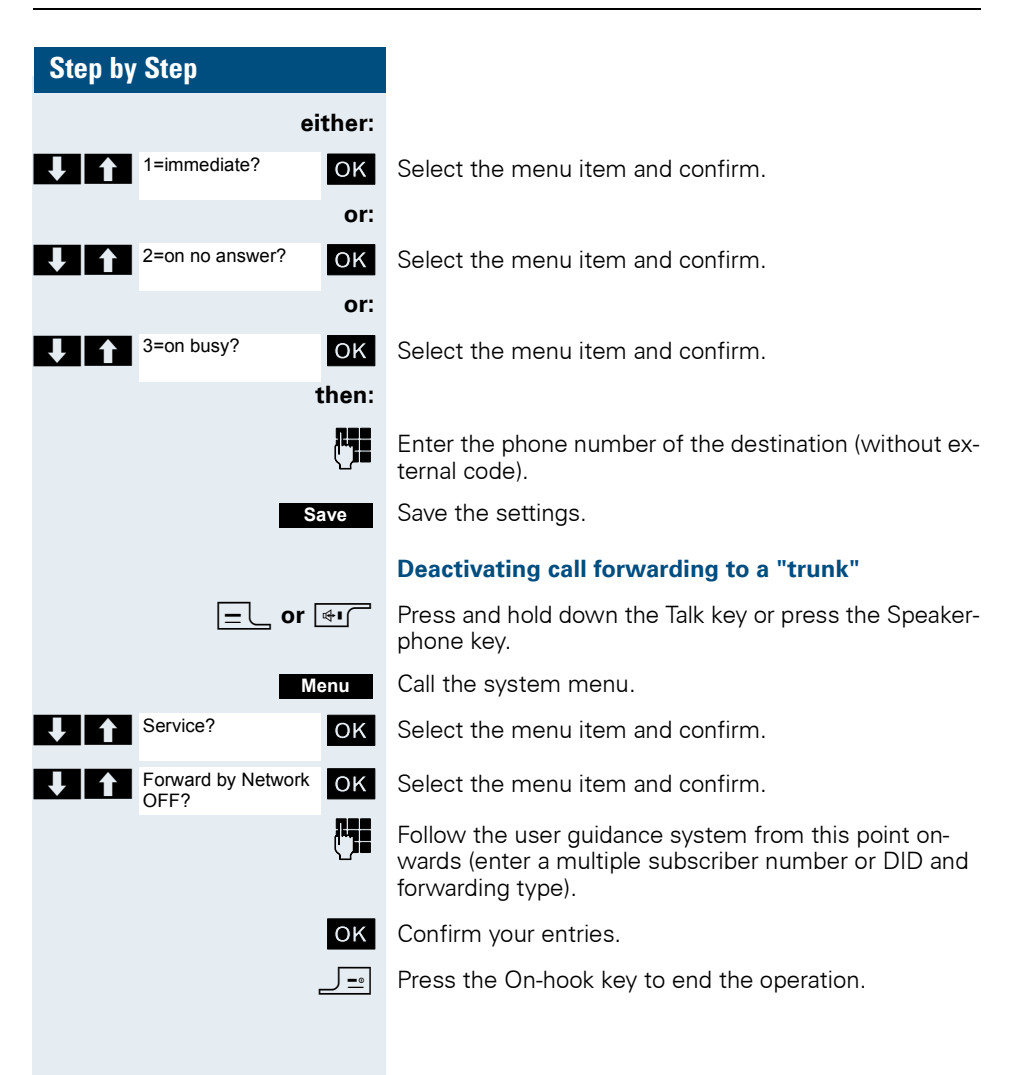

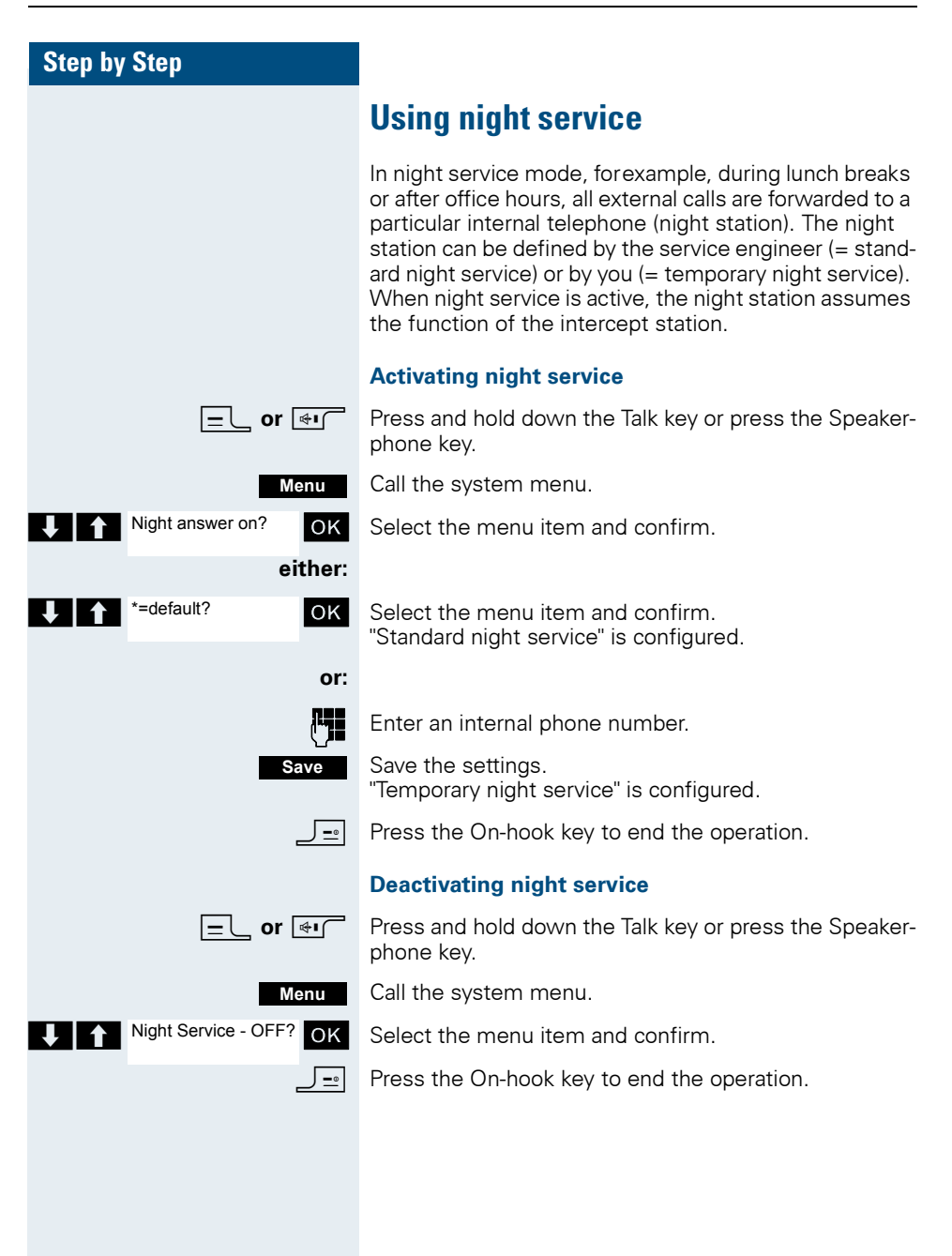

# **Using dual-tone multifrequency signalling**

Your handset operates on the basis of digital information transmission. However, certain applications, forexample, answering machines, can only be operated using analog technology. For this you must send signals using the dual-tone multifrequency signalling (DTMF) process.

Depending on how your system is configured (automatic tone dialling on or off - to be configured by the service engineer) you must first switch to DTMF dialling. This means, forexample, that you can communicate with a variety of voice storage systems.

You will find further details in the operating instructions for the relevant applications.

## **Automatic tone dialling is not active**

During a connection you must first switch to dual-tone multifrequency signalling.

You are on a call.

Call the system menu.

**T**  $\uparrow$  Service? **IDK** Select the menu item and confirm.

OK Select the menu item and confirm.

**Fig.** Enter the numbers. All entries are sent as DTMF signals.

## **Automatic tone dialling is active**

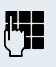

Enter the numbers. All entries are sent as DTMF signals.

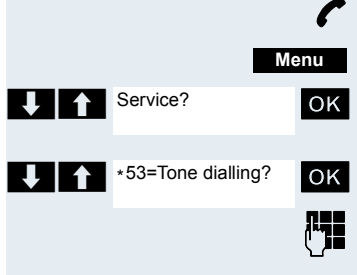

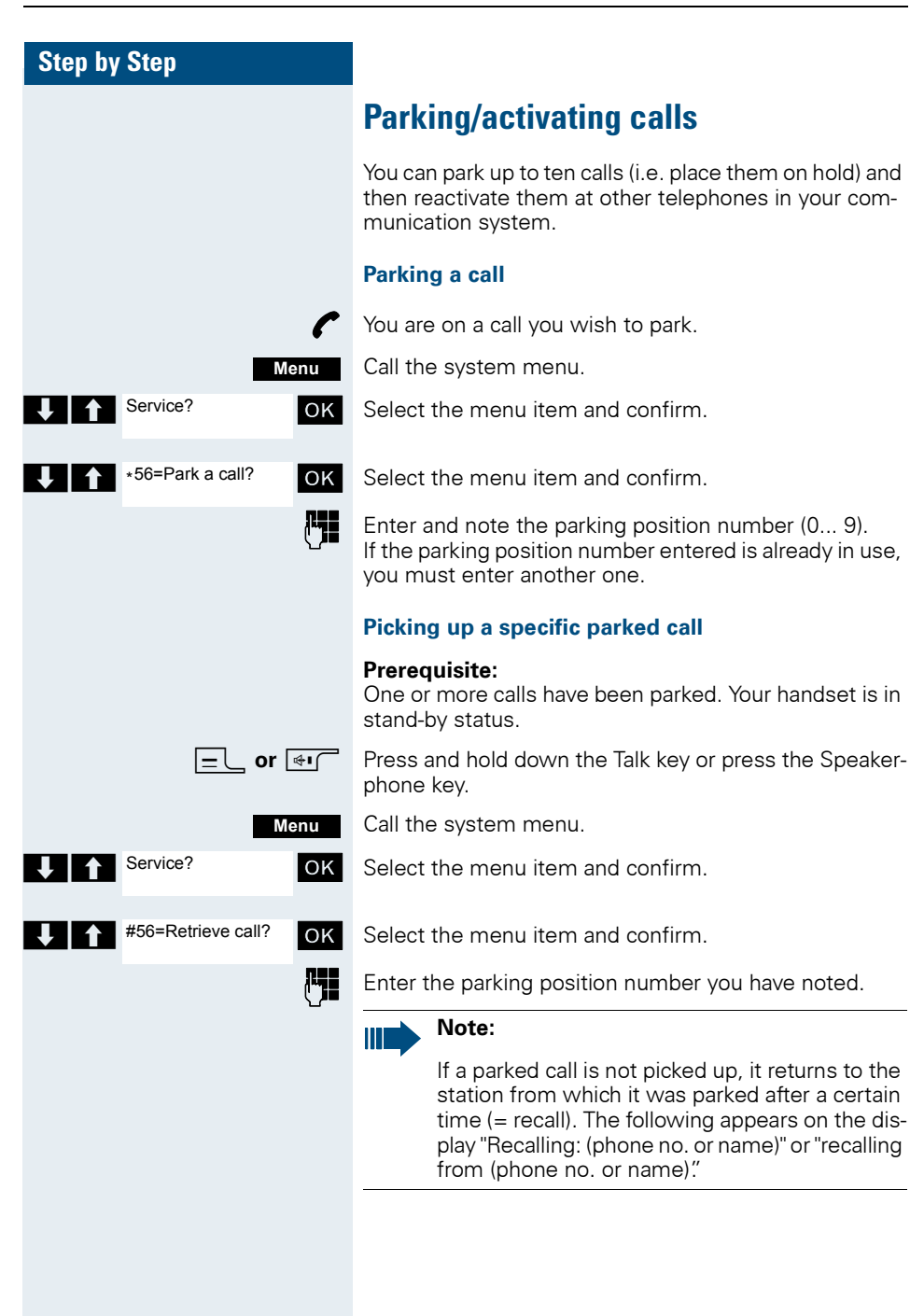

# **Conducting calls – with multiple users**

# <span id="page-81-0"></span>**Call waiting**

You need to speak to a user in your communication system urgently, even though his line is busy. You can send a call waiting signal during his call to let him know you want to talk to him. The user either answers immediately or you will be automatically connected to him when he has finished his call.

This function is only available if it has been configured by the service engineer.

#### **The user is busy. You want to use call waiting.**

Wait until the message "Camp-on" appears on the display (ringing tone).

#### **You receive a call waiting signal (second call)**

You are still available to other callers, even though you are on the telephone. The call waiting signal informs you of the second call while you are conducting a call. You can answer this call without ending the first call.

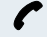

You are on a call and hear a call waiting signal.

If you want to answer the second call, you can either place the first call on hold (the first caller waits) or end the first call.

#### **Placing the first call on hold and answering the second call**

**2ndCall**

Answer the second call.

Talk to the second caller. The first caller waits. His call is on hold. You can now:

- toggle between the two callers ( $\rightarrow$  [Page 79\)](#page-86-0) or
- set up a conference  $(\rightarrow$  [Page 80](#page-87-0)).

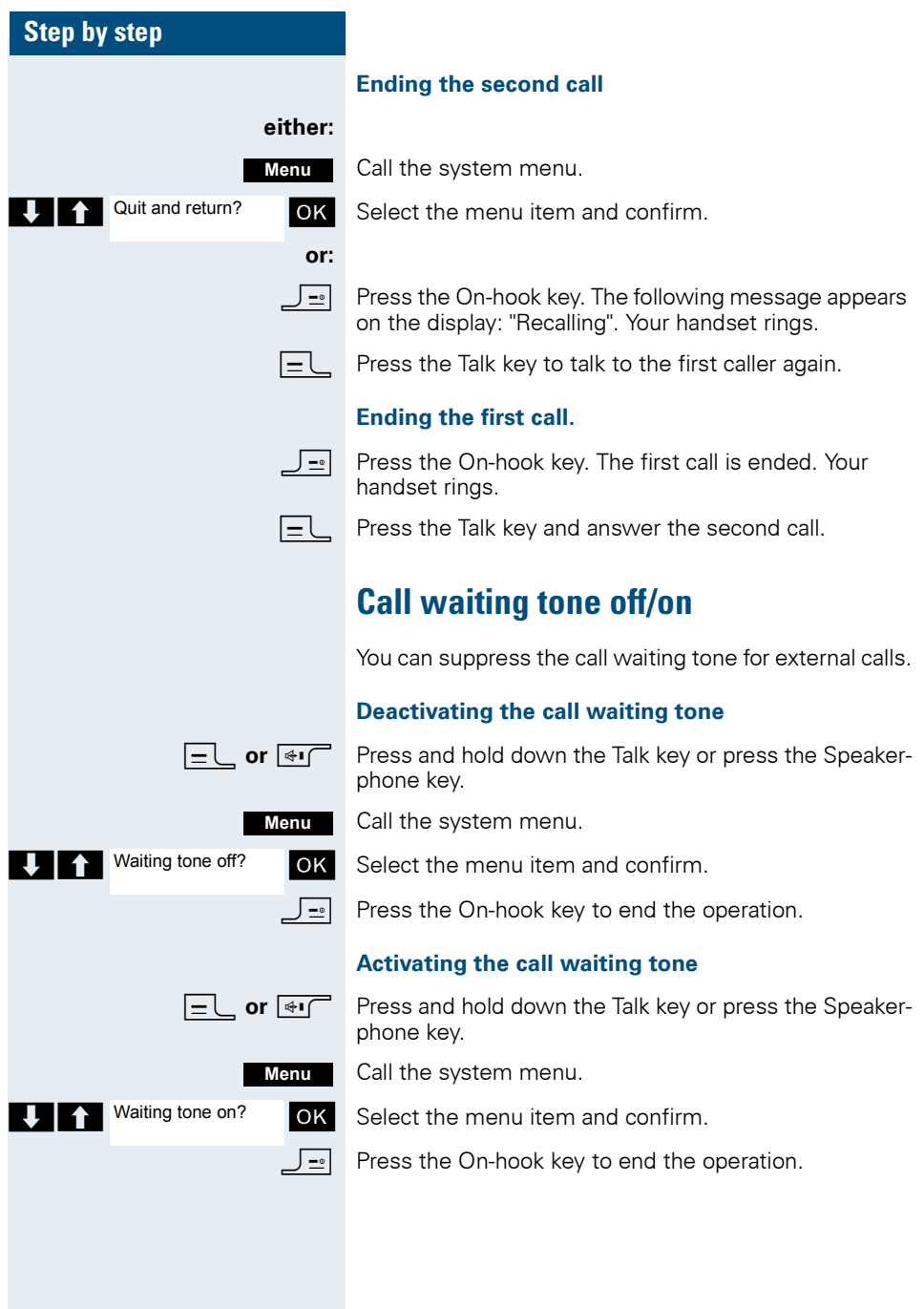

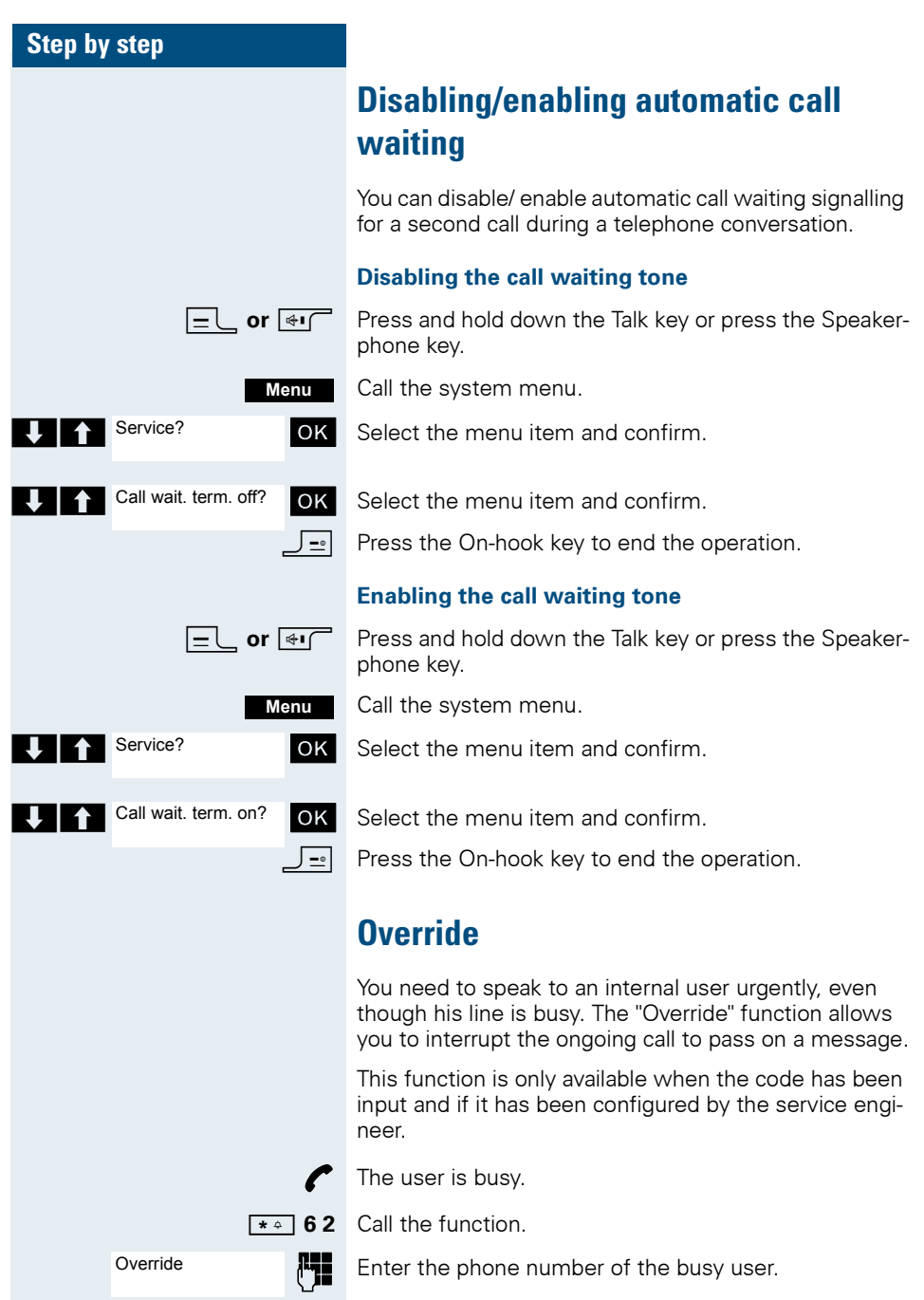

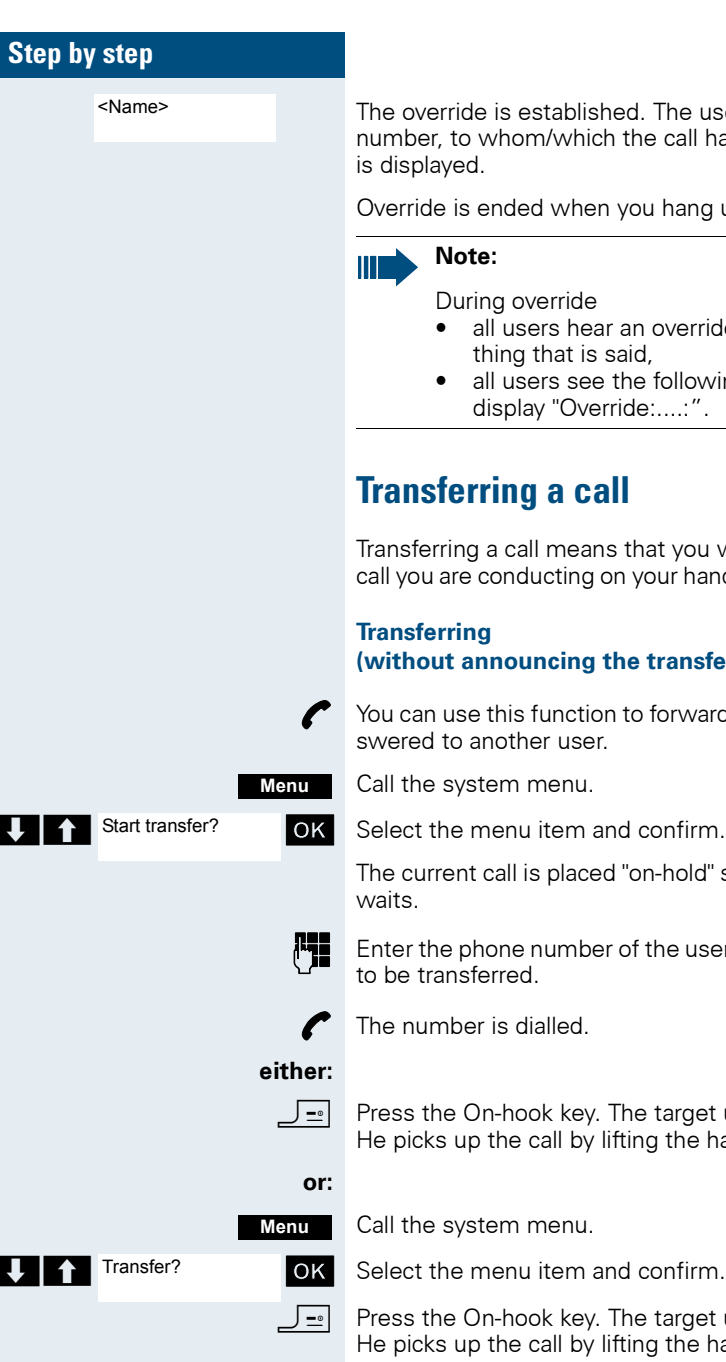

The override is established. The user name or phone number, to whom/which the call has been transferred, is displayed.

Override is ended when you hang up the handset.

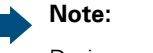

During override

- all users hear an override tone and everything that is said,
- all users see the following message on the display "Override:....:".

# **Transferring a call**

Transferring a call means that you wish to hand over a call you are conducting on your handset to another user.

## **Transferring (without announcing the transfer)**

You can use this function to forward a call which you answered to another user.

Call the system menu.

The current call is placed "on-hold" so that the first user waits.

 $\mathbf{F}$  Enter the phone number of the user to whom the call is to be transferred.

The number is dialled.

**Press the On-hook key. The target user's phone rings.** He picks up the call by lifting the handset.

Call the system menu.

OK Select the menu item and confirm.

**Press the On-hook key. The target user's phone rings.** He picks up the call by lifting the handset.

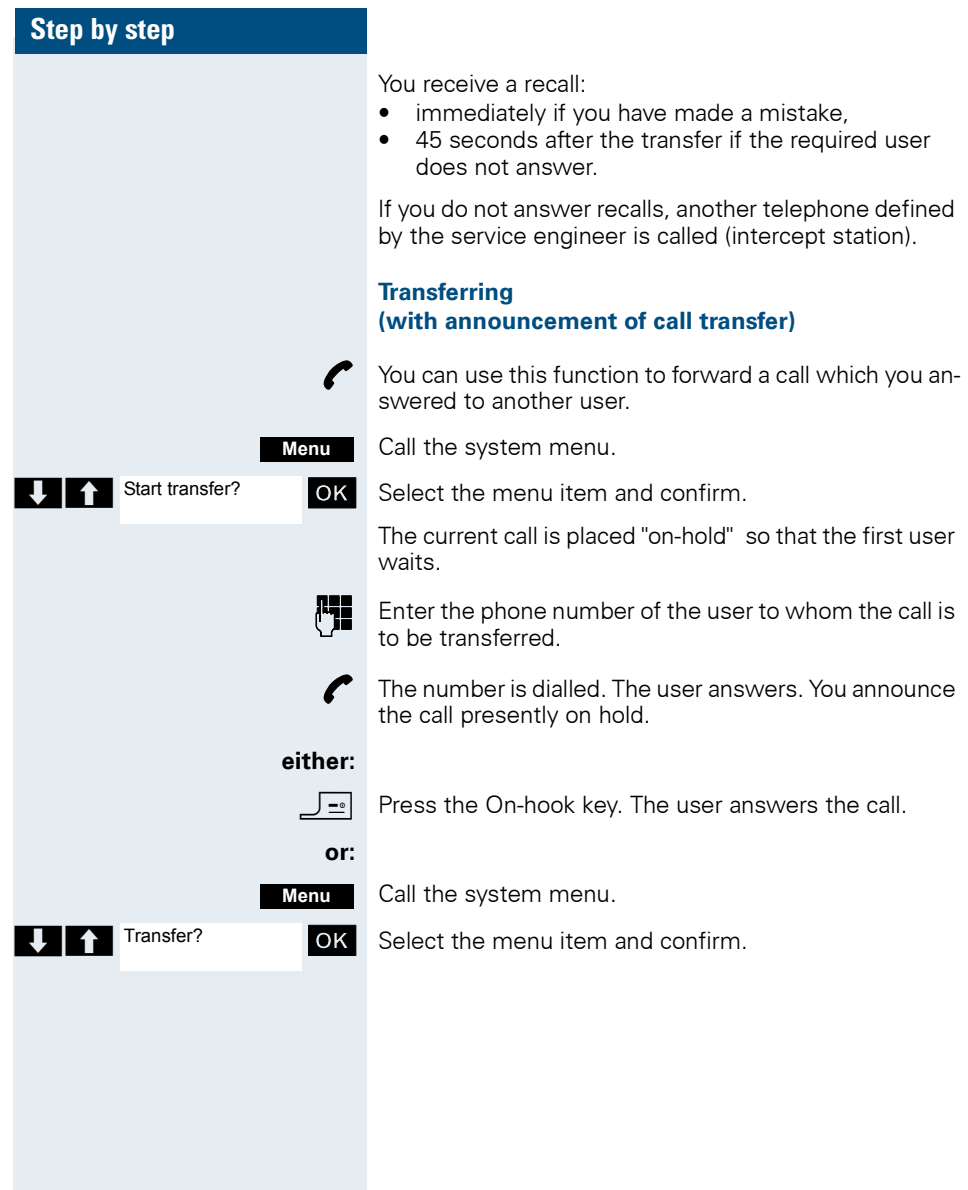

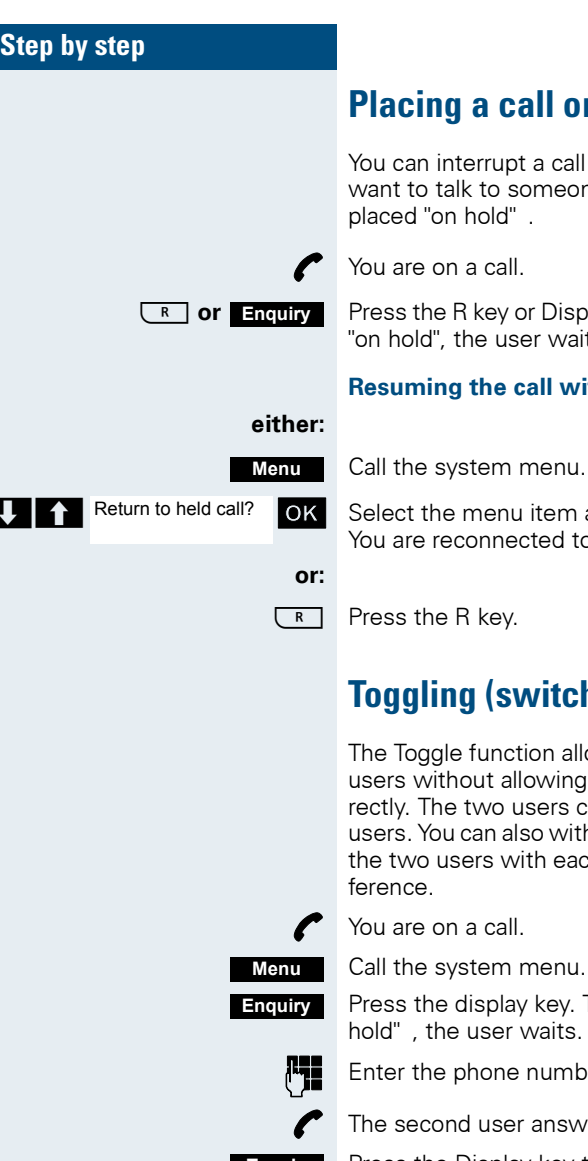

**Placing a call on hold**

t a call temporarily if, forexample, you omeone else in the room. The line is placed "on hold" .

or Display key. The current call is placed er waits.

## **Reall with the waiting user**

item and confirm. cted to the partner.

# <span id="page-86-0"></span>**Toggling (switching between calls)**

tion allows you to switch between two lowing them to speak to each other directly. The two setternal or internal users can be either external so withdraw from the calls and connect the each other. You can also start a con-

menu

y key. The current call is placed "on waits<sup>.</sup>

number of the second user.

r answers.

**Toggle**

Press the Display key to switch between the two calls.

When you end a call, the two users are connected with each other (not possible when both users are external).

<span id="page-87-0"></span>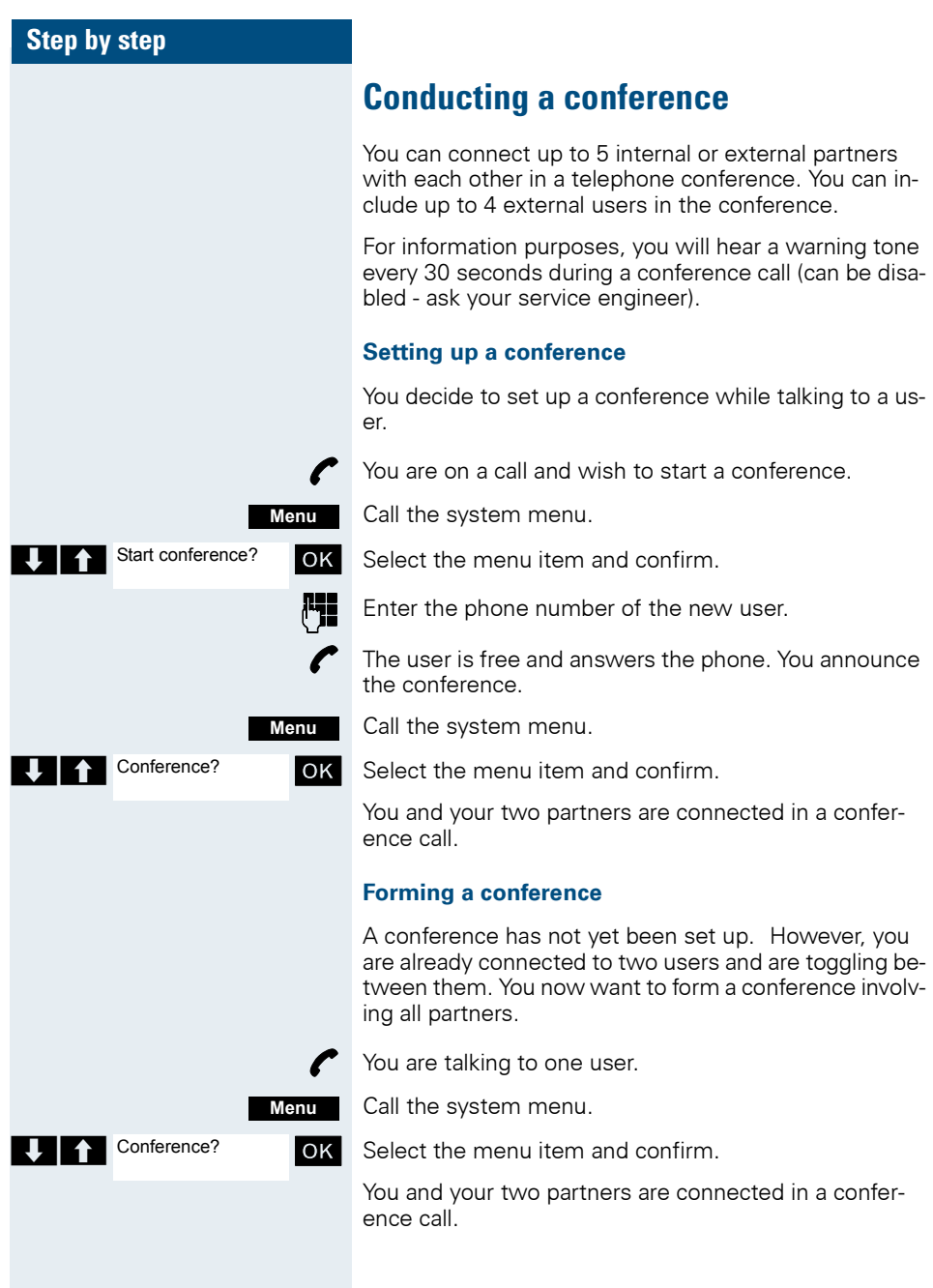

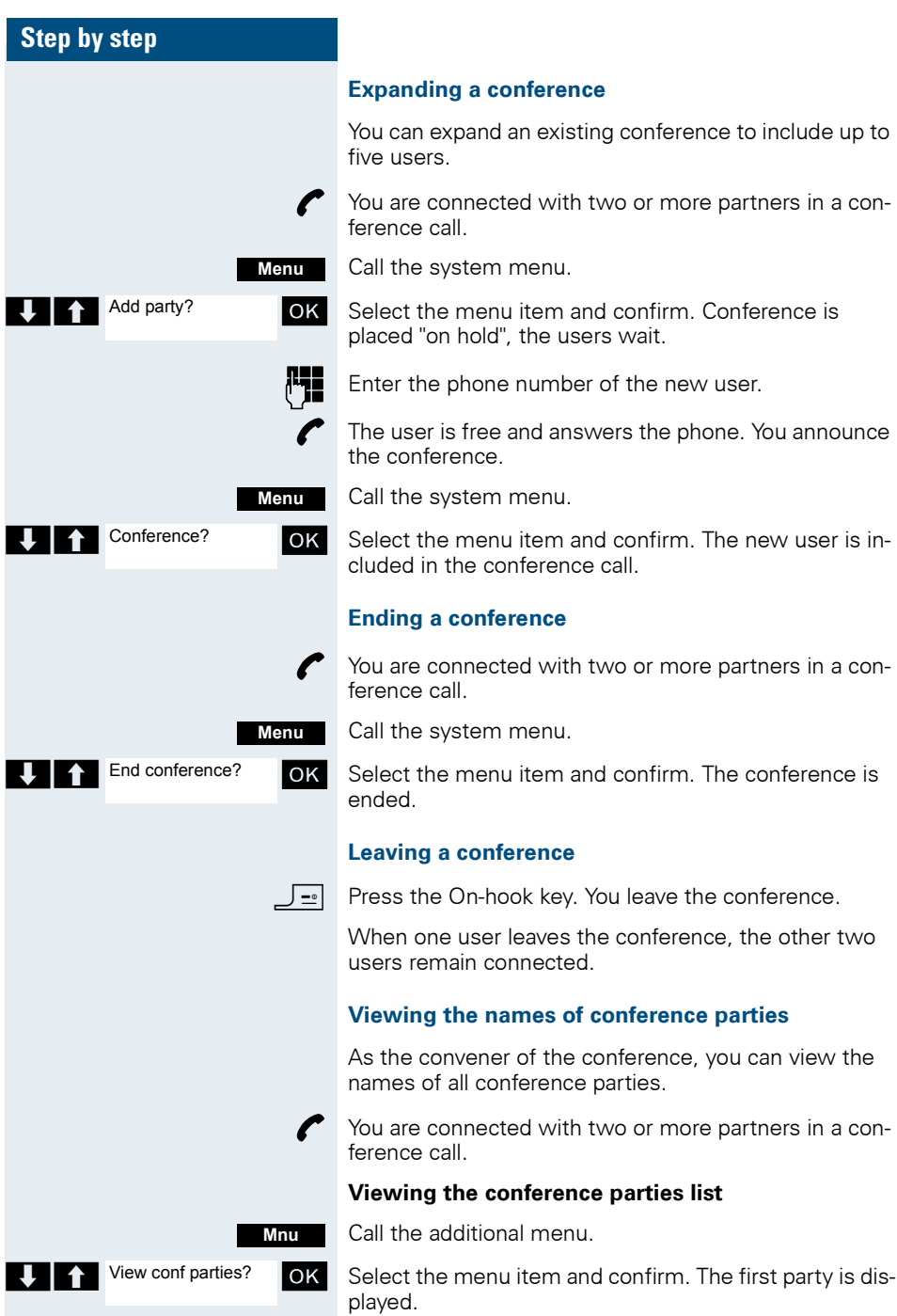

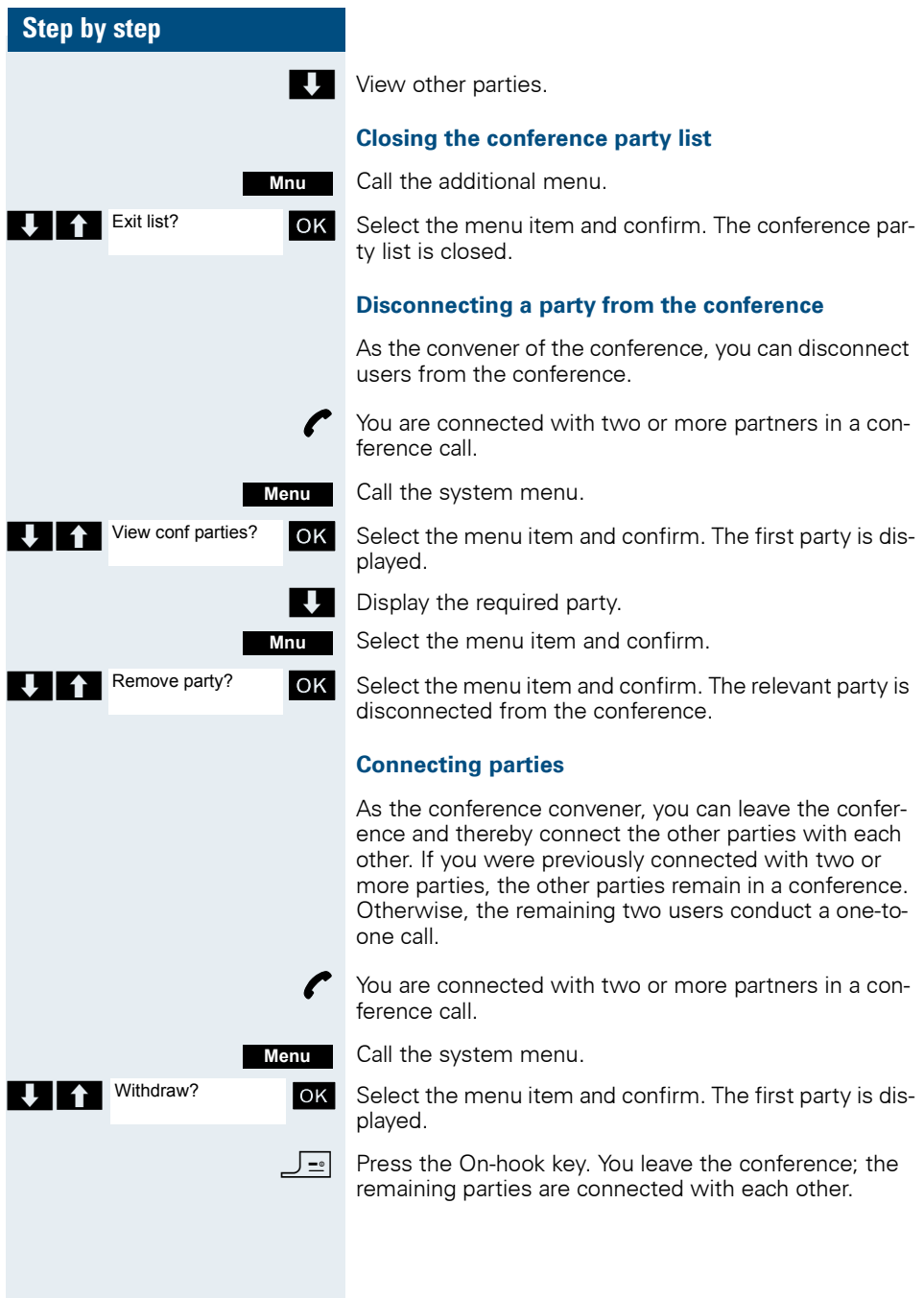

# **Using the second call function**

The second call is an incoming call that is signalled on your handset during a call and that can be queried by you (forexample,  $\rightarrow$  [Page 74](#page-81-0)).

A second call can be answered in the following call states:

- You are on a single call,
- You are on a consultation call.
- You are holding a conference,
- You are on a call which you intend to add to a conference,
- You are toggling between two partners.

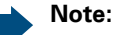

IIII

A second call is not signalled via the Bluetooth headset.

# **Group functions**

# **Activating/deactivating group calls**

If this has been configured by the service engineer, you belong to one or more groups of internal users that can be reached at a hunt group or group call phone number. Calls are signalled on all telephones in the group either in succession (=hunt group) or simultaneously (=group call), until a member of the group answers the call. Every user in the group can also remain available under his own phone number.

You can leave and re-join specific groups or leave and rejoin all groups.

These functions can also be called directly by entering the relevant code ( $\rightarrow$  [Page 119](#page-126-1)).

## **You belong to a hunt group or group call group**

Use this function to leave or re-join the hunt group or group.

**cr**  $\overline{\mathbf{H}}$  Press and hold down the Talk key or press the Speakerphone key.

Call the system menu.

OK Select the menu item and confirm. You have now left the hunt group or group.

**T A** Join hunt group? **IOK** Select the menu item and confirm. You have now rejoined the hunt group or group.

 $\sqrt{e}$  Press the On-hook key to end the operation.

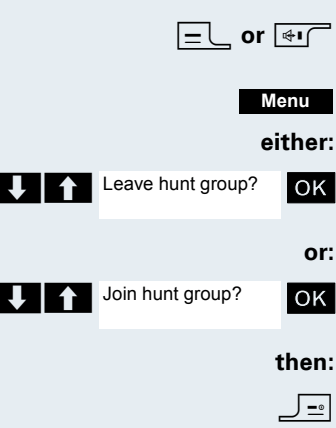

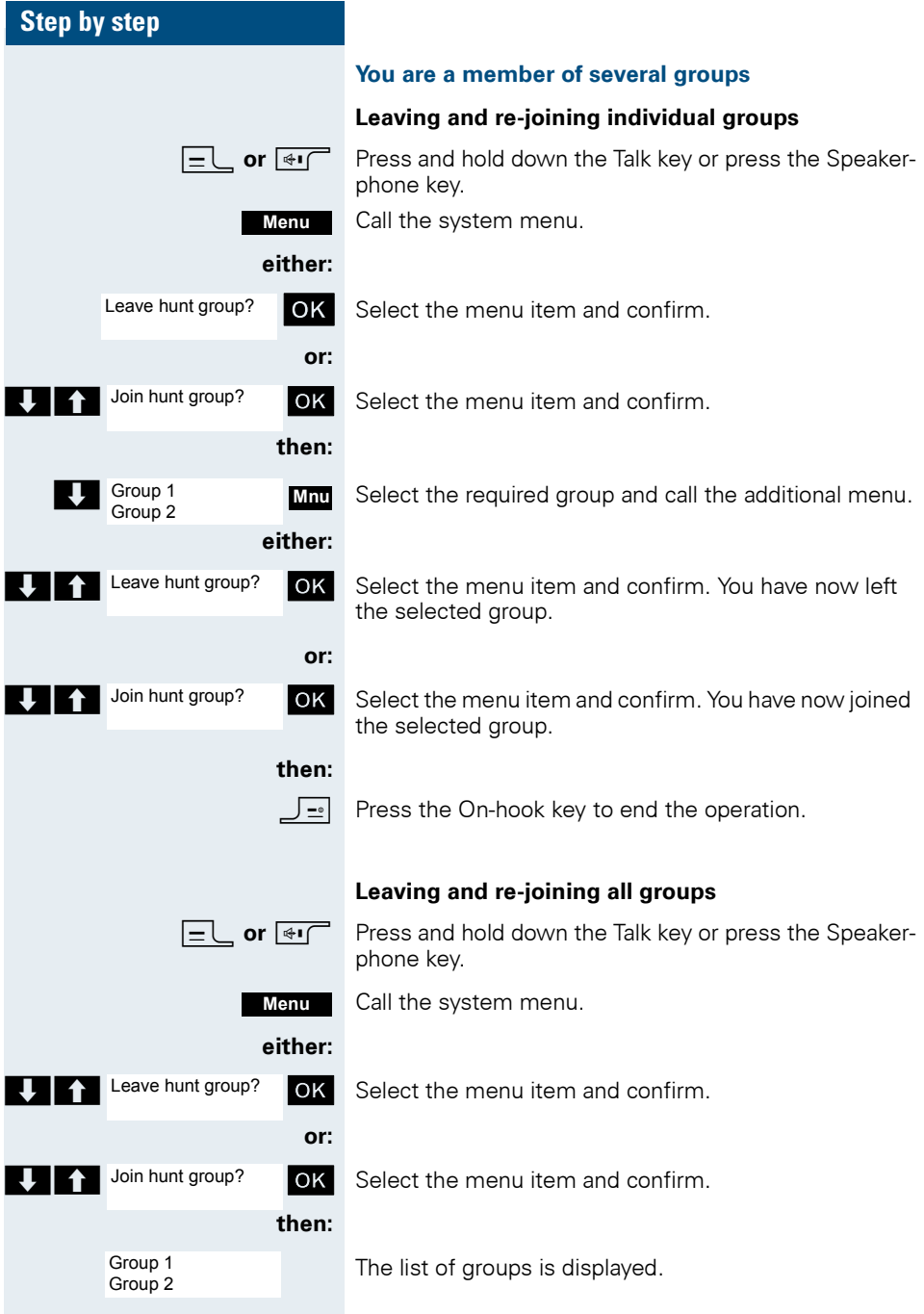

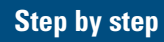

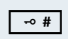

Press the hash key. You have now left all groups.

**or:**

 $\boxed{\ast \ast}$  Press the star key. You have now joined all groups.

**then:**

**Press the On-hook key to end the operation.** 

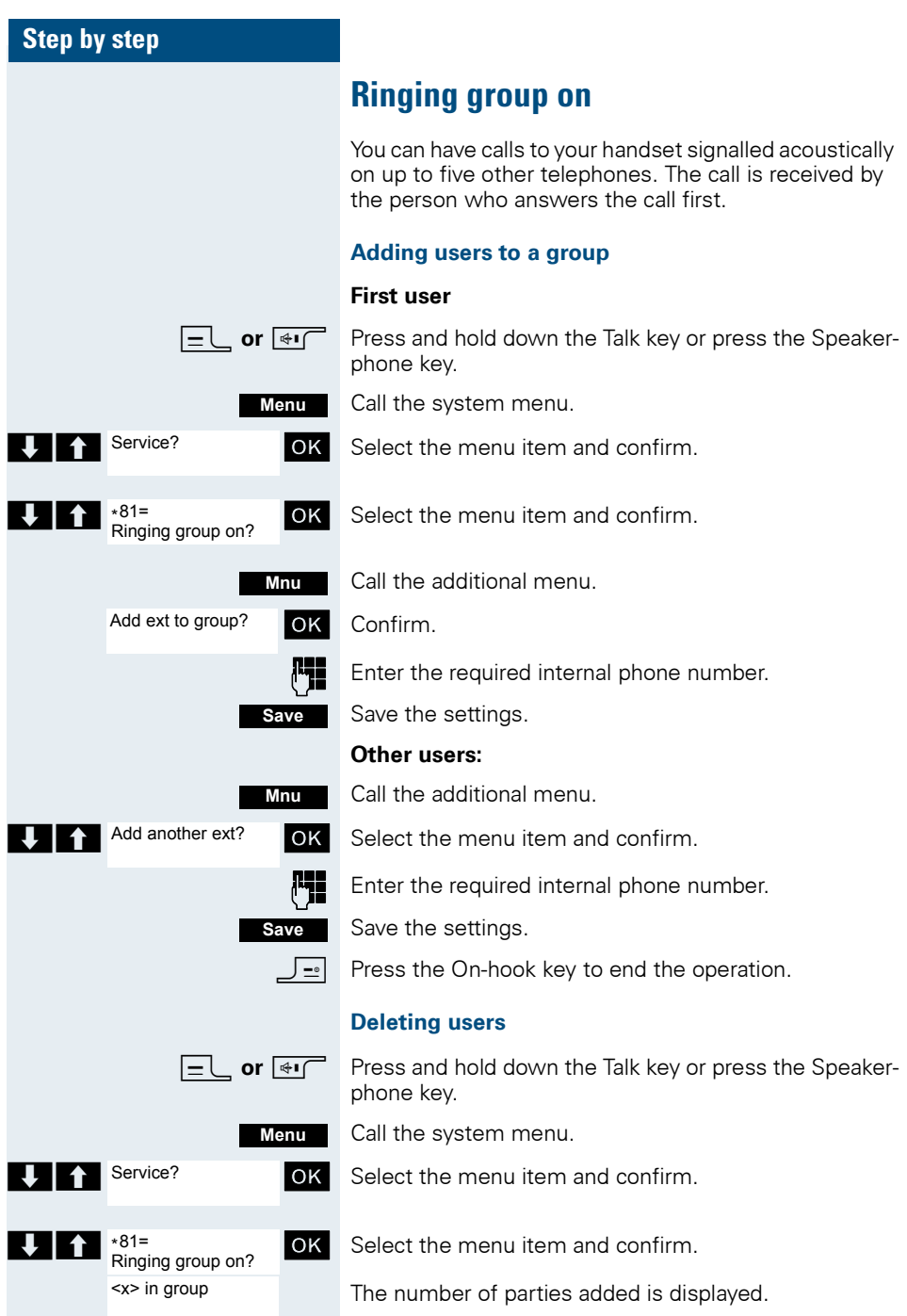

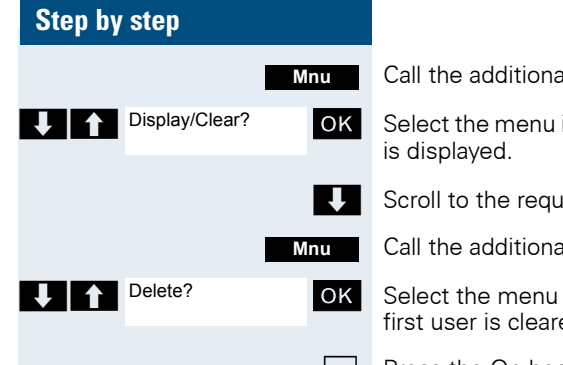

d menu

 $\frac{1}{2}$  item and confirm. The first user added

ired user.

d menu.

item and confirm. The addition of the ed.

Press the On-hook key to end the operation.

# **UCD (Universal Call Distribution)**

This function enables calls to be distributed in a team. An incoming call is always delivered to the team member who has been idle longest. Team members can also work in separate rooms, forexample, on the company's premises and at a teleworking station. The teams (call distribution groups) and team members are set up by the service engineer.

## **Logging on/off**

You must log on and off at the system when you start/ finish work.

## **Logging on**

**cor**  $\overline{\mathbf{H}}$  Press and hold down the Talk key or press the Speakerphone key.

Call the system menu.

OK Select the menu item and confirm.

**OK** Select the menu item and confirm.

 $\blacksquare$   $\blacksquare$   $\blacks$ 

**Fig.** Enter your identifier number (assigned by the service engineer).

 $\sqrt{2}$  Press the On-hook key to end the operation.

## **Logging off**

**c** or  $\overline{f}$  Press and hold down the Talk key or press the Speakerphone key.

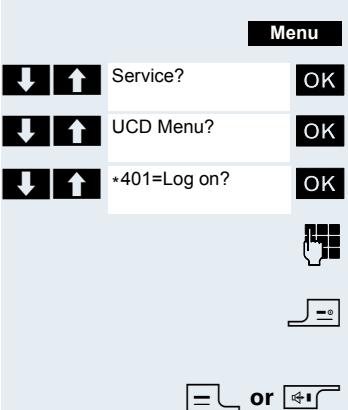

## **Step by step** Call the system menu. OK Select the menu item and confirm. **OK** Select the menu item and confirm. OK Select the menu item and confirm. **Press the On-hook key to end the operation. Logging on/off temporarily** You can log on or off at the system temporarily, forexample, during break times. **Logging on cor**  $\overline{\mathbf{H}}$  Press and hold down the Talk key or press the Speakerphone key. Call the system menu. **OK** Select the menu item and confirm. **OK** Select the menu item and confirm. **OK** Select the menu item and confirm. **P** Press the On-hook key to end the operation. **Logging off cr**  $\overline{\mathbf{H}}$  Press and hold down the Talk key or press the Speakerphone key. Call the system menu. **OK** Select the menu item and confirm. OK Select the menu item and confirm. > < [ Select the menu item and confirm.  $\boxed{\mathsf{F}}$  Press the On-hook key to end the operation. **Menu** Service? UCD Menu?  $\bigcup$   $\bigcap$  #401=Log off? **Menu** Service? UCD Menu?  $\bigcup$   $\uparrow$   $\uparrow$ **Menu Service?** UCD Menu? #402=Not available?

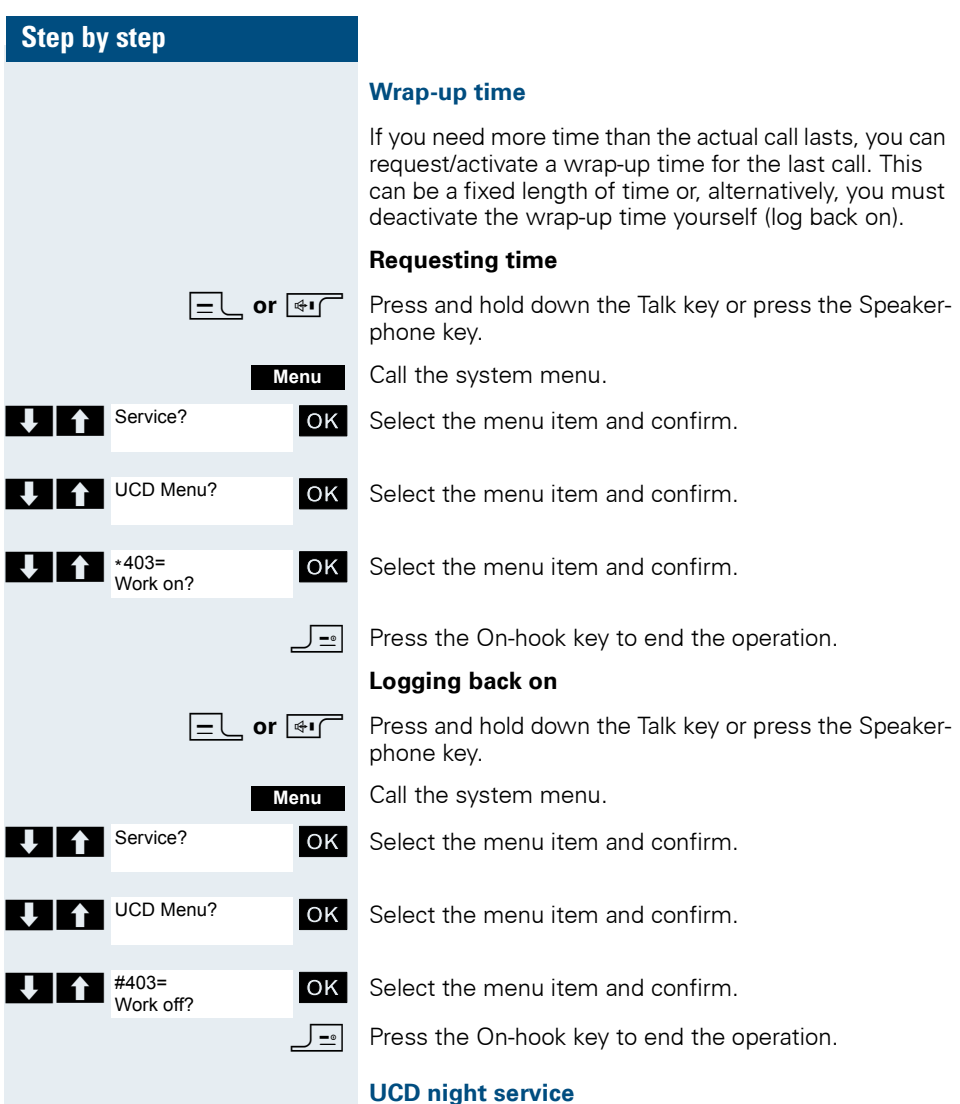

UCD night service is a separate night service for call distribution. It is not affected by the system night service.

All incoming calls are forwarded to a special call distribution destination.

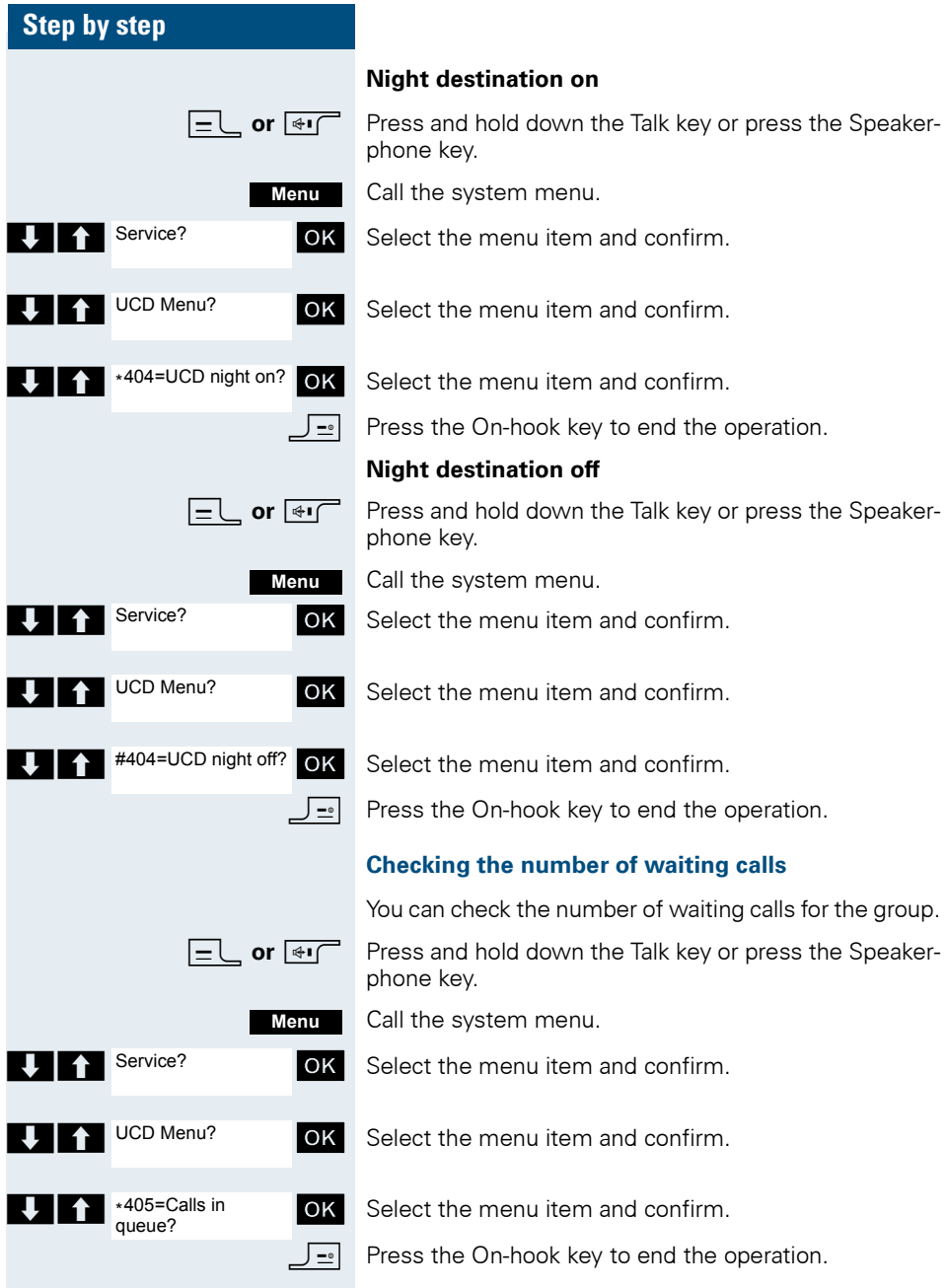

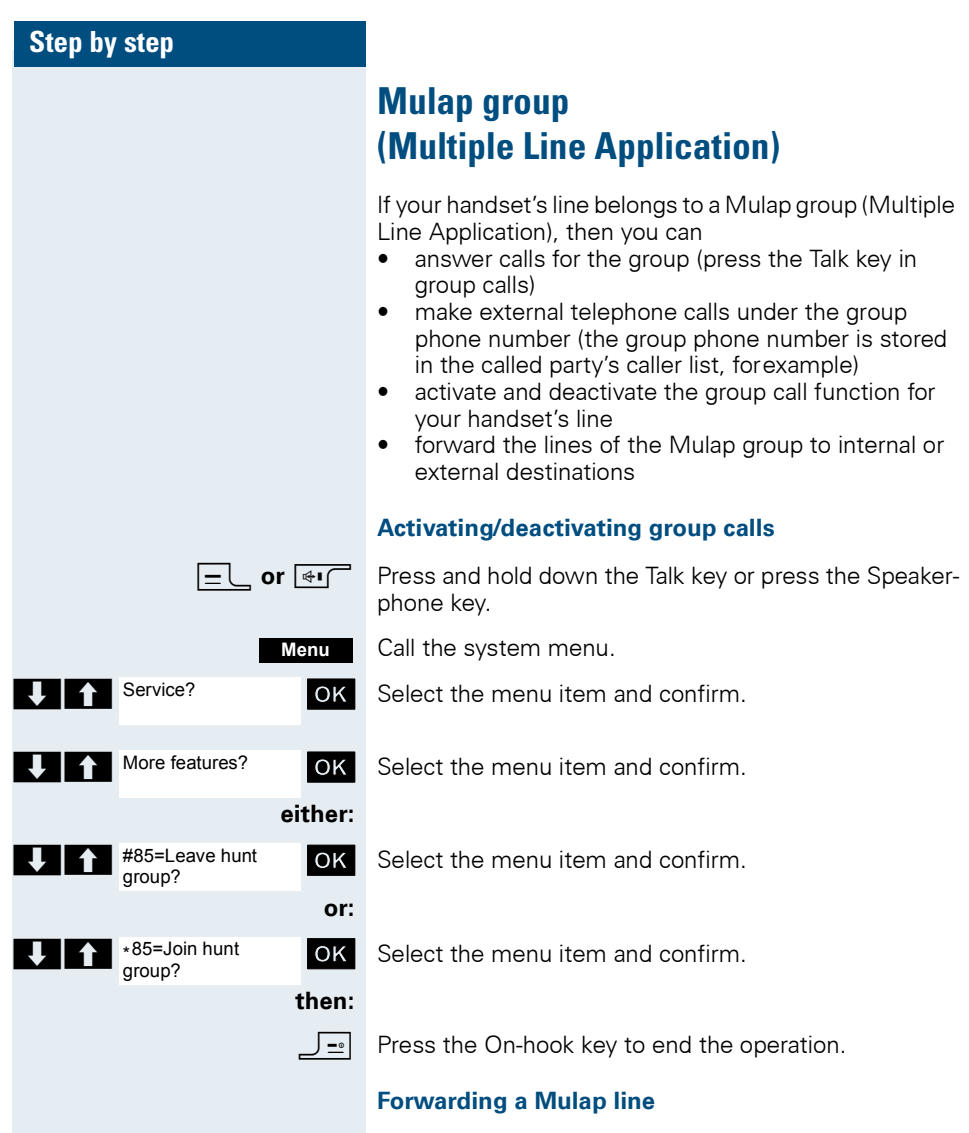

You can immediately forward internal and/or external calls to your lines to different internal or external telephones (destinations) (external destinations are also possible if the system is configured accordingly).

If you activate call forwarding for a line, this shall apply to all line keys of your group for this line.

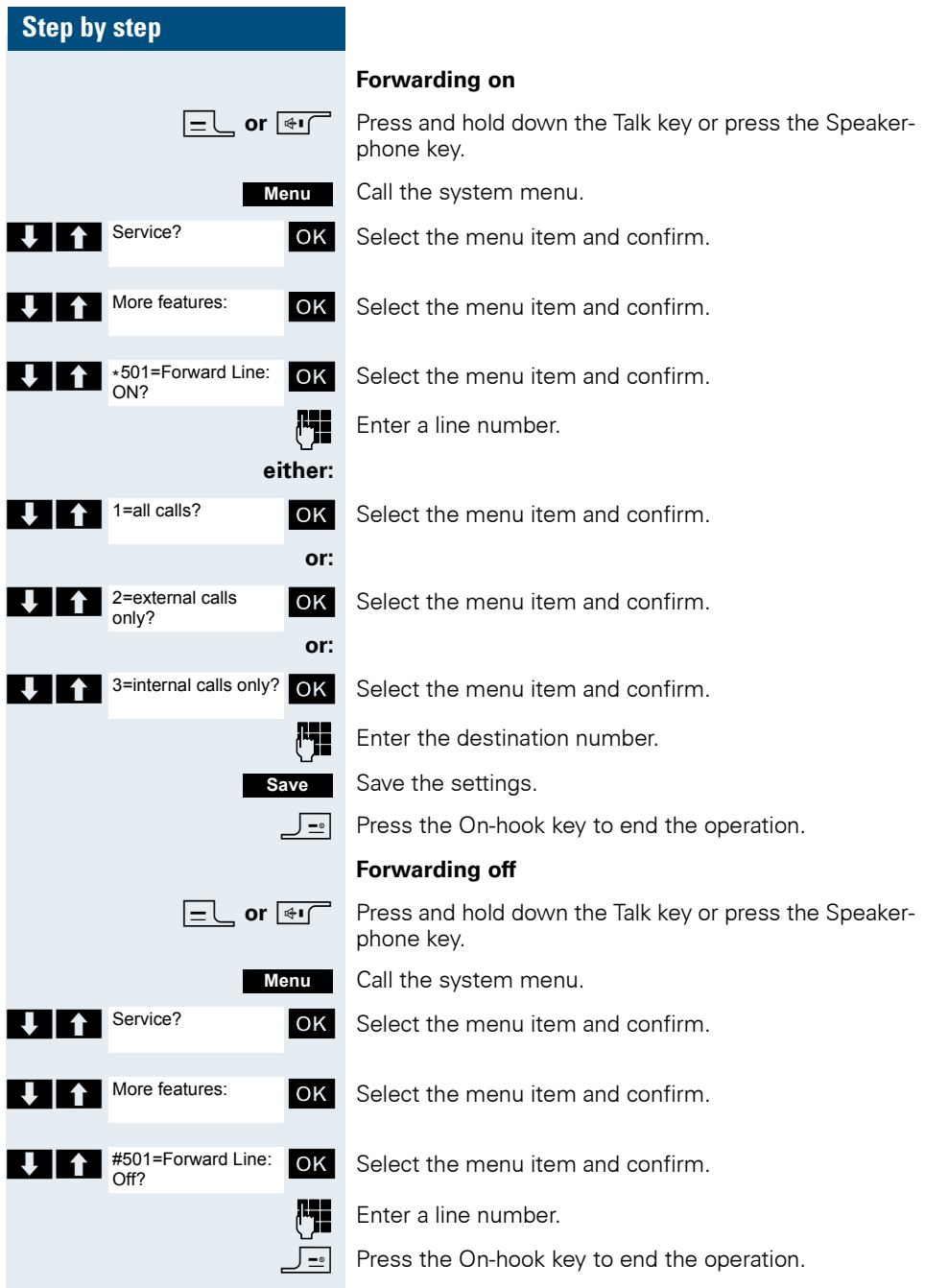

# **Message functions**

The message functions enable you to react to voice mail/ call back services of the communication system or of other users or to initiate information features yourself.

# **Leaving a message/advisory message**

A number of advisory messages are stored in your communication system that can be automatically sent to the caller when an internal call is not answered (in the case of handsets and telephones with display). These advisory messages can be selected and supplemented in part by you:

- $0 =$  Will return at:
- $1 =$  On vacation until:
- $2 = 1$  am out until:
- $3 =$  Out all dav
- $4 =$  Out to lunch
- $5 =$  Not available
- $6 =$ Home phone:
- $7 =$  Contact:
- $8 =$  Avail at:
- $9 = Am$  in room:

These advisory messages are standard texts and may have been changed in your communication system.

#### **Activating an advisory message**

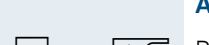

**c** or  $\overline{\bullet}$  Press and hold down the Talk key or press the Speakerphone key.

Call the system menu.

**T A** Advisory msg. on? **OK** Select the menu item and confirm.

**OK** Select the required advisory message.

**If necessary <b>Fig** Expand the message as necessary.

Save the settings.

**OK** Select the menu item and confirm.

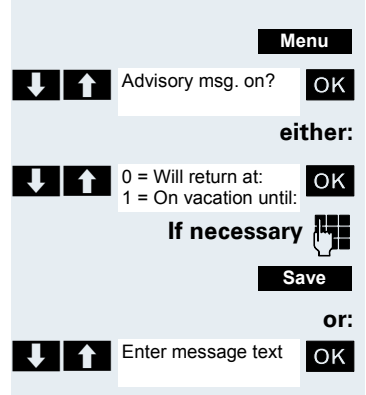

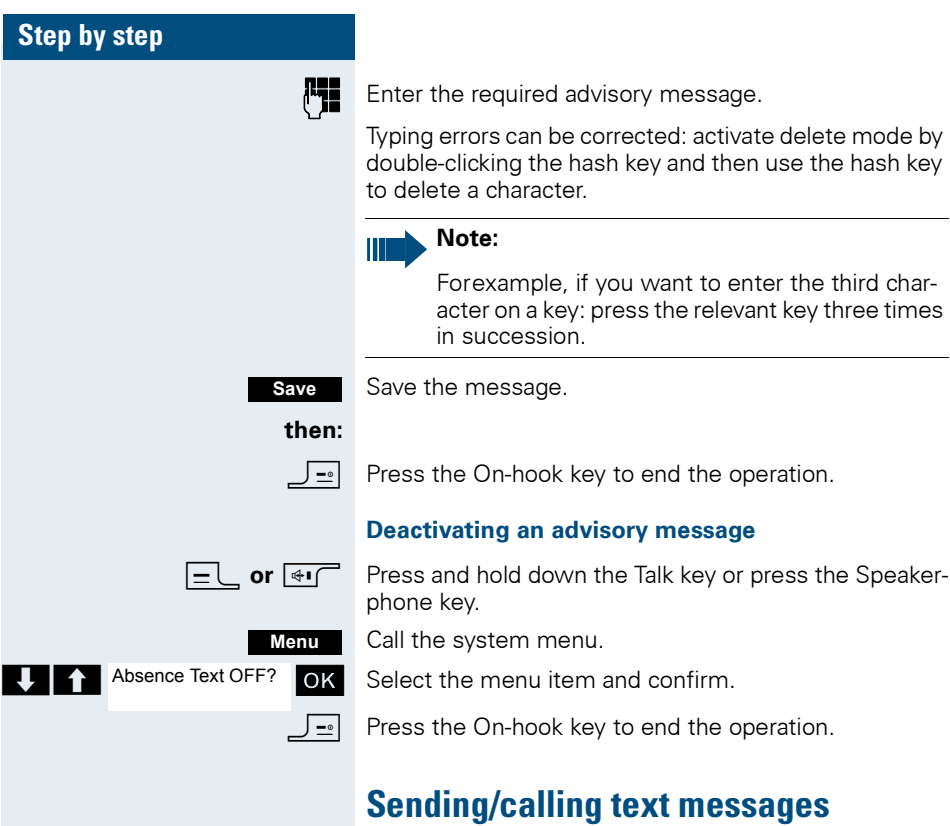

You can send short messages to individual internal users or to groups of internal users. These must have a handset or telephone with display.

These text messages can be selected and supplemented in part by you:

- $0 =$  Please callback
- $1 =$  Someone is waiting
- 2 = Appointment
- 3 = Urgent call
- $4 = Do$  not disturb
- 5 = FAX waiting
- 6 = Dictation please
- 7 = Please make copies
- 8 = Please make coffee
- $9$  = Ready to depart

These text messages are standard texts and may have been changed in your communication system.

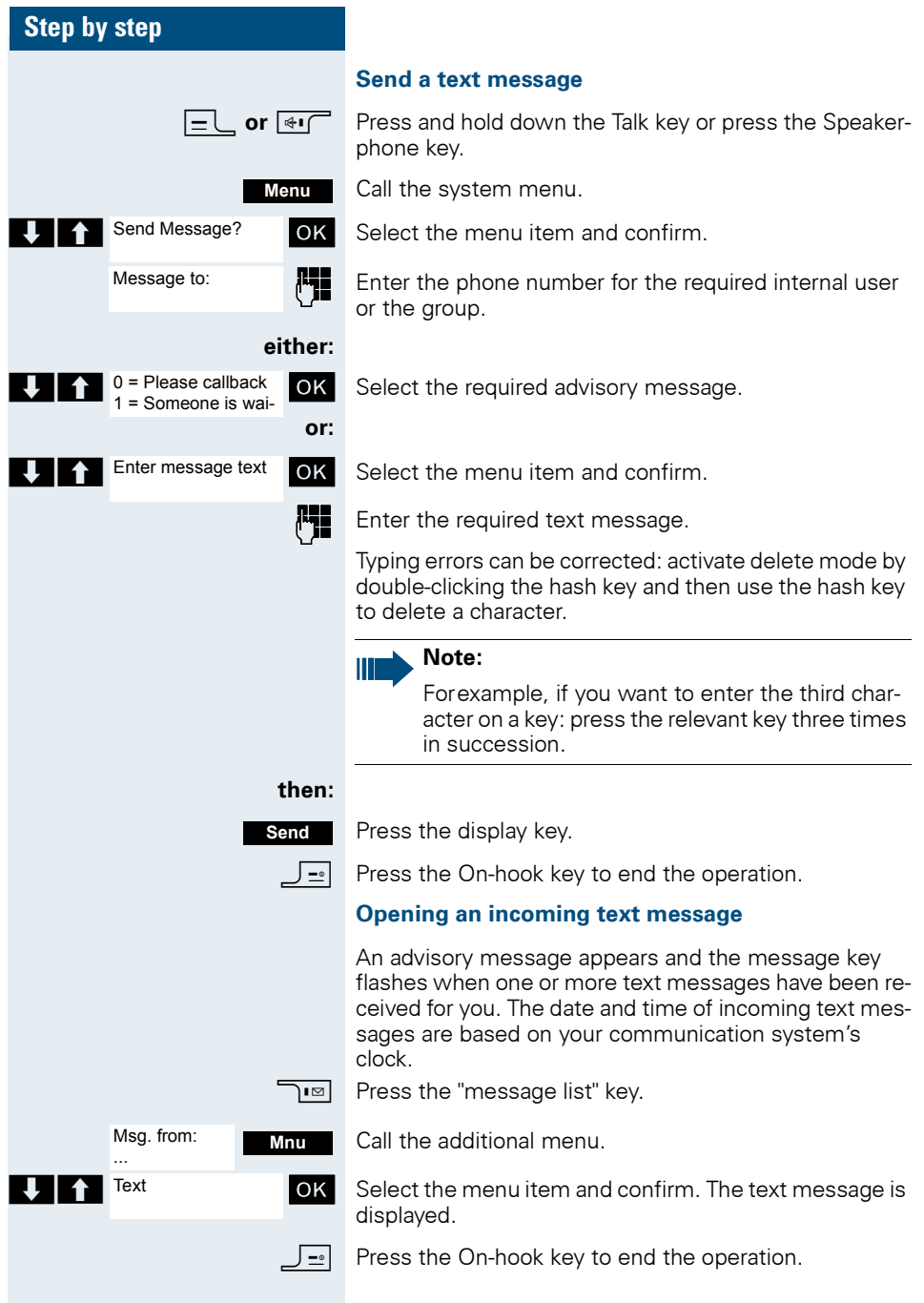

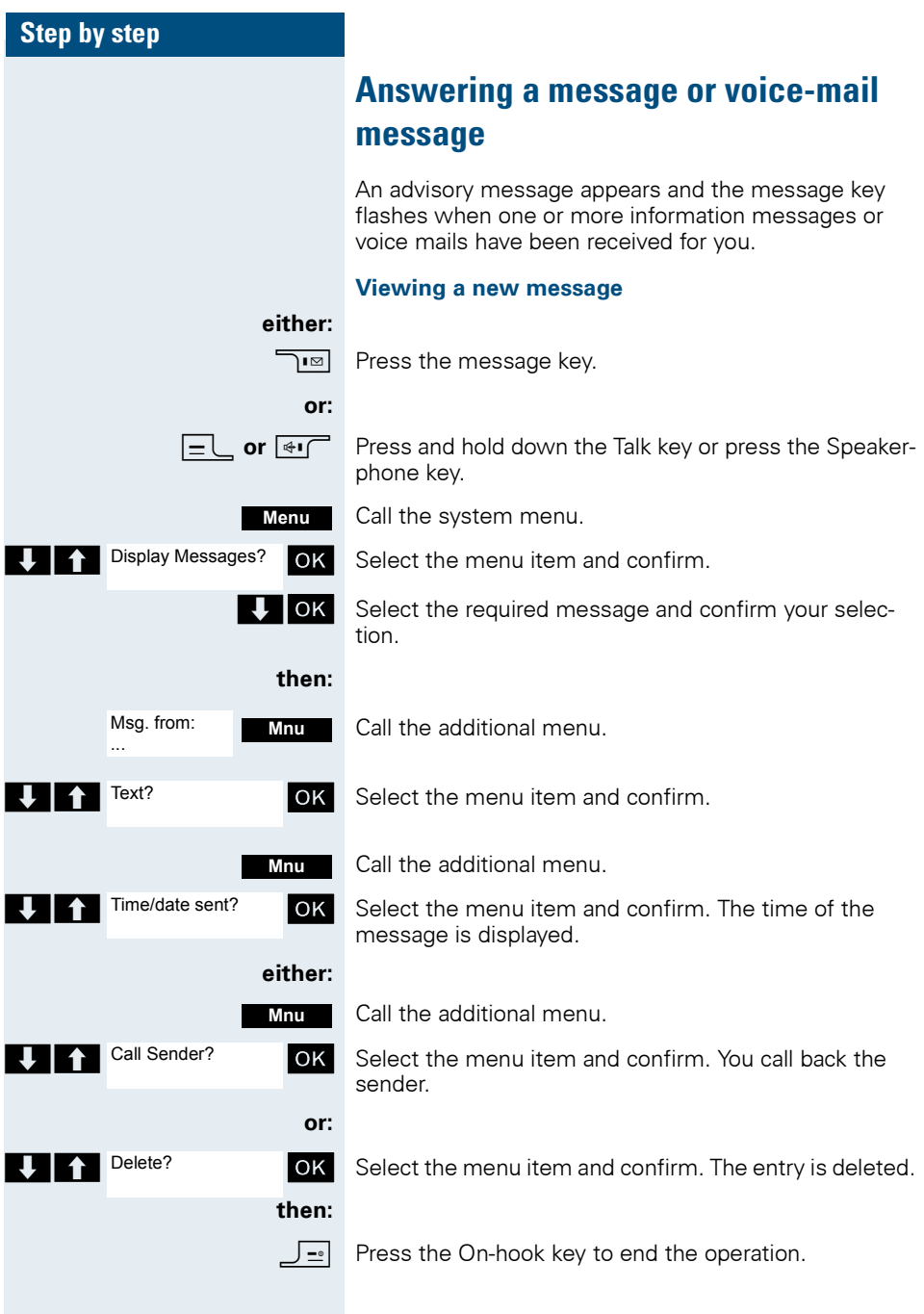

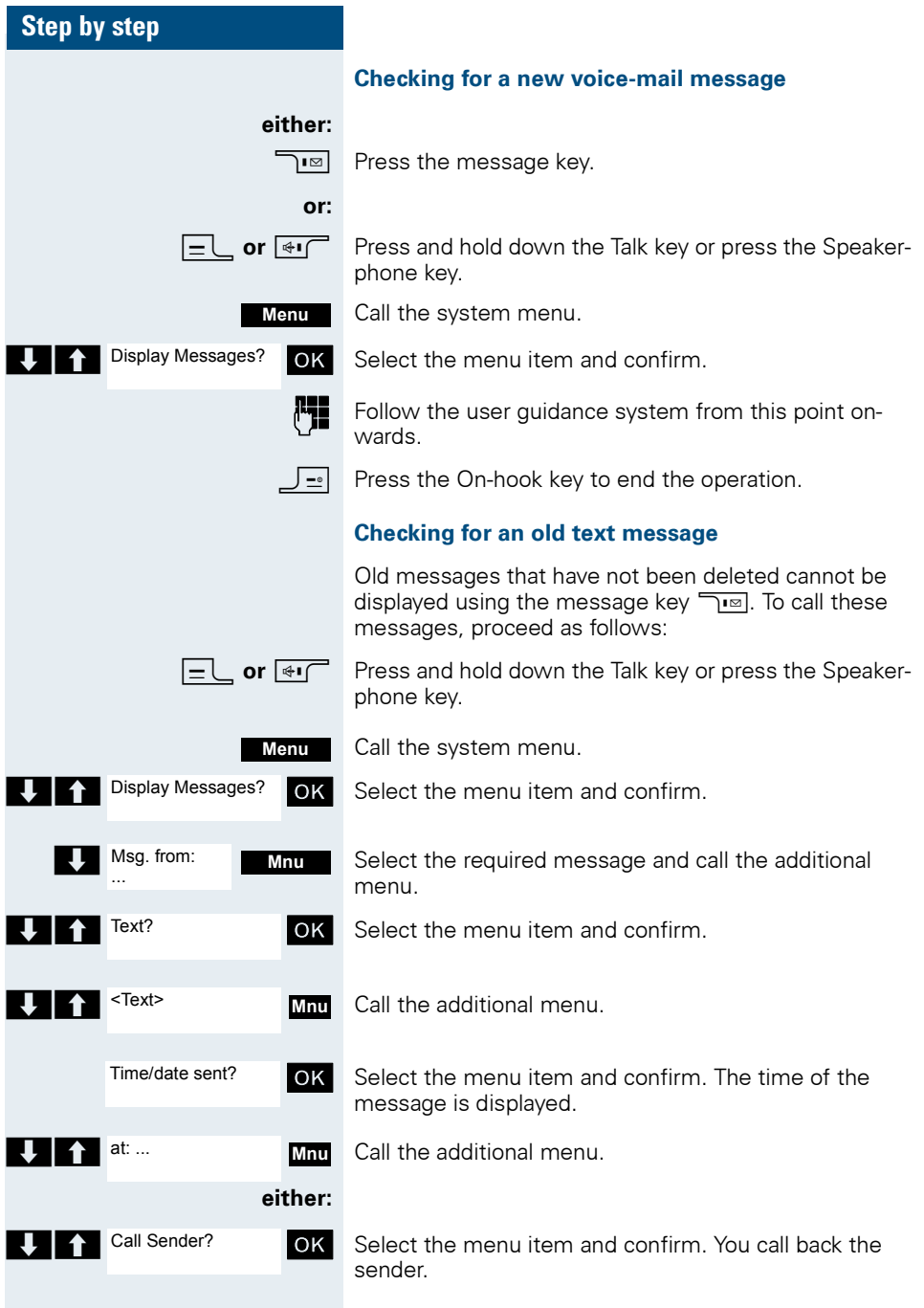

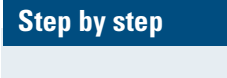

Delete?

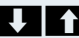

**or:**

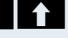

**OK** Select the menu item and confirm. The entry is deleted.

**then:**

 $\boxed{\mathsf{P}}$  Press the On-hook key to end the operation.

# **Caller list**

If you are unable to answer an external and/or internal call, this call request is stored in a caller list. If you belong to a hunt group or group call group, these call requests are also stored.

Your handset can store up to 10 calls in chronological order. Every call is given a timestamp. The display starts with the latest call request still not called. When several calls are received from one caller, the number of calls is shown.

During a call, you can save the other caller's phone number to your caller list.

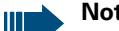

**Note:**

If the service engineer has made the appropriate configuration, the phone numbers for all external answered calls are automatically saved.

## **Selecting a call request**

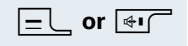

**cr**  $\overline{\mathbf{H}}$  Press and hold down the Talk key or press the Speakerphone key.

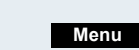

Caller list?

Call the system menu.

**UP Caller list?** OK Select the menu item and confirm. The first call request is displayed.

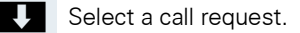

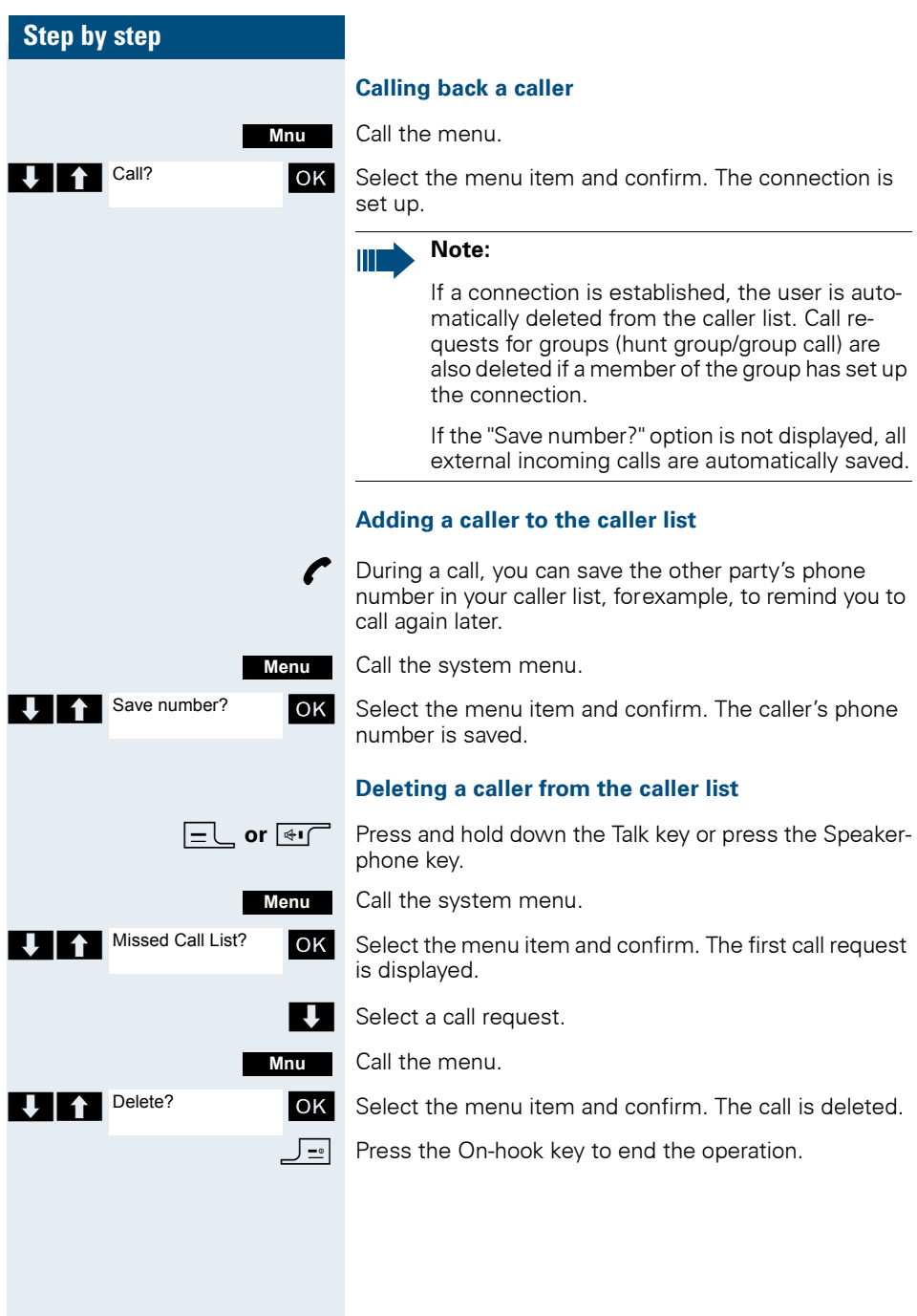
### **Step by Step**

# **Additional functions**

## <span id="page-108-1"></span><span id="page-108-0"></span>**Handset alarm clock function**

When the alarm clock is activated, it rings every day or every day from Monday to Friday at the set time. The alarm clock is deactivated during automatic number redial.

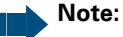

The alarm will only sound with the set melody if the handset is in idle status. During a call, the alarm is only signalled by a short tone. Date and Time must be set.

Prerequisite: The date and time must be set.

#### **Activating the alarm clock**

The handset is in idle status.

or **o** Open the handset's main menu.

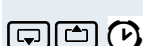

Alarm Clock

**Example 1** Alarm Clock **OK** Select the menu icon and confirm. The input mask for setting the alarm is displayed.

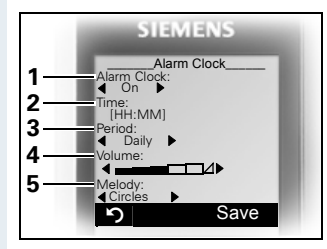

- 1 Alarm activation: on/off
- 2 Time in format [HH:MM], forexample,  $19:05 = 1905$
- 3 Alarm rings every day or only Monday - Friday
- 4 Volume can be set to five different levels + crescendo ring

5 Adjustable melody

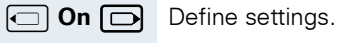

 $\Box$  Move the cursor down one line.

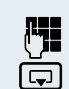

**Save**

Enter the time.

Move the cursor down one line.

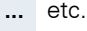

Save the settings.

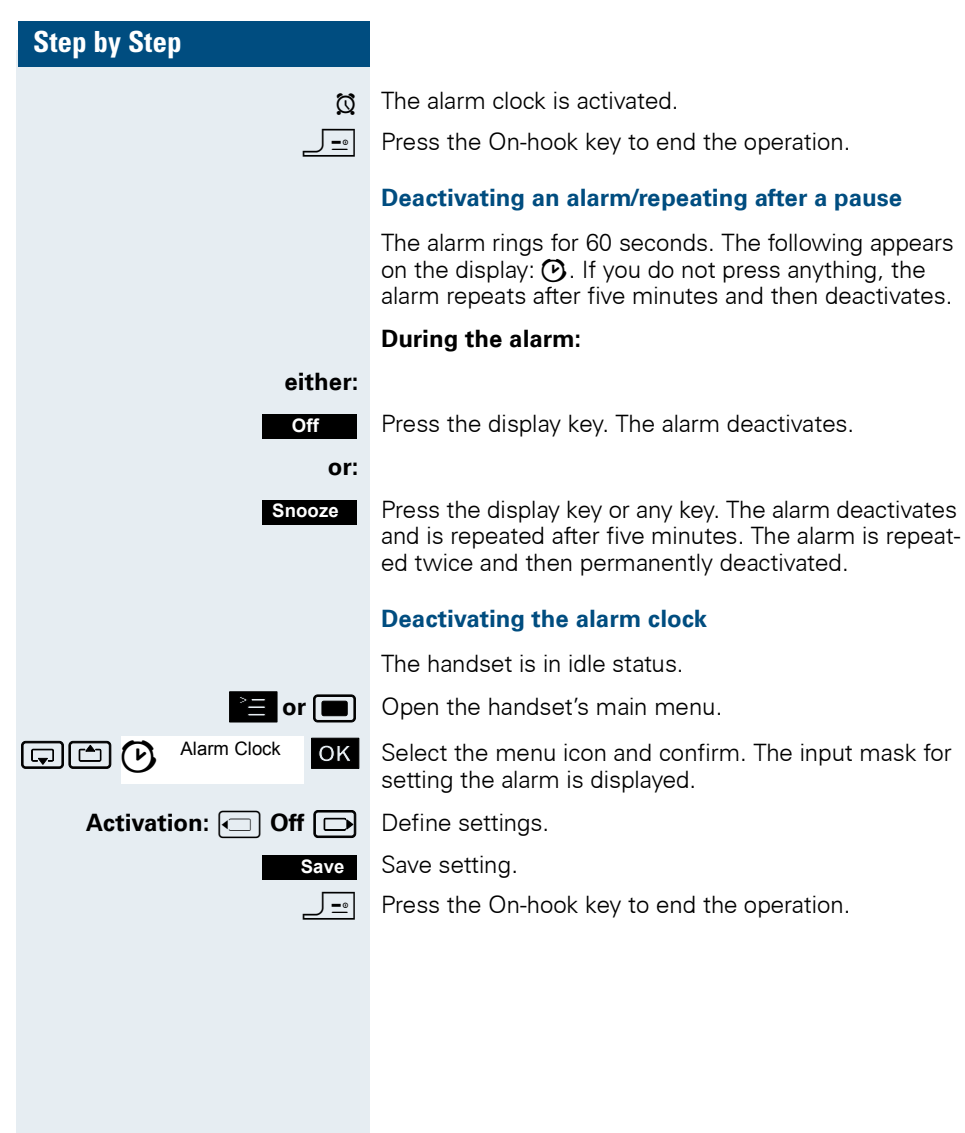

### **Step by Step**

## <span id="page-110-1"></span>**Handset appointment reminder function**

You can program your handset to remind you of up to thirty appointments. The handset must be in idle status at the time of the appointment reminder. The appointment reminder function is deactivated during automatic number redial.

The ringer melody and volume are set under Audio Settings/Ringer Settings/Appointments. The date and time must be set.

#### <span id="page-110-0"></span>**Saving an appointment**

The handset is in idle status.

**E** or **m** Open the handset's main menu.

GIM Calendar OK Select the menu icon and confirm. The current month's calendar is displayed with the current day marked.

> Select and confirm the required day for the new appointment reminder. The input mask for entering a new appointment reminder appears.

> Select and confirm the menu item or select an existing appointment entry. The "New Entry" option only appears if an appointment entry already exists.

Define settings.

Move the cursor down one line.

Enter the date, forexample, 11 November = 1111.

Move the cursor down one line.

Enter the time, forexample,  $19:05 = 1905$ .

Move the cursor down one line.

Enter the name for the appointment reminder.

If applicable, delete the old text.

Save the settings.

The appointment reminder function is activated.

Press the On-hook key to end the operation.

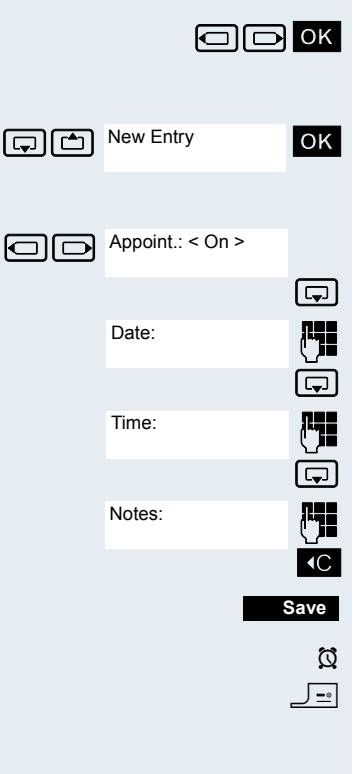

**Calendar** 

<span id="page-111-1"></span><span id="page-111-0"></span>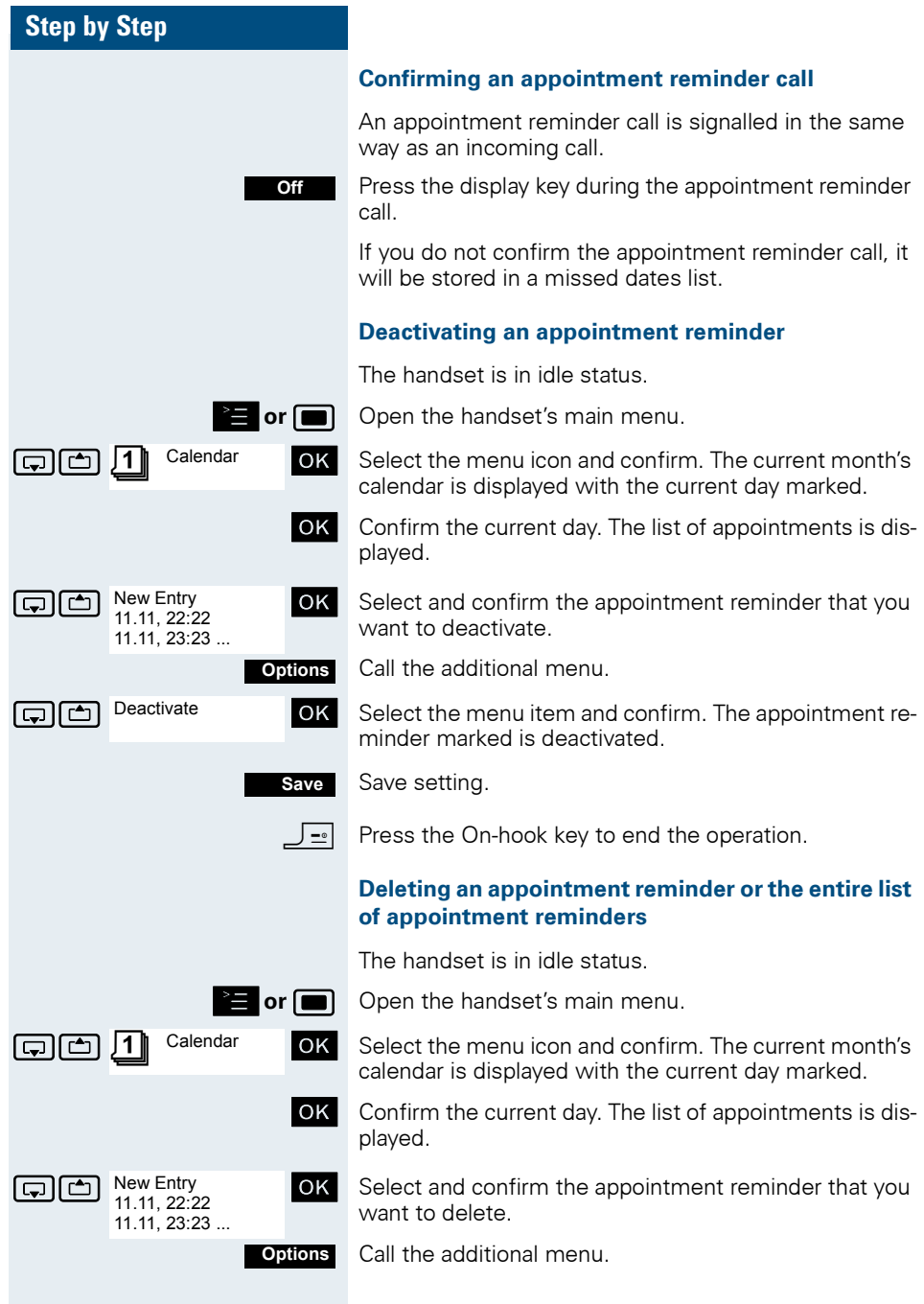

<span id="page-112-0"></span>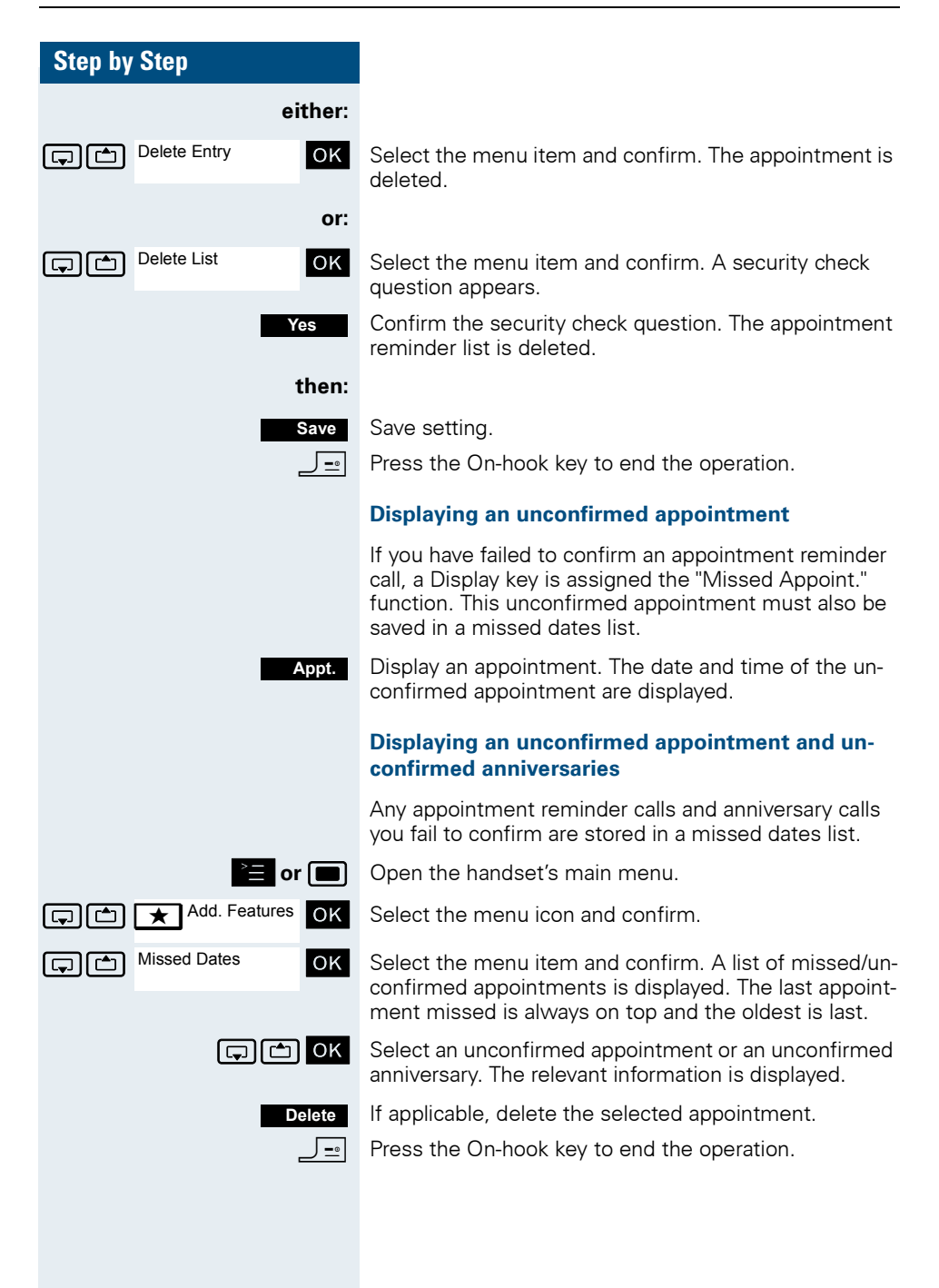

<span id="page-113-1"></span><span id="page-113-0"></span>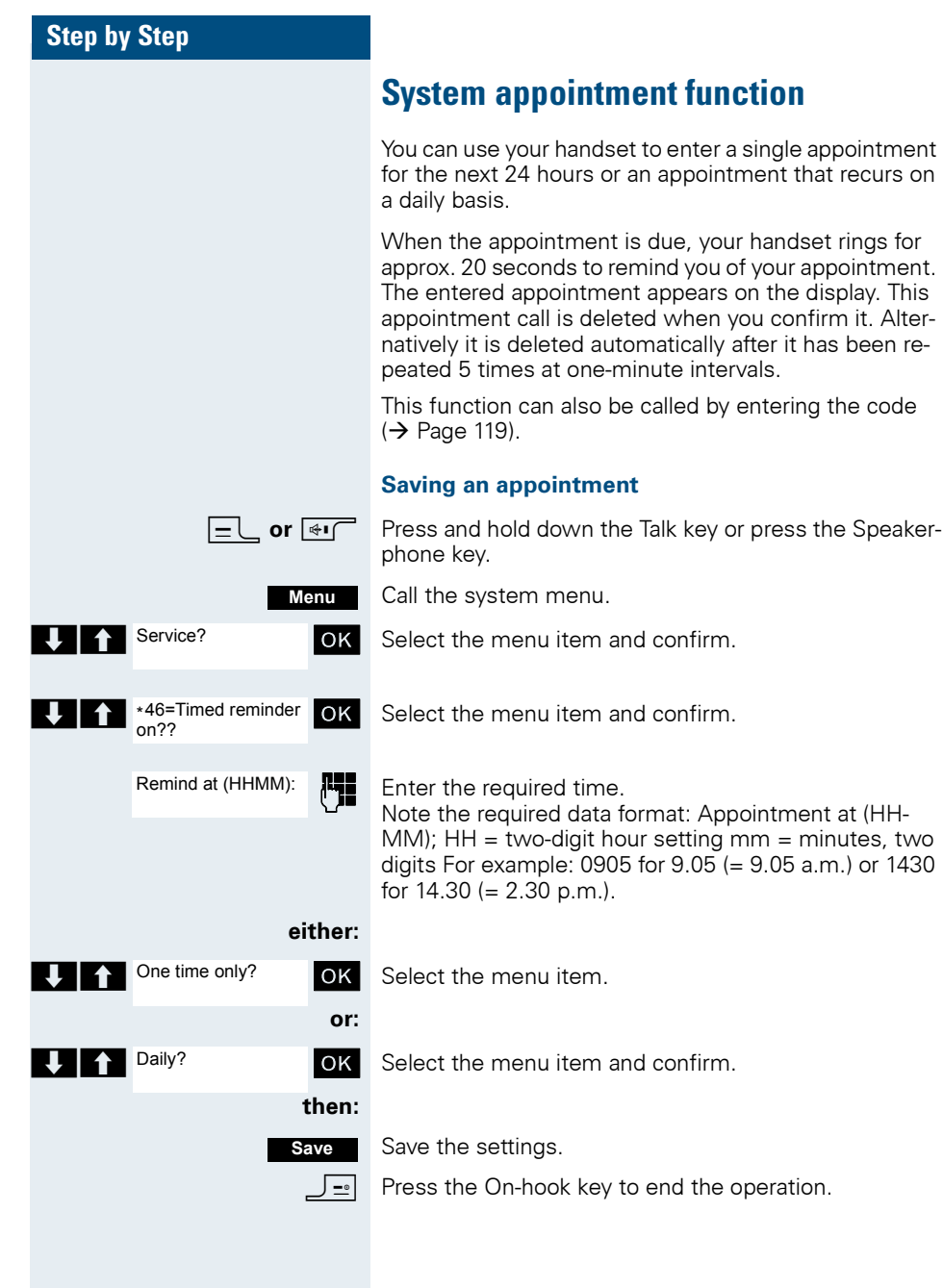

<span id="page-114-0"></span>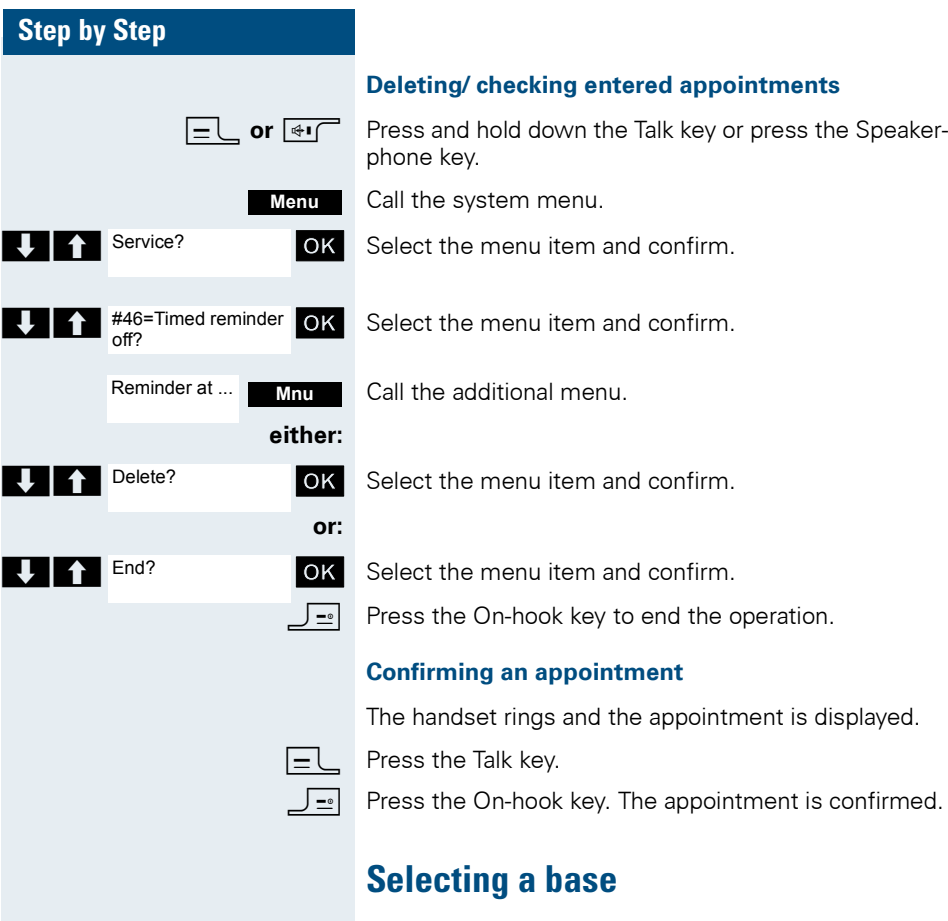

<span id="page-114-2"></span><span id="page-114-1"></span>If your handset is registered at multiple bases, then you can set a specific base or the base with the best reception as the base to be used. The handset then switches automatically to this base.

You can change the base name that is displayed on the handset at any time  $(\rightarrow$  [Page 34](#page-41-0)).

**E** or **m** Open the handset's main menu.

**Fig. 1998** H/Set Settings **OK** Select the menu icon and confirm.

 $\Box$   $\Box$  Handset  $\Box$   $\Box$  Select the menu item and confirm.

 $\Box$   $\Box$  Select Base  $\Box$  OK Select the menu item and confirm.

**G** Base 1 **OK** Select the required base and confirm. The selected base is ticked.

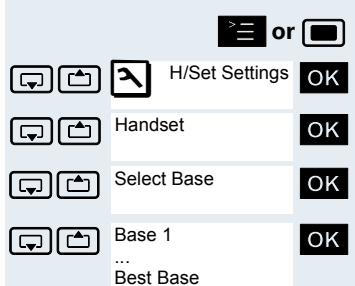

<span id="page-115-1"></span><span id="page-115-0"></span>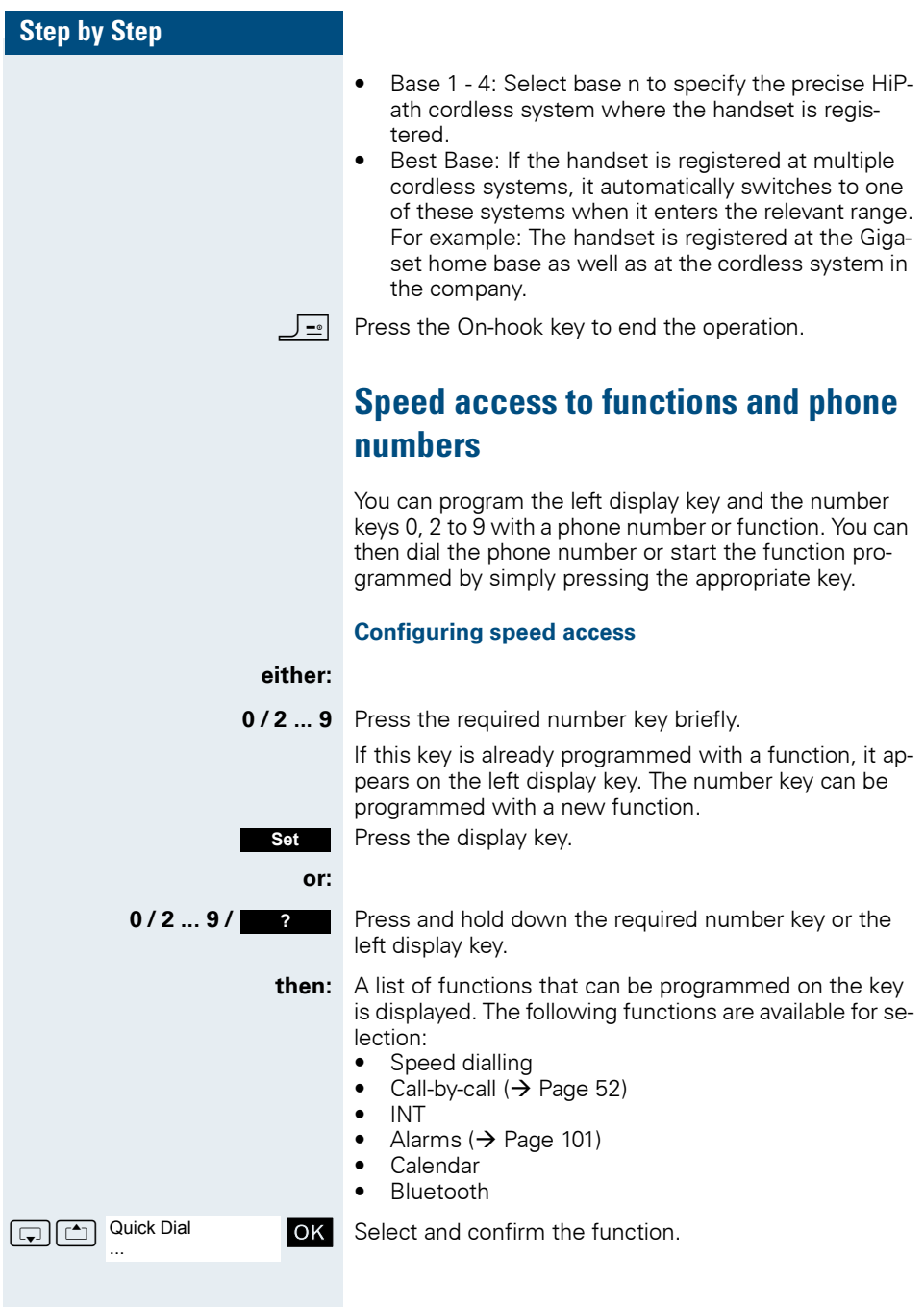

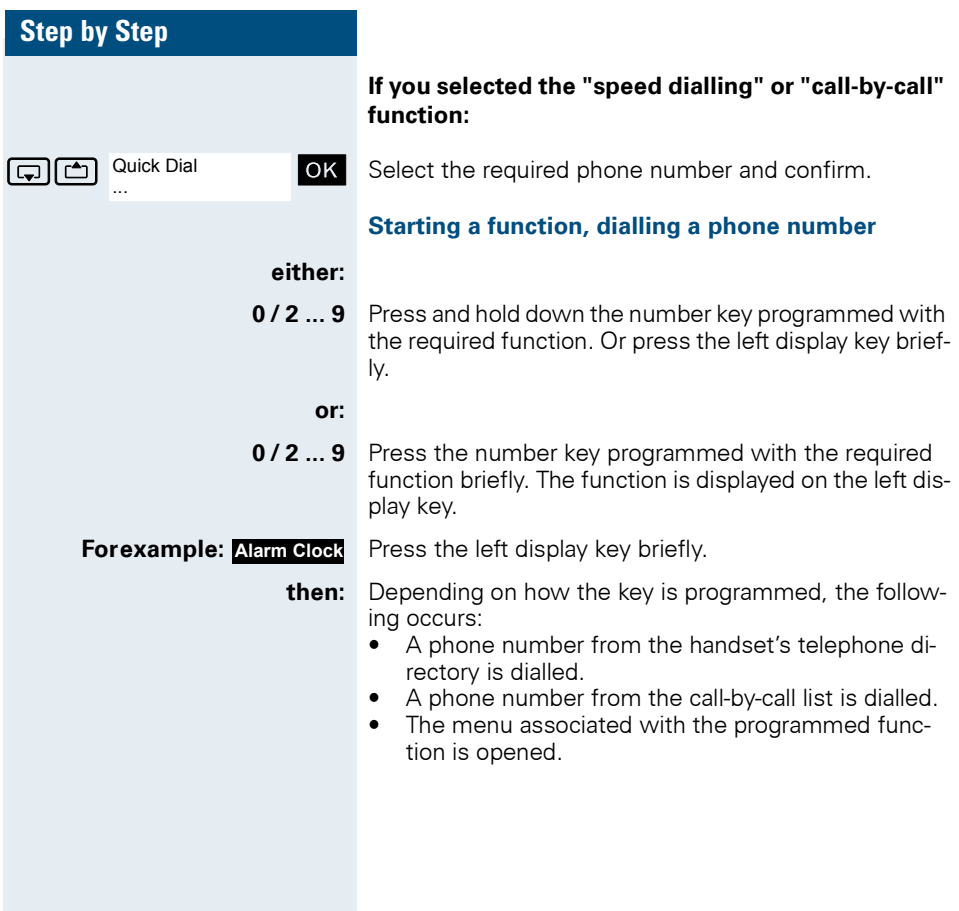

### **Data exchange between a PC and a handset or between two handsets**

You can transfer data between a PC and your handset or between two handsets.

#### **Interface overview**

The handset supports the following interfaces for data exchange:

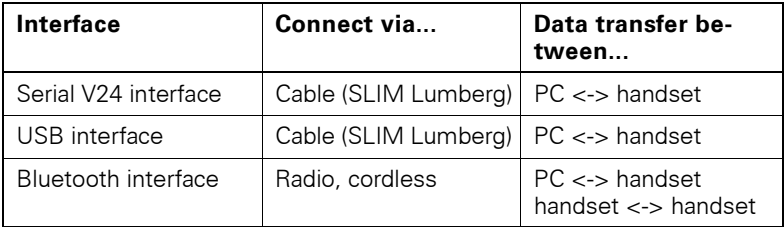

### **PC application (Gigaset QuickSync)**

You can use the PC application, for example, for read and write access to your handset's directory as well as download pictures (.bmp) for the screensaver from the computer to the handset. The PC application must be installed on your PC for this. It can be downloaded as freeware from the Internet.

"Data Transfer" is shown on the display during data transfer between the handset and PC. No inputs are possible via the keyboard when this operation is active and incoming calls are ignored.

The PC application supports different DECT handset types.

For more detailed information, refer to the Gigaset QuickSync help function under: www.siemens.com/GigasetSL370.

### <span id="page-118-2"></span>**PC interface (V24, USB)**

You can use the PC interface (via a SLIM Lumberg cable) to read, modify and transfer phonebook entries and pictures to the mobile phone.

#### **Configuring the PC interface**

<span id="page-118-0"></span>To configure the PC interface, you must:

- 1. use a Siemens data cable  $($   $\rightarrow$  [Page 127\)](#page-134-0) to connect the headset/PC interface jack on the handset to the computer.
- 2. install the PC application.

For more information, consult your system administrator.

#### <span id="page-118-1"></span>**Data transfer mode**

Certain functions necessitate the transfer of large volumes of data between the handset and the computer. When these functions are selected, the handset switches to data transfer mode and "Data Transfer" appears on the display. In this mode, no inputs are possible via the keyboard and calls are ignored.

The handset is switched to data transfer mode by:

- activating read/write access to the phonebook
- loading screensavers

The handset automatically switches to idle if a fault occurs in the course of transferring data.

- If Bluetooth is activated, for example, disconnecting the data cable at the connection jack deactivates this feature.
	- If a Bluetooth voice connection is in progress, Bluetooth only deactivates after it ends.
	- If a Bluetooth data connection is in progress, activation/deactivation depends on the peer
	- Bluetooth automatically reactivates when the accessory is removed.
	- Bluetooth activation is impossible if this feature is deactivated when the accessory is connected...

<span id="page-119-0"></span>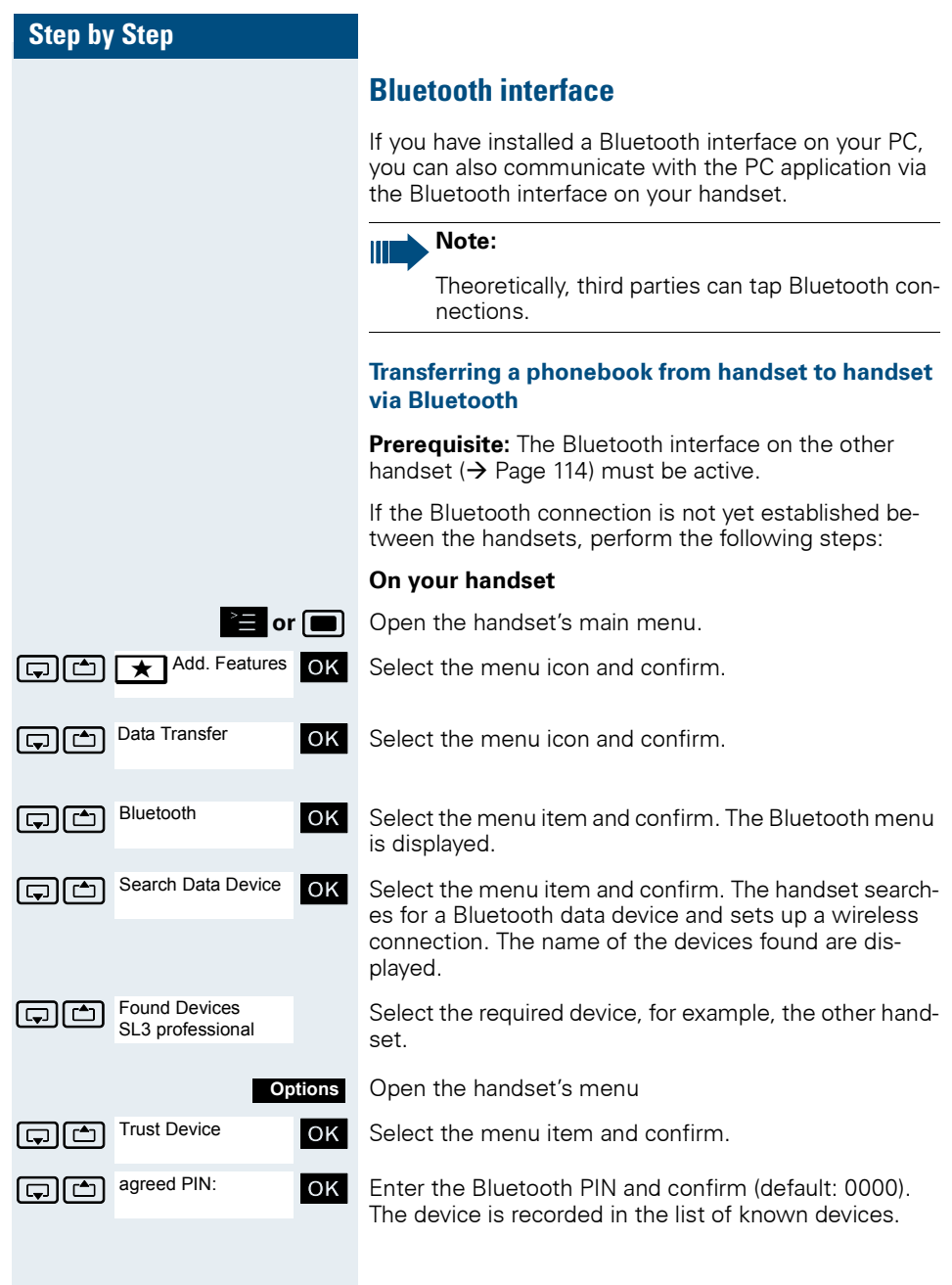

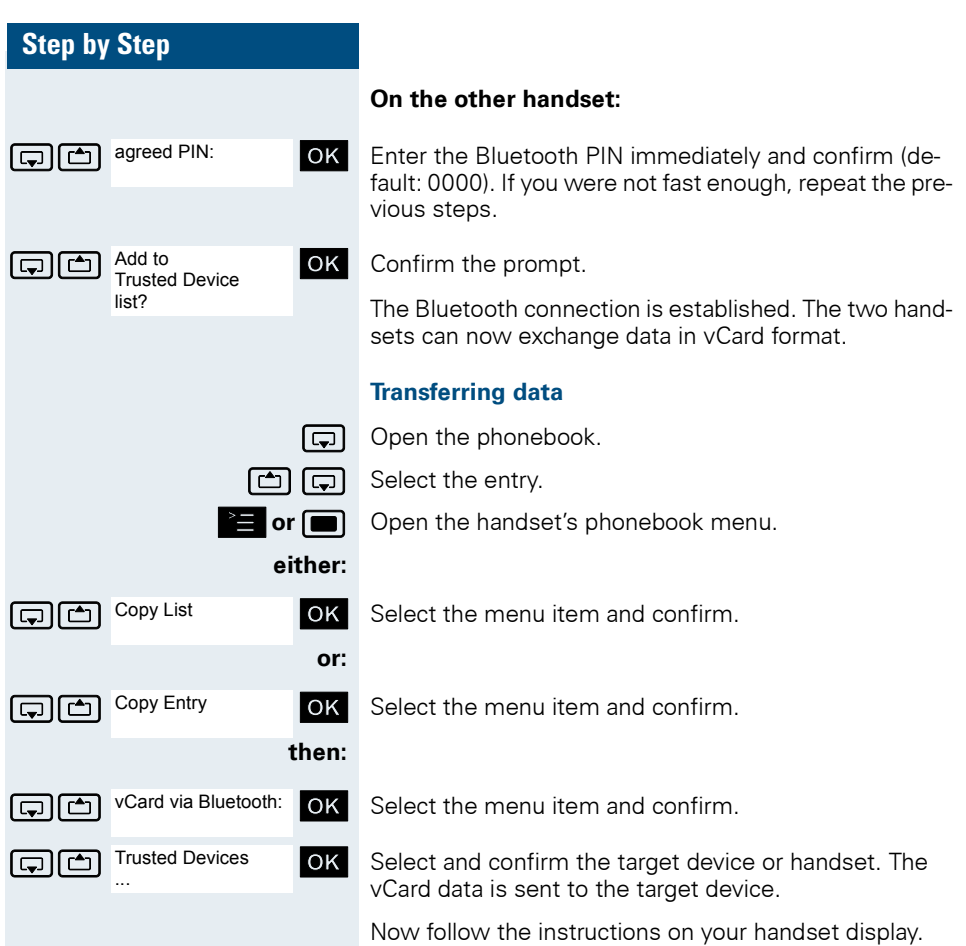

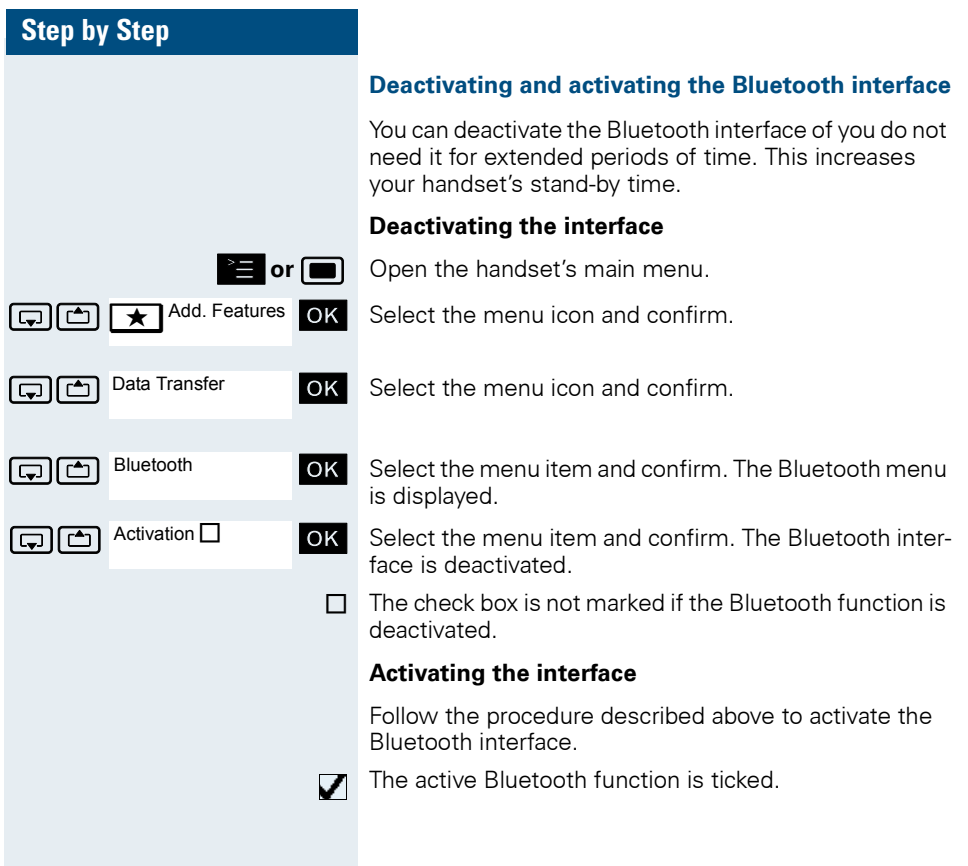

#### **Step by step**

# **Telephone blocking**

## **Handset telephone lock**

You can protect your handset against unauthorised access by entering a 4-digit numerical code to lock it.

The PIN is preset to "0000" (default). The handset does not prompt for a PIN in this setting. As soon as you have changed the PIN you will need to enter it when you turn on the handset.

Enter the value "0000" again to deactivate the PIN.

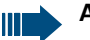

#### **Attention:**

If you have forgotten your PIN, please contact Siemens Service. The PIN will be reset at your own expense.

#### **Entering a new PIN**

or **in Comentian** Open the handset's main menu.

**G**  $\boxed{1}$   $\boxed{2}$   $\boxed{4}$  H/Set Settings **OK** Select the menu icon and confirm.

 $\Box$   $\Box$  Handset  $\Box$   $\Box$  Select the menu item and confirm.

 $\boxed{\Box}$  Change HSPIN  $\boxed{\mathrm{OK}}$  Select the menu item and confirm.

Enter the old PIN. If a PIN has not yet been set, then enter "0000".

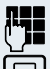

Ð H/Set Settings

Handset

Change HSPIN

Fnter the new PIN.

Move the cursor down one line.

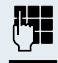

Repeat the new PIN.

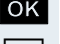

OK Confirm your entries.

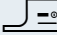

 $\vert \equiv \vert$  Press the On-hook key to end the operation.

#### **Battery charging when PIN lock active**

If the handset deactivates because the battery pack is flat, it automatically reactivates as soon as you place it in the charging shell. The charging operation starts. If you have already set a PIN, you must enter it so that the handset can receive calls.

<span id="page-123-1"></span><span id="page-123-0"></span>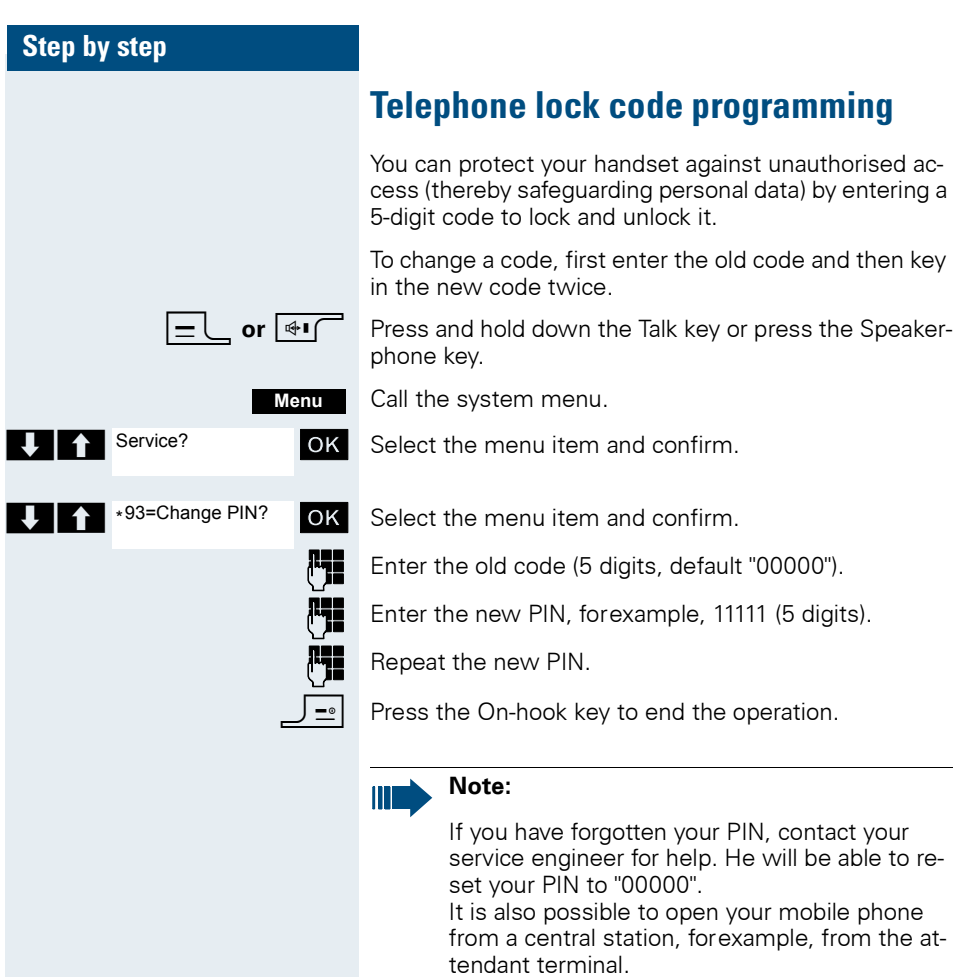

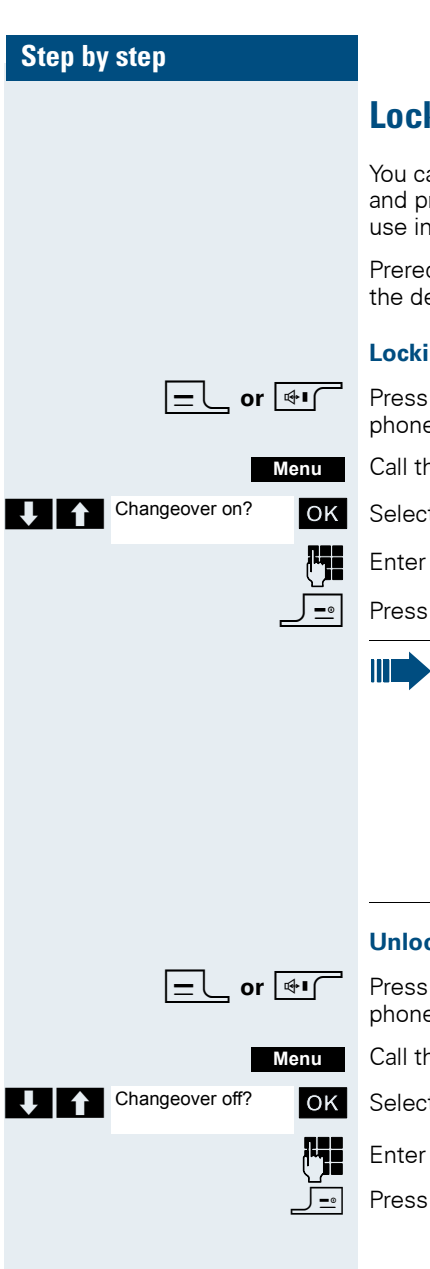

## <span id="page-124-0"></span>**Locking/unlocking the handset**

an lock your handset to prevent external dialling rogramming, thereby preventing unauthorised your absence, forexample.

quisite: You have defined a personal code or use efault code "00000".

#### **Locking the handset**

and hold down the Talk key or press the Speakere key.

ne system menu.

 $t$  the menu item and confirm.

the PIN code (5 digits, default "00000").

the On-hook key to end the operation.

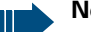

#### **Note:**

Even though it is locked, you can still use your handset to answer external calls and make internal calls. When an external connection is established, the following message appears on the display "Telephone Lock Active".

Your handset can also be locked from a central station ( $\rightarrow$  [Page 116\)](#page-123-0).

#### **Changer the handset**

and hold down the Talk key or press the Speakere kev.

ne system menu.

 $t$  the menu item and confirm.

the PIN code (5 digits, default "00000").

the On-hook key to end the operation.

<span id="page-125-0"></span>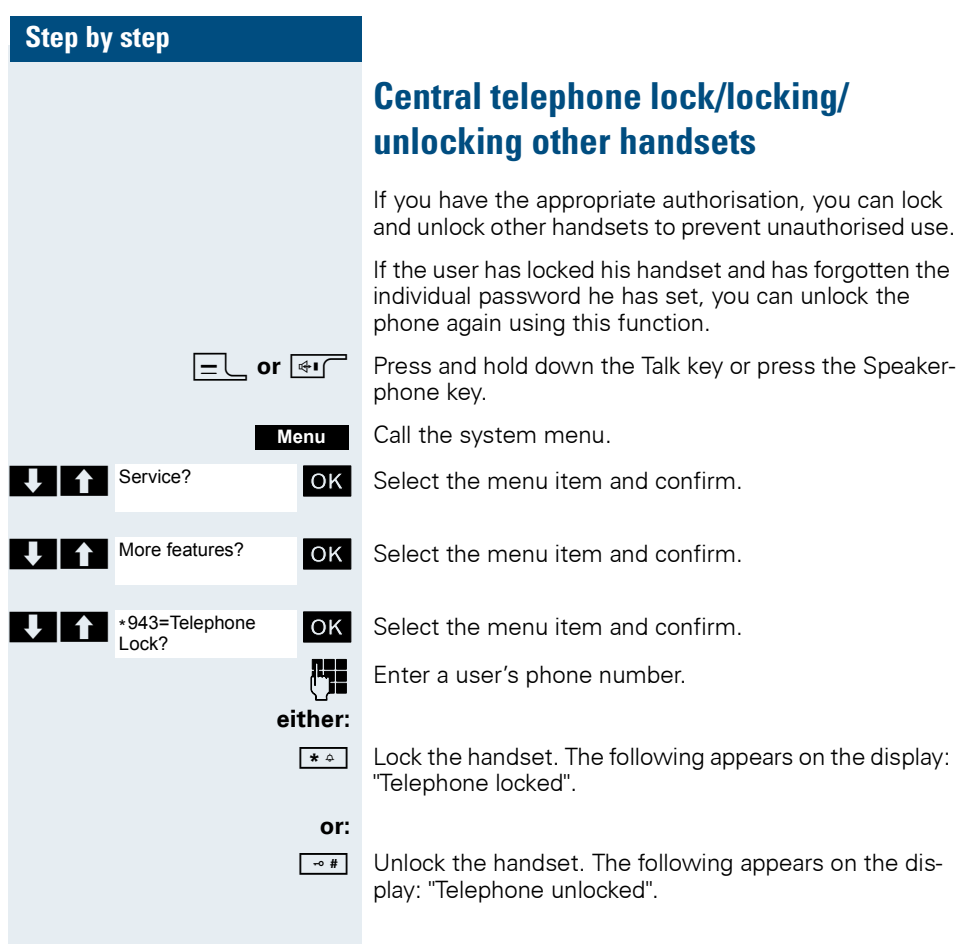

<span id="page-126-1"></span><span id="page-126-0"></span>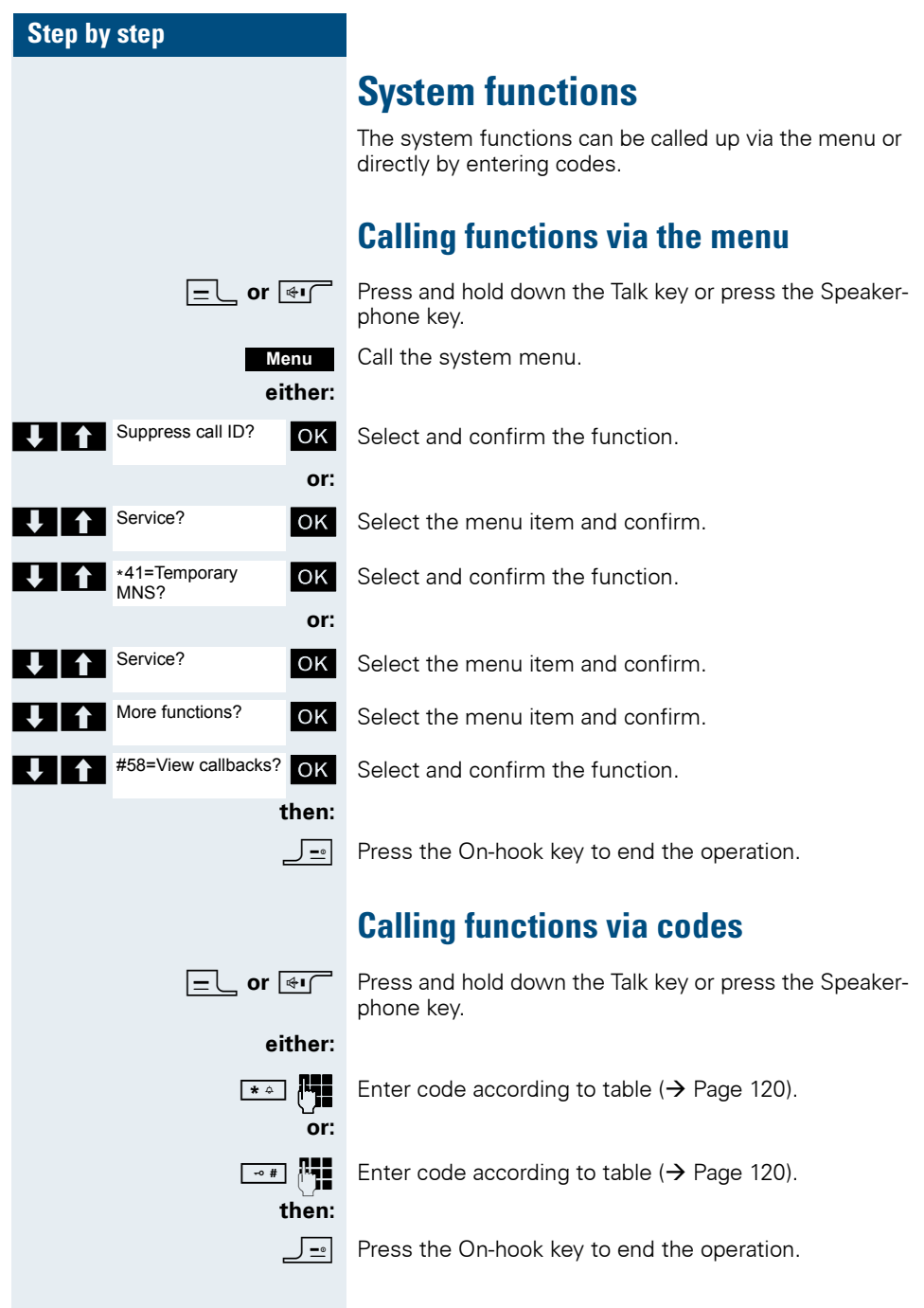

# <span id="page-127-1"></span><span id="page-127-0"></span>**Functions and codes**

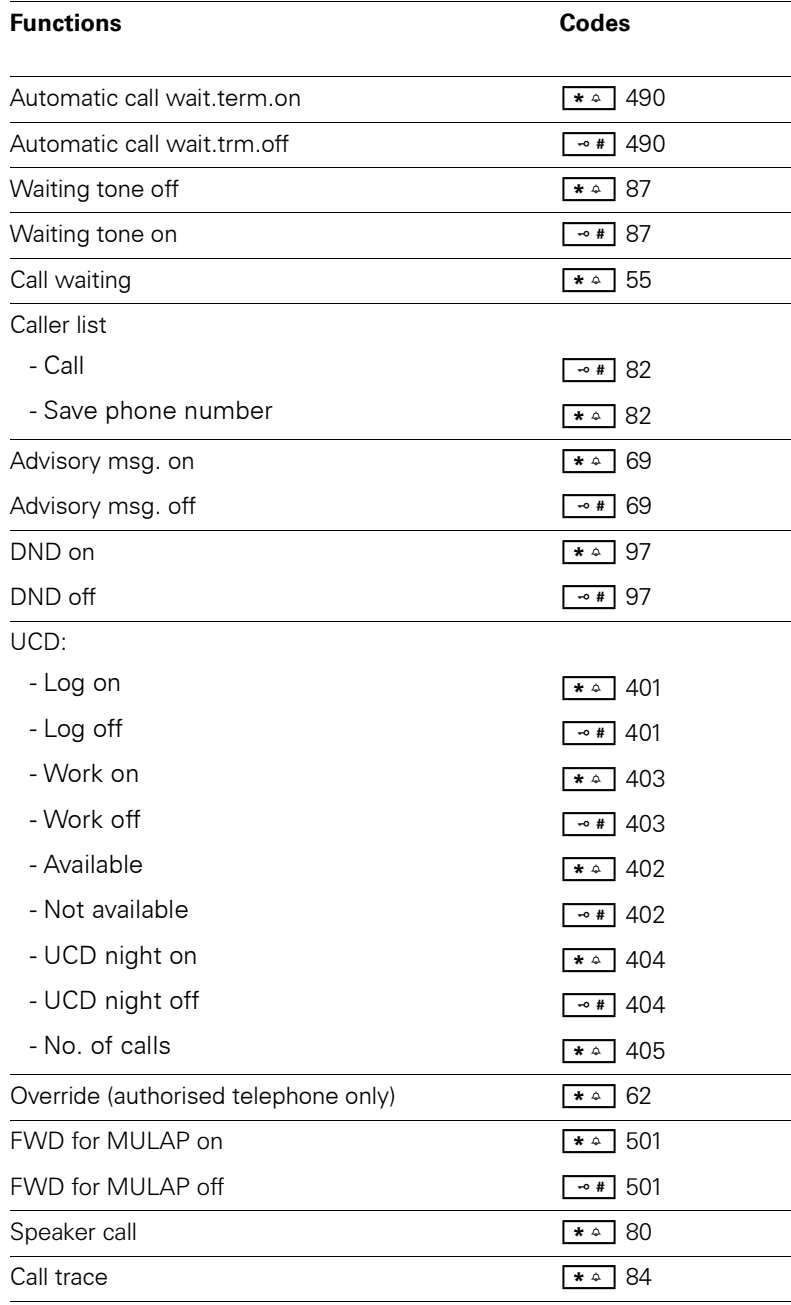

### **System functions**

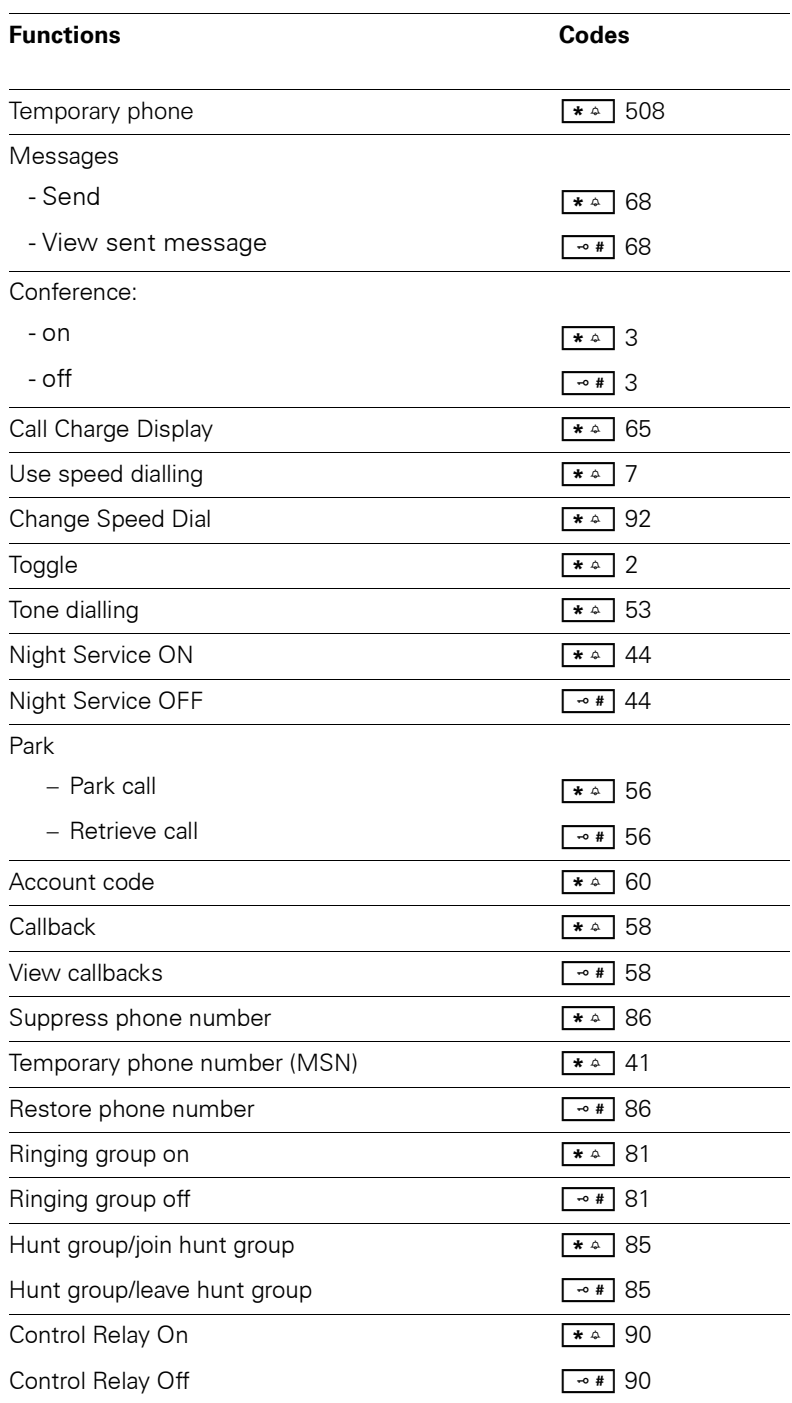

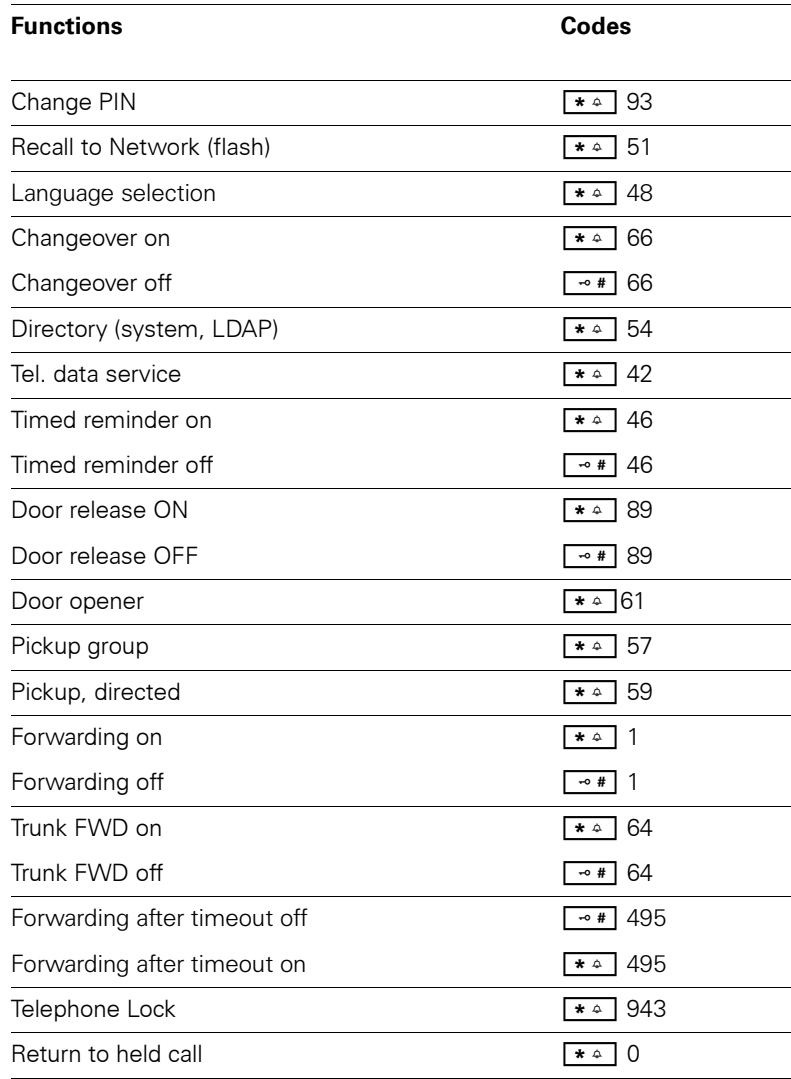

# **Appendix**

## <span id="page-130-0"></span>**Troubleshooting**

Some malfunctions can be resolved without outside intervention. The following table provides a list of such malfunctions. All other malfunctions should be reported to the relevant service personnel.

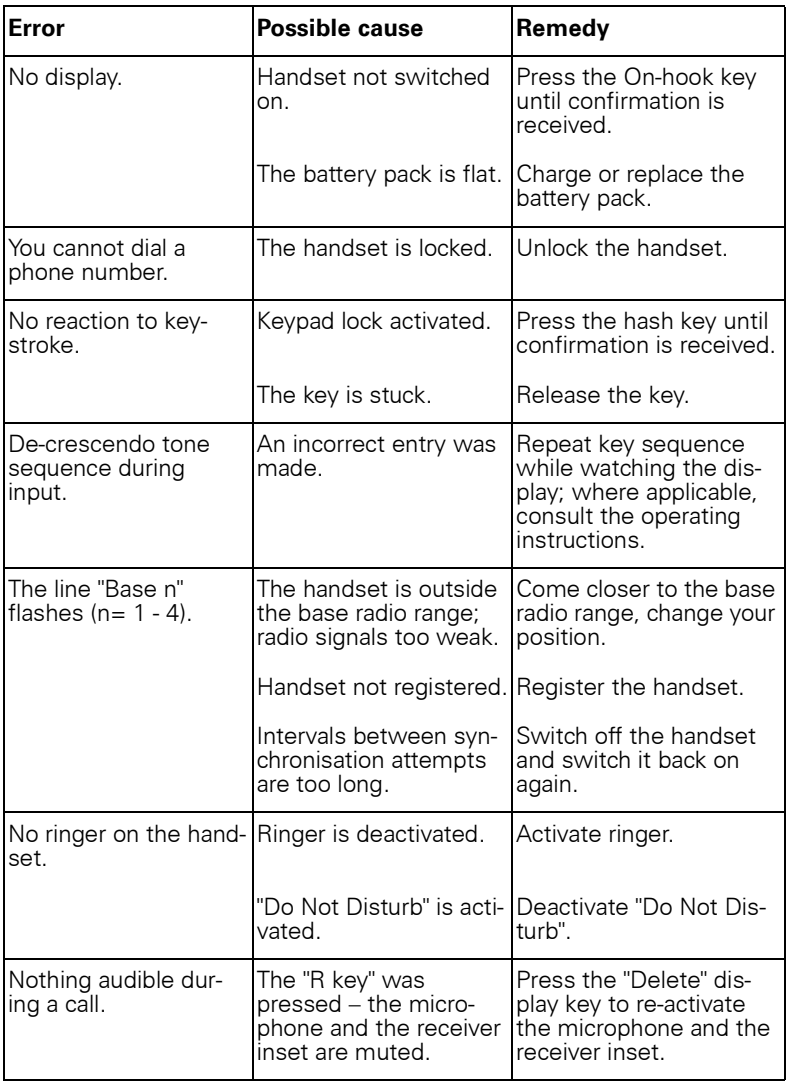

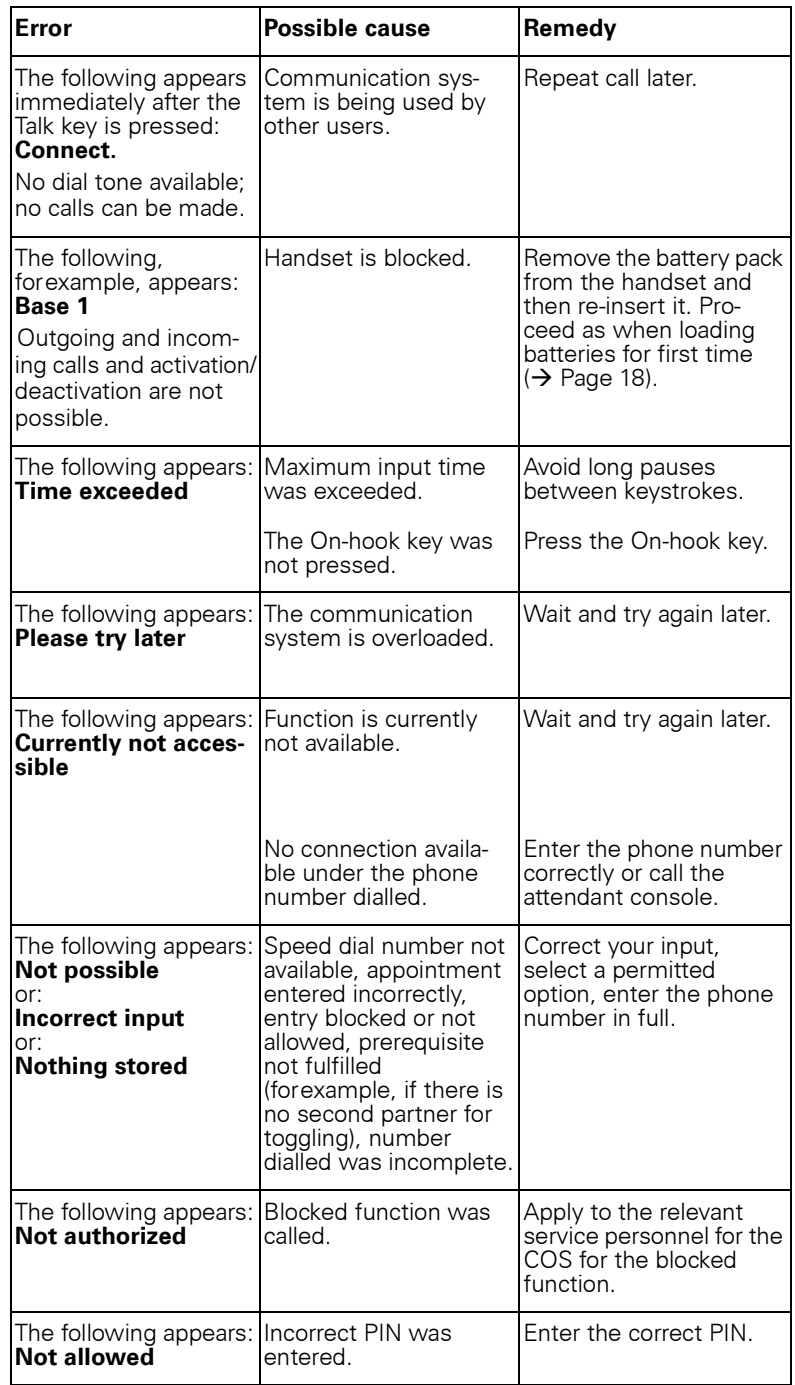

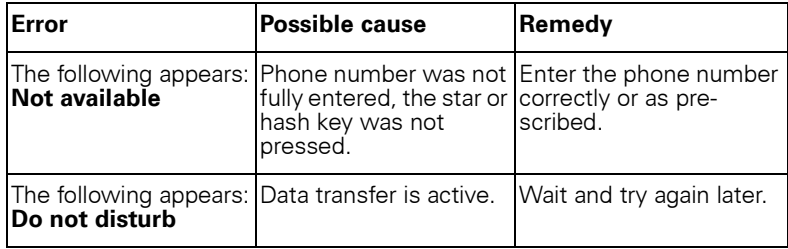

## <span id="page-132-0"></span>**Cleaning the handset**

#### <span id="page-132-1"></span>**Removing everyday dirt**

To clean the handset and the charging shell, simply wipe them with a damp or anti-static cloth. Never use a dry cloth. Do not use abrasive cleaning agents.

#### <span id="page-132-2"></span>**After contact with liquids**

- 1. Deactivate the handset immediately. Do NOT activate it!
- 2. Remove the battery pack immediately. Leave the battery compartment open.
- 3. Allow the liquid to drain off:
	- Hold the handset in a horizontal position with the open battery compartment facing down.
	- Hold the handset in a vertical position with the open battery compartment facing down. Shake the handset gently, tilting it slightly back and forth.
	- Dab all components dry and then leave the handset in a warm spot (not beside a microwave, oven, etc...) for at least 72 hours with open battery compartment and keypad facing down.

The handset can be put back into operation once it is completely dry.

#### **Storage**

<span id="page-132-3"></span>To avoid damage, the handset should not be stored with sharp objects, such as, knives or tools, etc. We recommend keeping the handset in a protective pouch when in use  $(\rightarrow)$  [Page 127\)](#page-134-1).

### **Documentation**

These operating instructions can be found in PDF format at the following URL:

<http://www.siemens.com/hipath>

and on CD-ROM (ask the service personnel) in HTML and PDF format.

To view or print the operating instructions in PDF format, you need a computer on which the free Adobe Acrobat Reader program is installed.

To view the operating instructions in HTML format, you need a computer with a Web browser, forexample, Microsoft Internet Explorer.

## <span id="page-133-3"></span>**Technical data**

<span id="page-133-2"></span><span id="page-133-0"></span>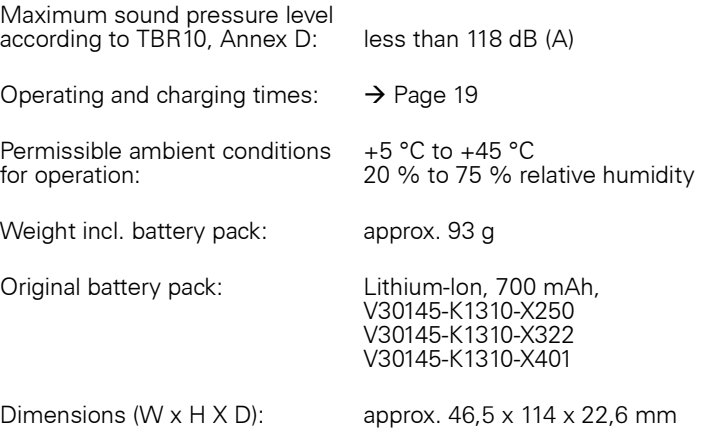

### <span id="page-133-1"></span>**Charging shells**

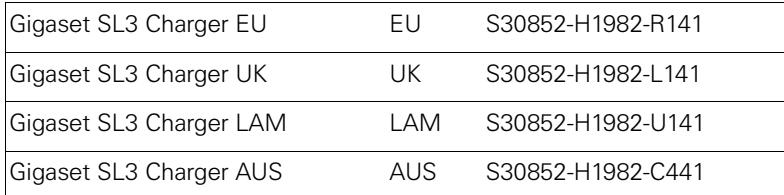

### <span id="page-134-2"></span><span id="page-134-1"></span>**Accessories**

Only use original accessories. This will help you avoid injury and property damage and you can ensure that all relevant regulations are observed.

<span id="page-134-0"></span>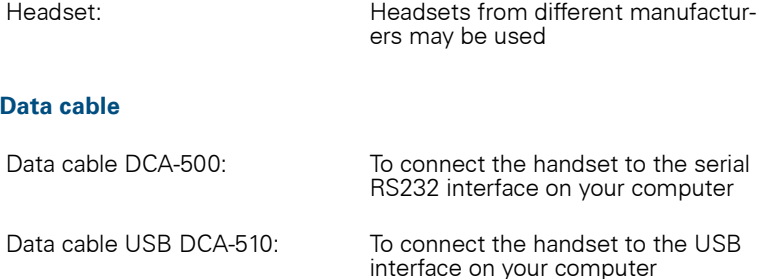

#### **Source**

For information on accessories (such as, headsets, data cables, protective pouches), contact Siemens at the following address:

Siemens AG, I&S IS SC S RC, Tübingerstr. 1-5, 80686 Munich Mr. Jens Schwabe Tel.: +49 89 9221 - 3174 Fax: +49 89 9221 - 6603 E-mail: jens.schwabe@siemens.com

## **EU guidelines**

<span id="page-134-3"></span>The handset and accessories listed conform to the following EU guideline:

99/05/EC "Radio and Telecommunication Terminal Equipment"

### **Declaration of conformity**

<span id="page-135-0"></span>Your handset is supplied for use within a specific country, which is displayed on the underside of the device. Country-specific features must be observed.

The device complies with the basic requirements of the R&TTE Directive and therefore displays the CE marking.

#### **Extract from original declaration**

"We, Siemens AG, declare, that the above mentioned product is manufactured according to our Full Quality Assurance System certified by CETE-COM ICT Services GmbH with the registration number "Q810820M" in compliance with ANNEX V of the R&TTE Directive 99/05/EC. The presumption of conformity with the essential requirements regarding Council Directive 99/05/EC is ensured."

Senior Approvals Manager

The Declaration of Conformity (DoC) has been signed. In case of need, a copy of the original DoC can be made available via the company hotline.

CE 0682

# **Index**

## $\overline{\mathbf{A}}$

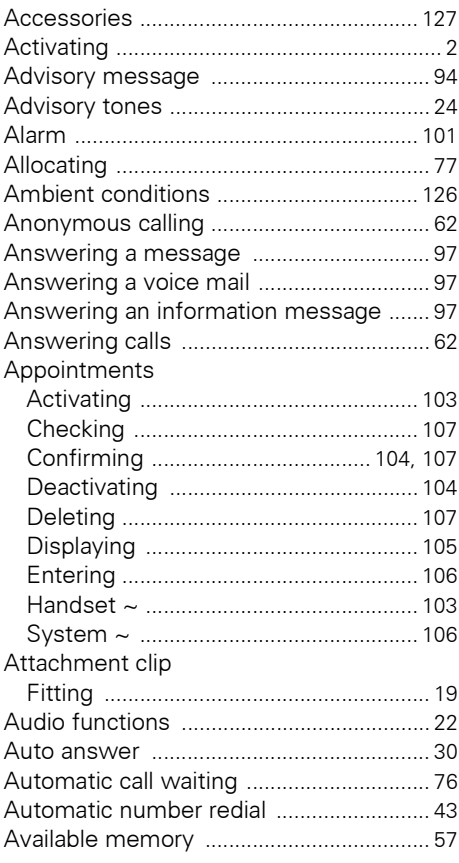

## $\overline{B}$

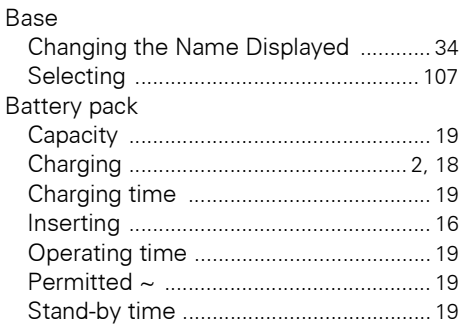

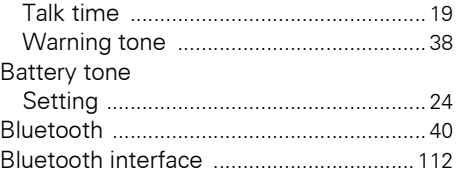

### $\mathbf c$

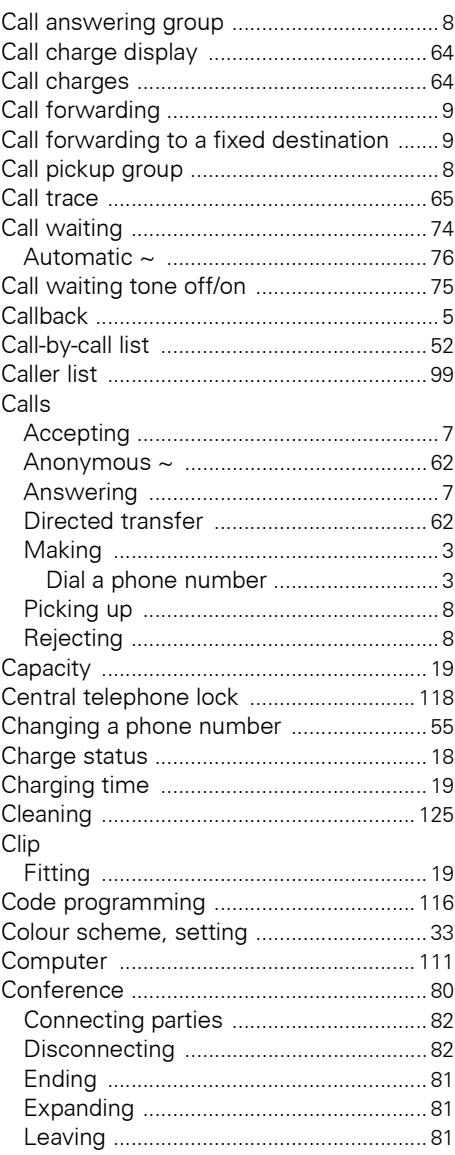

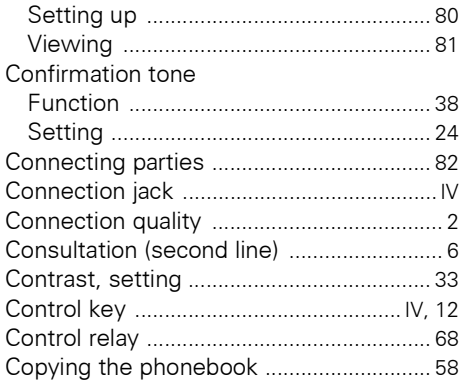

## $\mathbf D$

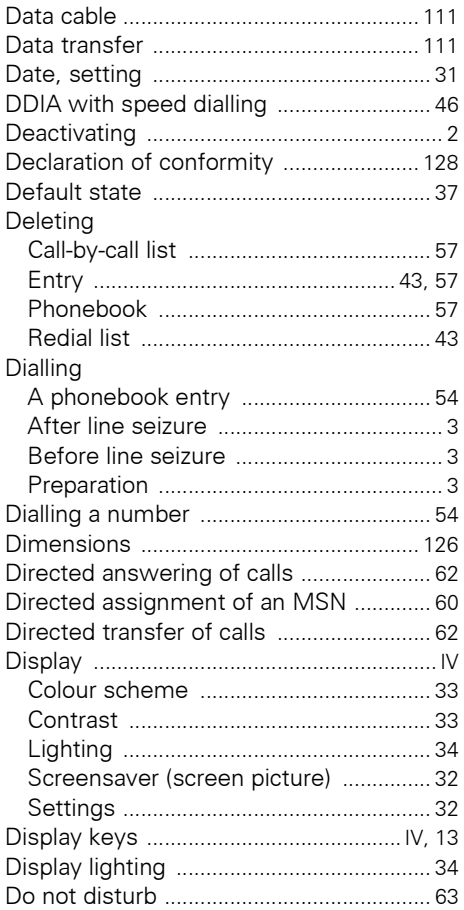

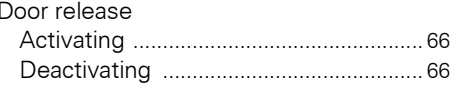

### E

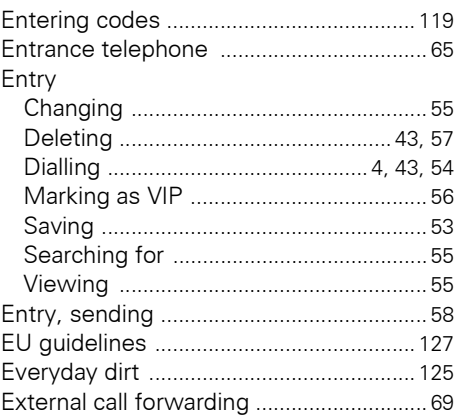

### F

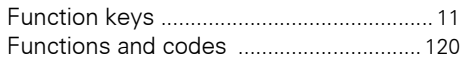

### G

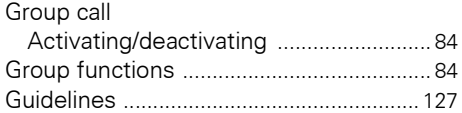

# $\mathbf{H}$

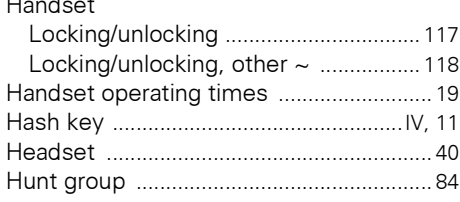

### $\overline{1}$

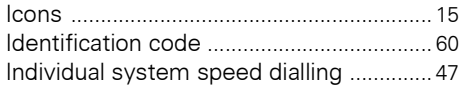

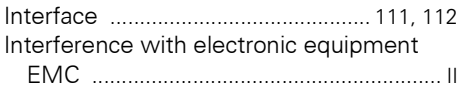

## $\mathbf J$

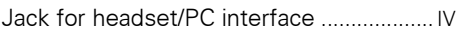

#### $\mathbf K$  $\overline{V}$

J.

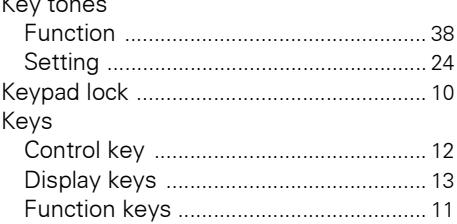

## $\mathsf{L}% _{0}\left( \mathsf{L}_{0}\right) ^{T}\!\left( \mathsf{L}_{0}\right) ^{T}\!\left( \mathsf{L}_{0}\right) ^{T}\!\left( \mathsf{L}_{0}\right) ^{T}\!\left( \mathsf{L}_{0}\right) ^{T}\!\left( \mathsf{L}_{0}\right) ^{T}\!\left( \mathsf{L}_{0}\right) ^{T}\!\left( \mathsf{L}_{0}\right) ^{T}\!\left( \mathsf{L}_{0}\right) ^{T}\!\left( \mathsf{L}_{0}\right) ^{T}\!\left( \mathsf{L}_{0}\right) ^{T}\!\left( \mathsf{L}_{0}\right) ^{T}\!\left( \mathsf{$

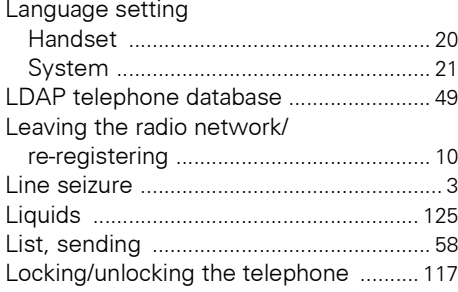

### M

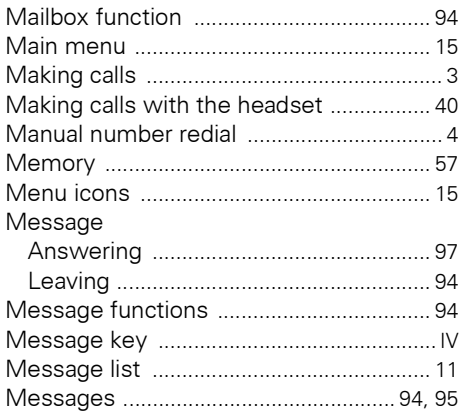

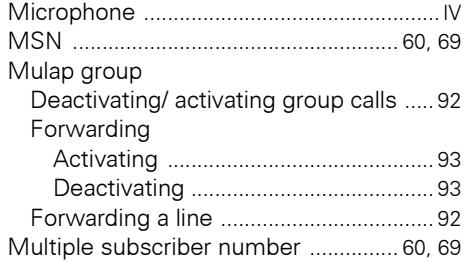

### N

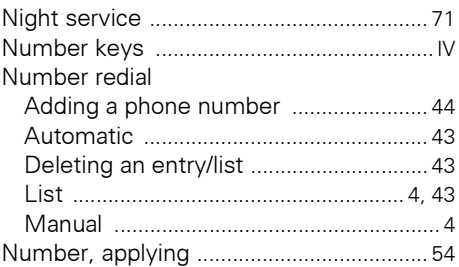

### $\mathbf 0$

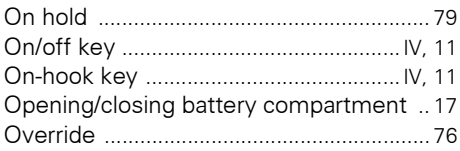

### $\overline{P}$

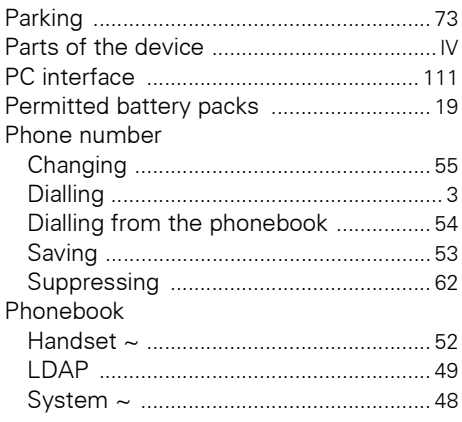

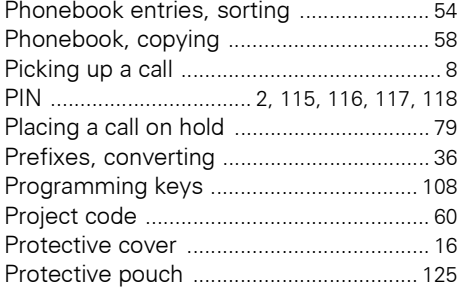

## $\mathbf R$

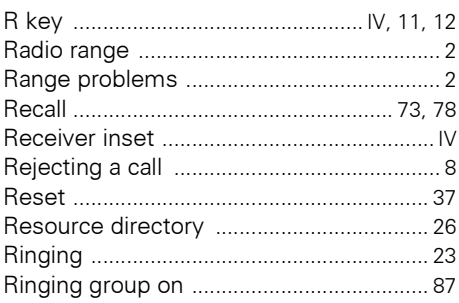

## $\mathbf S$

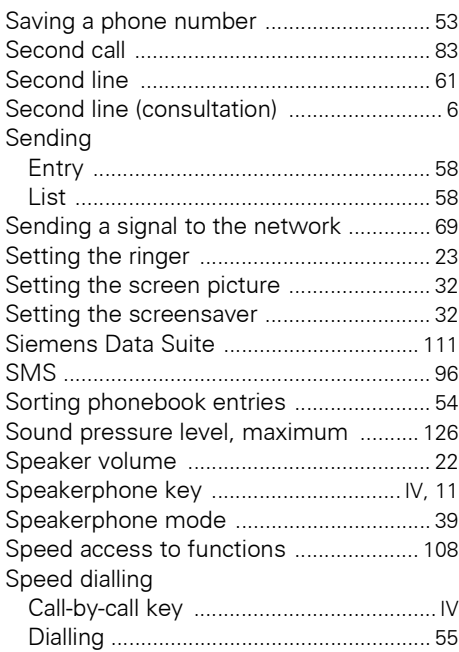

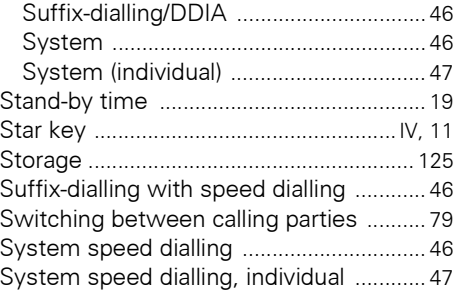

### T

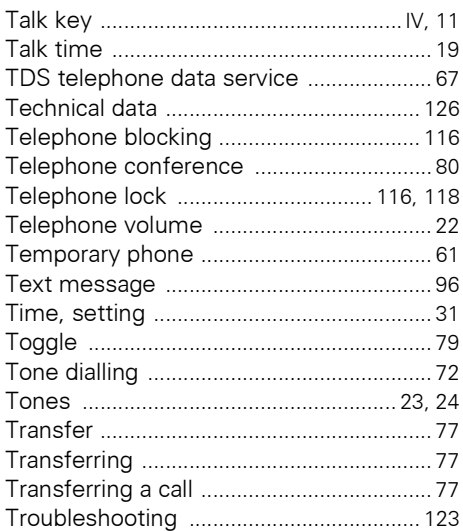

## $\mathbf U$

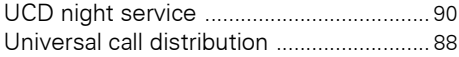

### $\mathbf V$

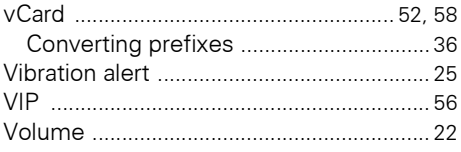

### W

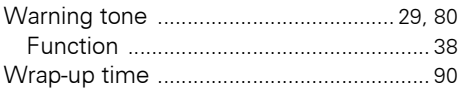

Copyright © Siemens Enterprise Communications GmbH & Co. KG 08/2007 Hofmannstr. 51, D-81359 München

#### Reference No. A31003-G2100-U105-1-7619

The information provided in this document contains merely general descriptions or characteristics of performance which in case of actual use do not always apply as described or which may change as a result of further development of the products. An obligation to provide the respective characteristics shall only exist if expressly agreed in the terms of contract.

Subject to availability. Right of modification reserved. The trademarks used are owned by Siemens Enterprise Communications GmbH & Co. KG or their respective owners.